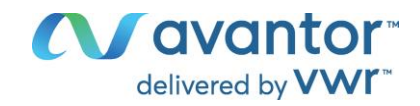

# Quick Start Guide

# **VWR<sup>®</sup> PCR Thermal Cycler XT<sup>96</sup> / XTender<sup>96</sup>**

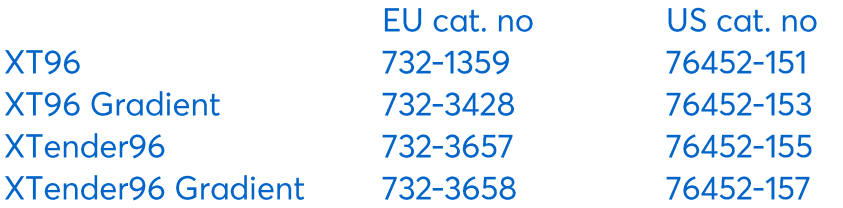

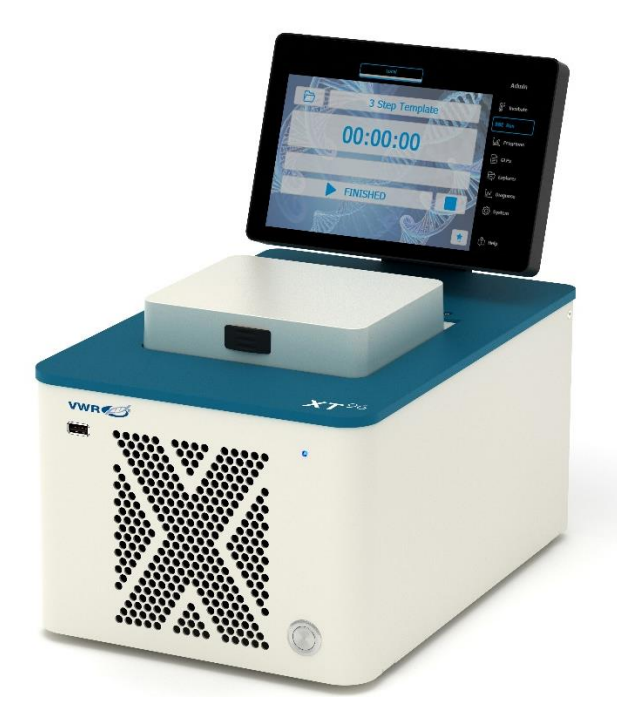

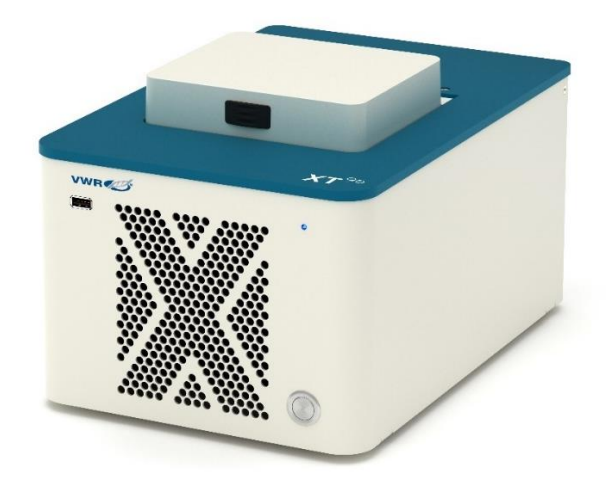

CE

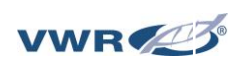

# **CONTENTS**

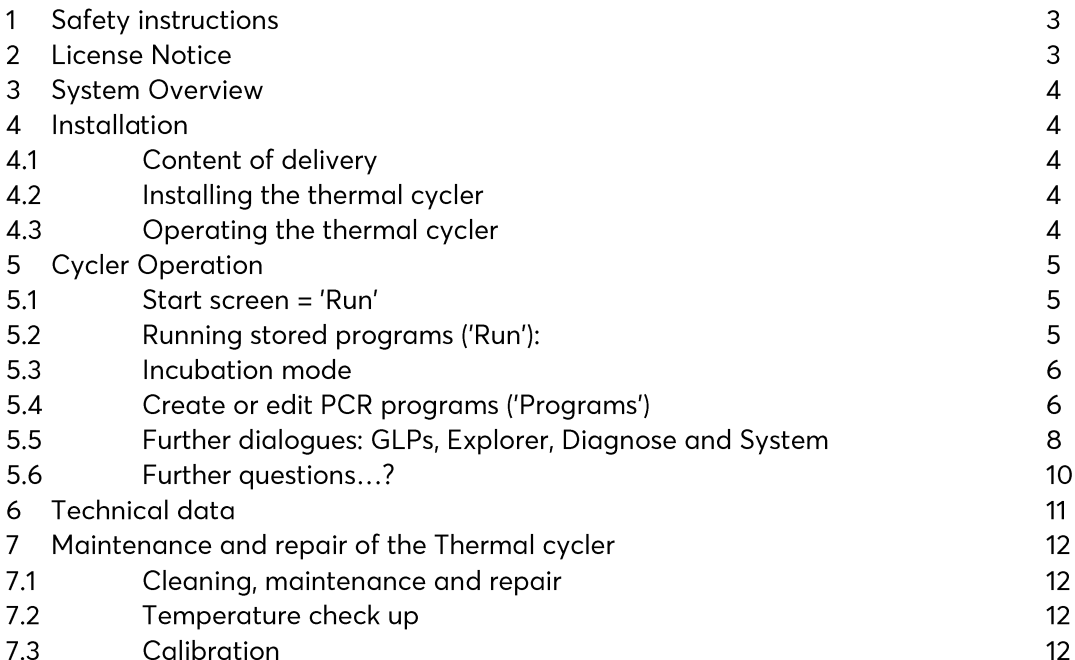

A more detailed instruction manual is available for download on our website vwr.com.

### $\mathbf{1}$ **SAFETY INSTRUCTIONS**

Before the first use of the thermal cycler please read the entire instruction manual.

Special notice should be taken of the following:

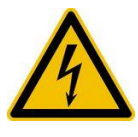

Caution - dangerous voltage Please ensure the voltage indicated on the device exactly matches your local electrical supply.

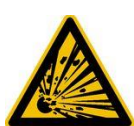

Caution - dangerous explosive material Explosive or reactive material mustn't be heated in the thermal cycler.

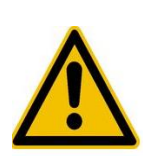

Caution - liquids Ensure that no liquids can enter the device.

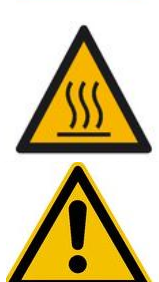

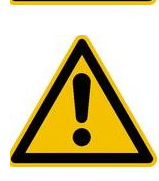

Caution - hot surfaces The thermal plate and the heated lid quickly reach temperatures above 50 °C. There is danger of burning! Keep the lid closed until the temperatures reach 30 °C or less.

Only use materials (tubes, tube caps, plates and sealing films) which are heat resistant to 120 °C.

Caution - environment The devices ventilation system must not be covered.

Danger - line voltage

Incorrectly grounded products can be extremely hazardous in the event of a fault. Use only a 3-conductor power cable (3x 0.75 mm<sup>2</sup>) with protective ground. The power connector may only be plugged into a socket with a protective ground. The protection must not be nullified by an extension cable without protective ground.

### **LICENSE NOTICE**  $\overline{2}$

This instrument is licensed for research and development and for uses other than human in vitro diagnostics under one or more of the following patents of Applera Corporation: U.S. Patent Nos. 5,656,493, 5,038,852, 5,333,675, 5,475,610 (claims 1-159 and 164-166), 6,703,236 (claims 7-10) and 7,238,517 or corresponding claims in their non U.S. counterparts. No right is conveyed expressly, by implication or by estoppels under any other patent of Applera, including but not limited to U.S. Patent No. 6,814,934 and its non U.S. counterparts, which describe and claim thermal cyclers capable of real time detection.

### **SYSTEM OVERVIEW** 3

VWR thermal cyclers are the ideal PCR devices for all molecular biological and biochemical laboratories working in the field of basic research or routine diagnostic. The 250 °C HTR (High Temperature Range) Peltier technology allows quick changes in temperature up to 4 °C/sec (max). The individual monitoring and controlling of each of the eight Peltier elements per block equipped with 'Long Life Technology' ensure the tightest correlation of target and actual temperature across the entire thermal plate leading to highest reproducibility of the results. To avoid condensation each block is equipped with a heated lid.

The VWR thermal cyclers are equipped with a touch-sensitive, graphic coloured TFT display of the newest generation, allowing operation of the device by simply touching symbols and graphic elements on the screen. This leads to easy and intuitive handling and programming of the device. Additionally, a mouse can be connected via USB. Furthermore, an Ethernet port is available to connect the devices with Microsoft Windows® or Linux networks. Transfer of data can be done by using commercially available USB memory sticks enabling a nearly unlimited saving space for programs and GLP reports, which can be printed using a printer connected to the thermal cycler via the network.

Note: The USB ports support only standard cable mice and standard USB sticks. The maximum acceptable connecting cable length of the port is 3 m!

### **INSTALLATION**  $\boldsymbol{\Delta}$

Content of delivery  $4.1$ 

1x Thermal cycler 1x Power cable 1x Short manual (A detailed instruction manual in English or German is available for download on our website vwr.com) 1PC software link: VWR PCR Cycler XT<sup>96</sup> software

Please check delivery for completeness and transport damage upon arrival. If any transport damage is noticed, contact your distributor or manufacturer immediately.

# NOTICE: IF THERE IS ANY DAMAGE TO THE DEVICE DO NOT USE!

#### $4.2$ Installing the thermal cycler

Check the packaging for any transport damage. Remove the packaging and place the thermal cycler onto a solid surface. The device should not be exposed to direct sunlight. There should be enough space to make sure that the ventilation grills on the front and back are not covered and sufficient ventilation is provided. The accessibility of the power switch must not be hindered. There should be a distance of at least 25 cm (10 inch) to the wall or the next device. Two thermal cyclers should not be placed back-to-back or back to front. Room temperature between 4 °C / 39 °F and 25 °C / 77°F is advised.

All original packaging should be stored in case a need arises to return the instrument to the supplier.

#### $4.3$ Operating the thermal cycler

Before starting up the thermal cycler for the first time make sure that the voltage range of the device is suitable to the electricity supply. Plug in the mains plug of the thermal cycler to the electricity supply. The outlet is located at the back of the device. The serial number is written onto a typed label at the backside of the device. The device should only be used by authorised staff. To ensure this, a user administration option with appointing rights for single users is available in the device.

### 5 **CYCLER OPERATION**

The operation of the thermal cycler can be run by the internal touch screen, either using the touch-sensitive surface of the display or by using a mouse connected to a free USB port.

If the user must enter numbers or text the corresponding field has to be touched on the touch screen or clicked with the mouse. An appropriate keyboard will appear on the screen according to the expected entry.

#### $5.1$ Start screen = 'Run'

The last PCR program run is displayed in the 'Run' dialogue and can directly be restarted with the 'Start PCR' button.

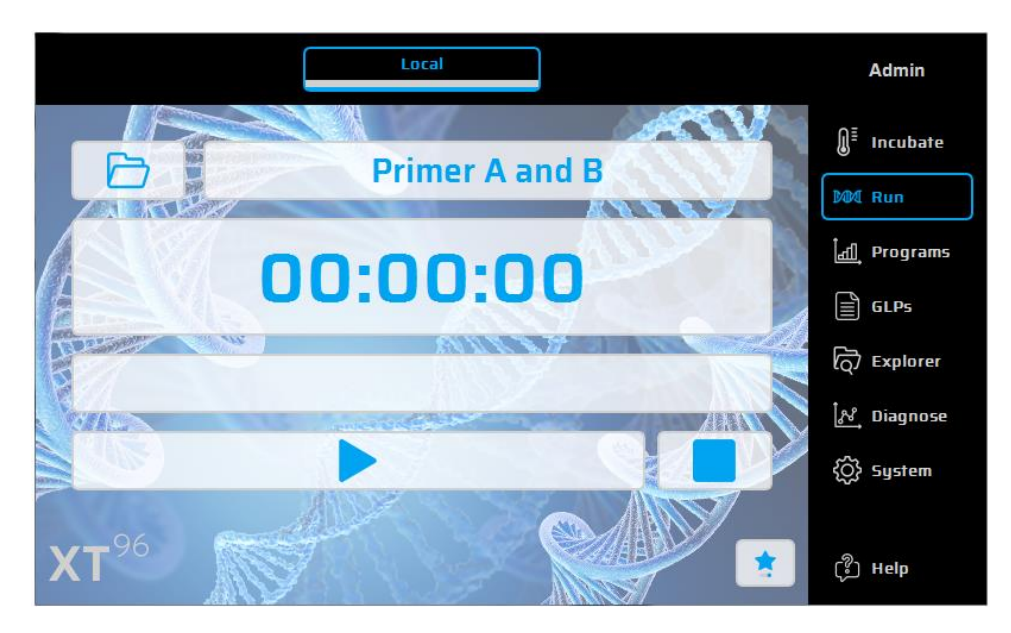

- Running stored programs ('Run'):  $5.2$ 
	- Open the selection list in the 'Run' option using the  $\Box$  button.  $1.$
	- Select the recently used program in the selection list and load the program with the 'Open Recent Program'  $2.$ button. Alternatively use the Program Wizard for new Programs or the File Explorer to load stored programs.
	- Start the loaded program by using the  $3.$ button.

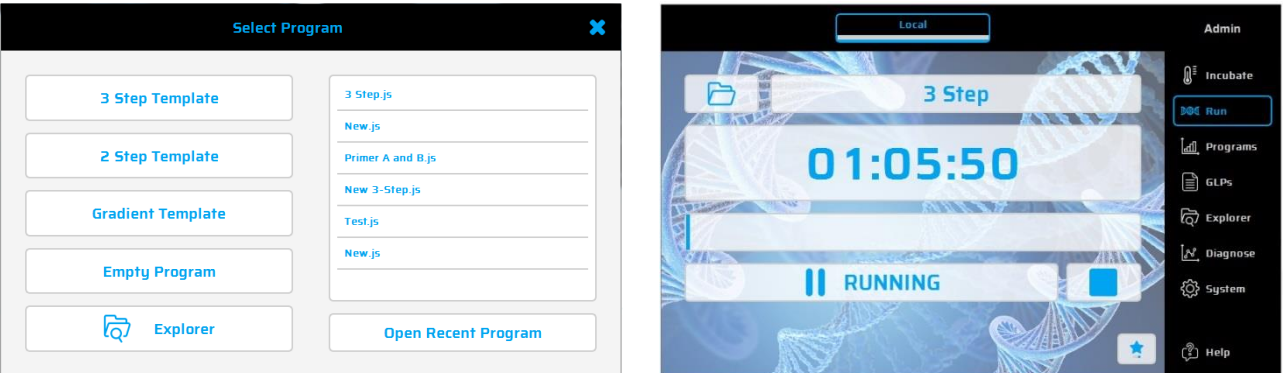

#### 5.3 Incubation mode

 $\text{M}^{\Xi}$  Incubate button to set the device to incubation mode. The temperature for the thermal plate and lid can Use the be set manually. The clock shows the time elapsed in the incubation mode or can be used as timer.

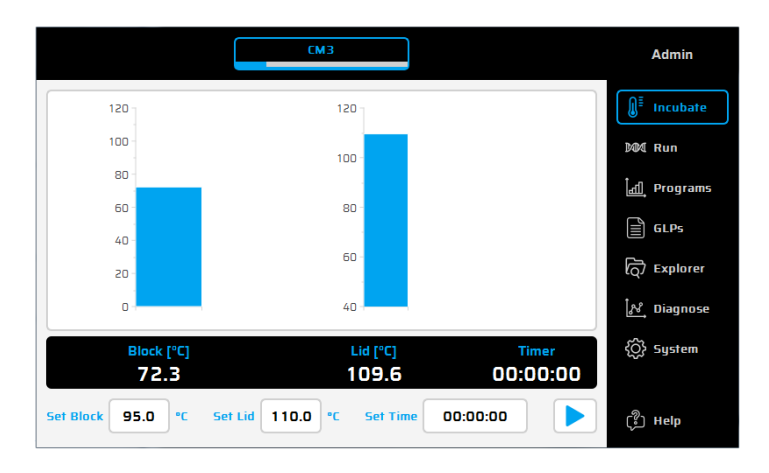

- Create or edit PCR programs ('Programs')  $5.4$ 
	- 1. To create or edit PCR programs select the 'Programs' option.
	- By touching the 'Programs' option for the first time during a session, the selection dialogue shows where a  $2.$ new program can be selected a or an existing program can be opened for editing.
	- On the left side of the program editor all available commands are displayed. On the right side of the editor a  $3.$ list of commands (Steps) of which the program is composed of is shown. After selecting a program command from the list in the left window it can be inserted into the desired place using the  $\pm$  button.
	- 4. Using a double click or the 'Edit' button  $\&$  parameters, single steps can be changed later.
	- Selected program steps can be deleted from the program by using the 'Delete' button  $5.$
	- 6. Use the 'Save' button  $\Box$  to save a program.
	- Save and start programs in one step by simply using the 'Save&Run' button  $7.$
	- 8. For even faster programming the VWR thermal cycler comes with a selection of template programs, which can easily be edited and saved under a new program name.

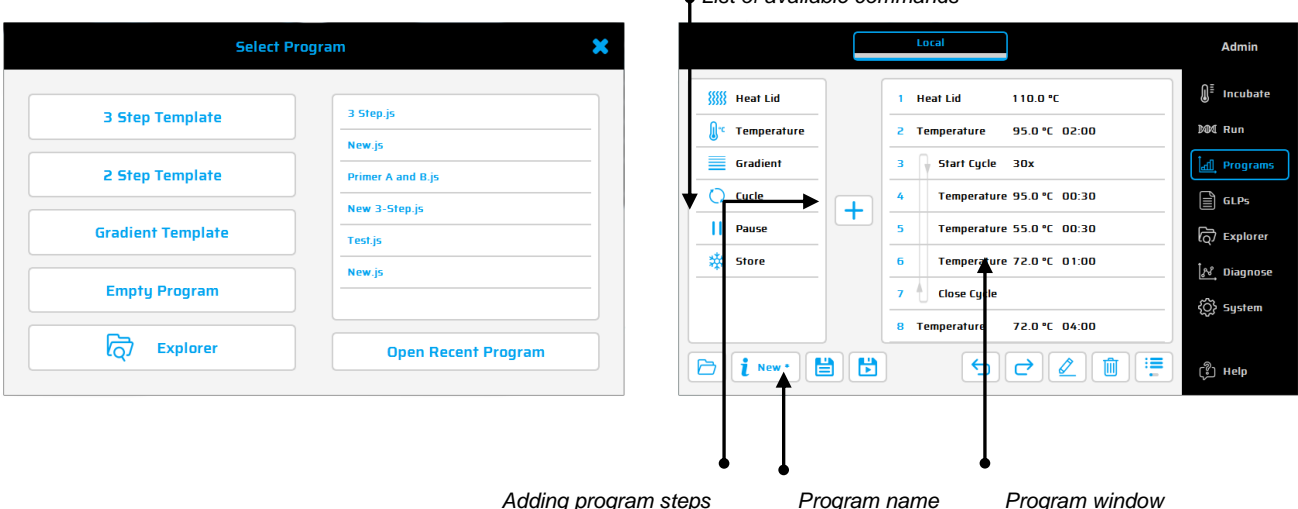

• List of available commands

### Available commands:

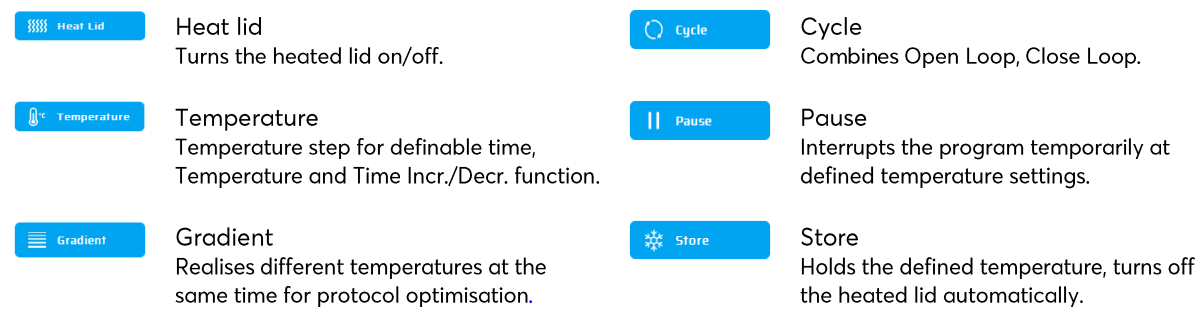

# Sample program

To create a new program, click on 'Empty Program', '3 Step Template', '2 Step Template' or 'Gradient Template'. Enter required values and confirm with OK to access the programming functions.

To enter a new command into a program the desired line has to be selected. After selecting the program command from the list in the left window it can be inserted above the desired place via the '+' button. Alternatively, the command can be inserted by double clicking on the program command. Once a command is added the corresponding parameters will need to be adapted. To enter a parameter the desired input field has to be selected

and click on out or by double click.

## **Gradient Technology**

The temperature of each of the eight rows of the block can be individually controlled!

The temperature range is defined by the 'Center' Temperature (55°C) and 'Gradient ±' Temperature (5°C). The aradient is always shown from the top to the bottom over the 8 rows of the block.

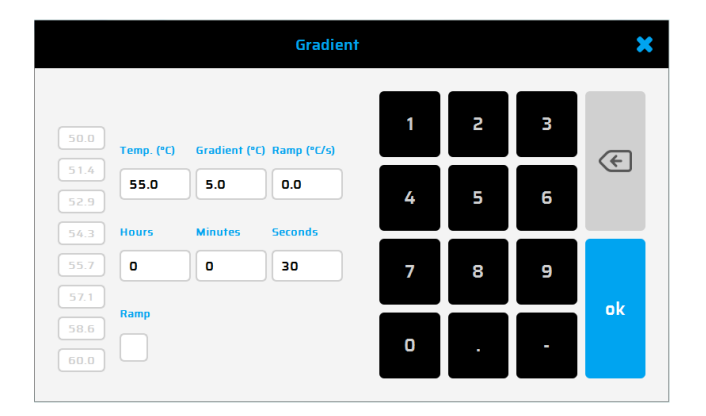

### Program options

 $\mathbf i$  New When setting up a new program or when saving during programming (via the Info button) program options can be set. The following options are available for the user:

### 1. Power Fail Denaturation

If a power failure happens while a program is running the thermal cycler will restart the program at the point it was stopped as soon as the power returns. If the 'Power Fail Denaturation' option is activated, the thermal block will heat to the stated temperature for the set time before continuing with the program.

### 2. Global Program Ramp

By using this function a global ramp rate in °C/s can be programmed. This global ramp rate will be used in all temperature and gradient steps of the PCR program but can be changed in a single temperature or gradient step manually by entering the desired ramp value at the step.

### 3. Tube Control

Using tube control gives you the ability to adjust temperature regulation for a temperature step according to sample volume. If necessary, the temperature regulation will perform short-term deliberate overshoots and undershoots depending on the entered sample volume during PCR run. Especially if combined with the emulation mode, this function can be helpful if the emulated cycler uses the tube control function before too.

5.5 Further dialogues: GLPs, Explorer, Diagnose and System

GLPs: Displaying and organising GLP (Good Laboratory Practice) reports created by the thermal cycler. This option is mainly for labs that need to save GLP reports for documentation purposes.

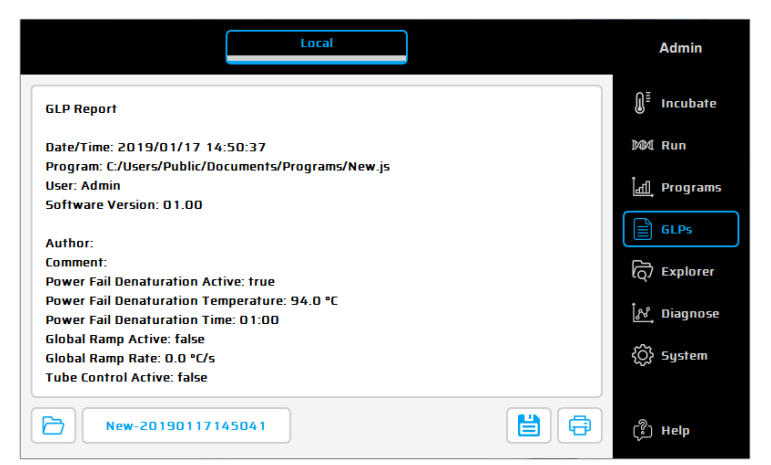

Explorer: The 'Explorer' dialogue is used for the data management with the thermal cycler.

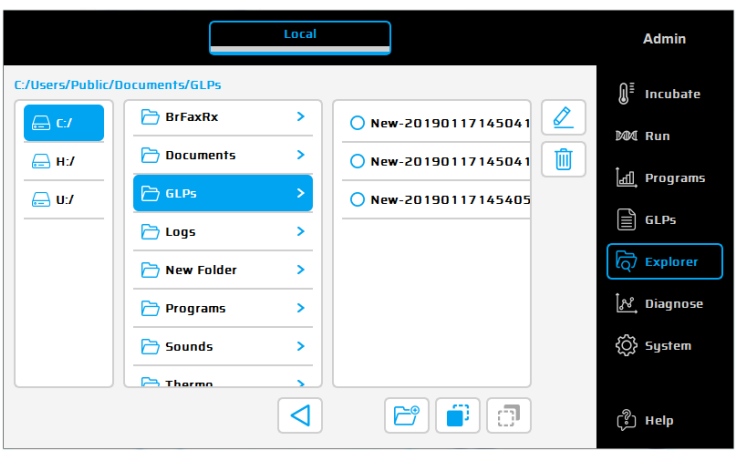

Diagnose: Monitoring the actual temperatures of each of the eight Peltier elements during a run. In the event of an instrument malfunction have a look at the Peltiers' temperature profile.

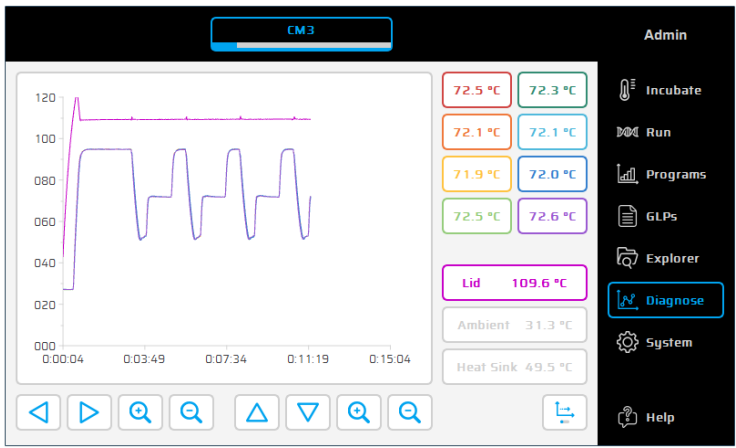

System: Configuration of the system and the general changing device settings.

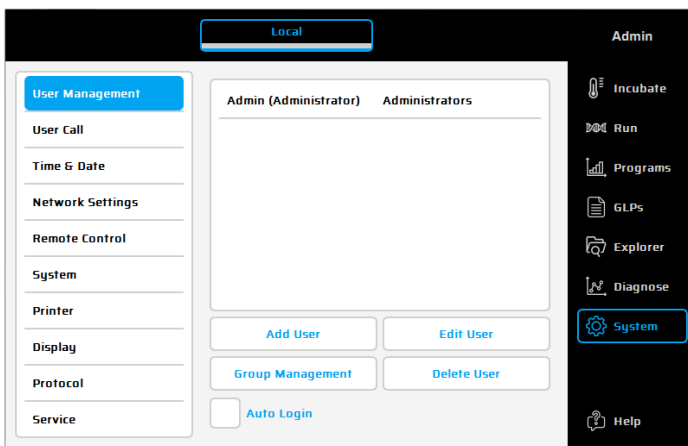

# Function buttons

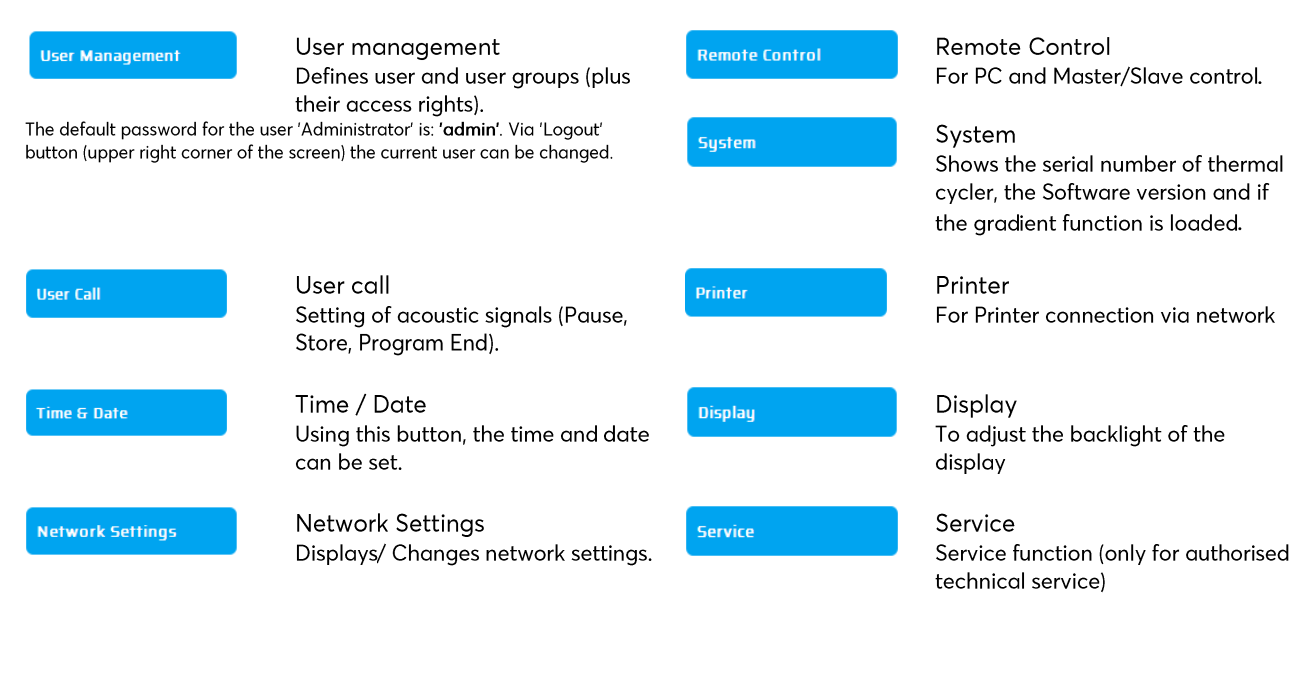

#### 5.6 Further questions...?

Direct help

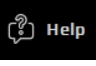

Use this button to activate (deactivate) the direct help mode. If the mouse pointer is visible a question mark appears alongside. By touching a function button or other dialogue element the corresponding help window will appear.

A more detailed instruction manual is available for download on our website vwr.com.

### 6 **TECHNICAL DATA**

# **General characteristics**

- 8 Peltier elements with Long-Life-technology and 8 control circuits with Pt 1000 temperature sensors
- Maximal heating and cooling rate: 4 °C/s
- Block uniformity (at 72 °C): ± 0.35 °C  $\bullet$
- Temperature range thermo block: 4 to 100 °C
- Control accuracy thermos block: ± 0.2 °C
- Variable ramping: 0.1 to 3.0 °C/s
- Increment/Decrement time: 0:00:01 to 0:59:59
- Increment/Decrement temperature: 0.1 to 3 °C
- Lid heating temperature range: 40 to 115 °C
- 2 x USB, 1 x Ethernet interfaces (MS Windows® or Linux) Note: USB interfaces only support standard USB sticks, cord mouse and keyboards!
- Dimensions ( $B \times H \times D$ ): 22 x 19 x 33 cm
- Weight incl. block: 8.9 kg  $\bullet$
- Pollution rate: 2
- Environmental temperature range: +10 °C to +30 °C
- Max. relative humidity: 70 %
- Maximum height above sea level: 2000 m
- Noise level: < 37 dB (A)

# **Gradient feature (optional)**

- Maximal gradient range over 8 columns, respectively: 30 °C (± 15 °C)
- Temperature range Gradient: 35 to 100 °C
- $\bullet$ Gradient accuracy: ± 0.2 °C

# **User interface/functions**

- Touch sensitive (capacitive) TFT-Display (800 x 480)
- Direct help function
- Internal flash memory for 500.000 typical PCR programs in free configurable folders/subfolders. Unlimited number of programs via network PC or USB stick
- Free PC software for the generation of PCR programs on the computer
- Unlimited number of steps per program
- Password protected user accounts with variable access rights  $\bullet$
- GLP reports for complete recording of all runs
- Quick start function of the last used program
- Automatic restart after power failure, Power-Fail-Denaturation, Instant Incubation
- Remote control and monitoring of instruments via PC-software
- MP3 sounds free of choice
- Master-/Slave-control

# **Block capacity**

96 well Universal block with lid heating and automatic height adaption for 96 x 0.2 ml tubes and 96 well PCR plates

# Power supply

EU/UK Version: 220 - 240 V AC, 50/60 Hz, max. 860 VA US Version: 120 V. 60 Hz. max. 900 VA

For indoor use, only!

### $\overline{7}$ MAINTENANCE AND REPAIR OF THE THERMAL CYCLER

### $7.1$ Cleaning, maintenance and repair

For safety reasons the device must be switched off and the mains plug pulled out before cleaning is carried out! The surface of the thermal cycler can be wiped off with a damp cloth or ethanol. Do not use aggressive or scouring cleaners or organic solvents for cleaning. The device should be protected from gagressive chemicals. Make sure that no liquid penetrates the interior of the device.

If sample liquids penetrate into the drill holes of the thermal cycler clean them immediately with mild soap followed by distilled water. You can use mild disinfectants for decontamination.

Maintenance should be carried out regularly to detect possible technical failures.

The electric fuses are situated at the back of the device between the power switch and the mains plug. After pulling out the mains plug and pushing the safety catch upwards the fuses can be changed. Use only fuses with correct values (indications about the fuse type are situated at the back of the device).

The device should only be opened by a qualified specialist. Unauthorised work on the device voids the warranty. All repairs should only be carried out by authorised persons using original replacement parts. The replacement of single components of the device should not be done by the user but exclusively by authorised specialists. Please therefore send the device back to the manufacturer. The surface of the device should be decontaminated with a lint-free cloth soaked with 70% ethanol before sending. The drill holes of the thermo block should be cleaned with a 1,5% hypochlorite solution with the help of a cotton bud. Please fill in and sign the decontamination certificate and send it to the manufacturer together with the device.

### $7.2$ Temperature check up

Maintenance of the temperature at regular intervals (e.g. annually) is recommended. The thermometer should be equipped with wired sensing devices (e.g. PT1000) and should have an accuracy of 1/10 class B ( $\Delta T = \pm 0.03$  °C) measurements in the range of 0 to +100 °C. While processing the temperature control room temperature should not exceed +25 °C.

### Calibration  $7.3$

If there is a reasonable suspicion that the device has deviated from its calibration range, because the variations of the temperature check up are considerably out of the acceptable tolerance, a new calibration must be carried out by the manufacturer. Please contact your local distributor.

# **INHALT**

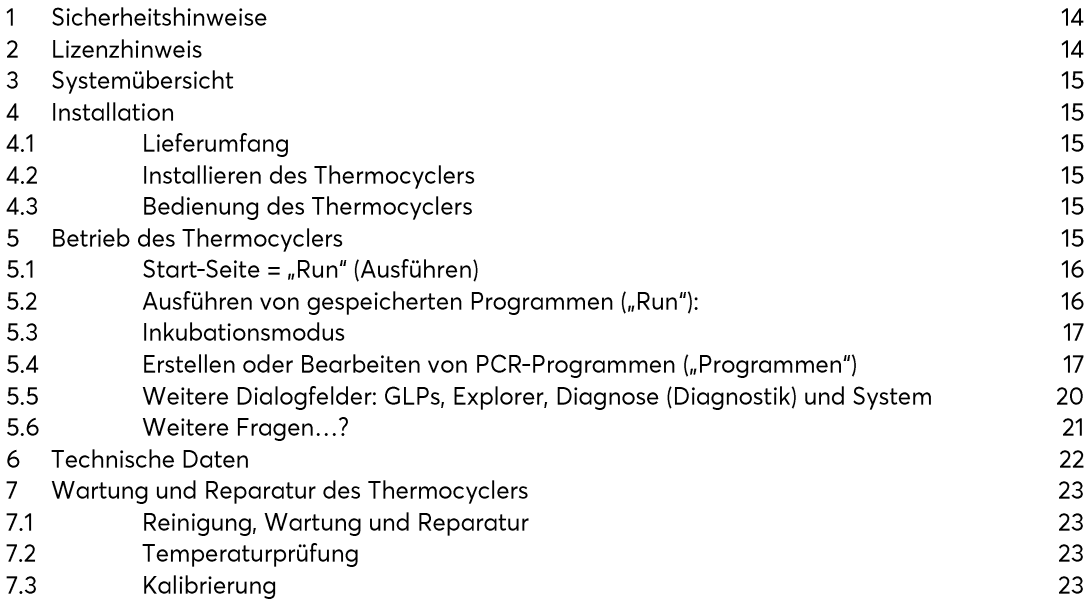

Eine ausführliche Bedienungsanleitung steht auf unserer Website<br>unter vwr.com zum Download bereit.

### 8 SICHERHEITSHINWEISE

Bitte lesen Sie vor Gebrauch des Thermocycler diese Bedienungsanleitung vollständig durch.

Folgende Punkte sind besonders zu beachten:

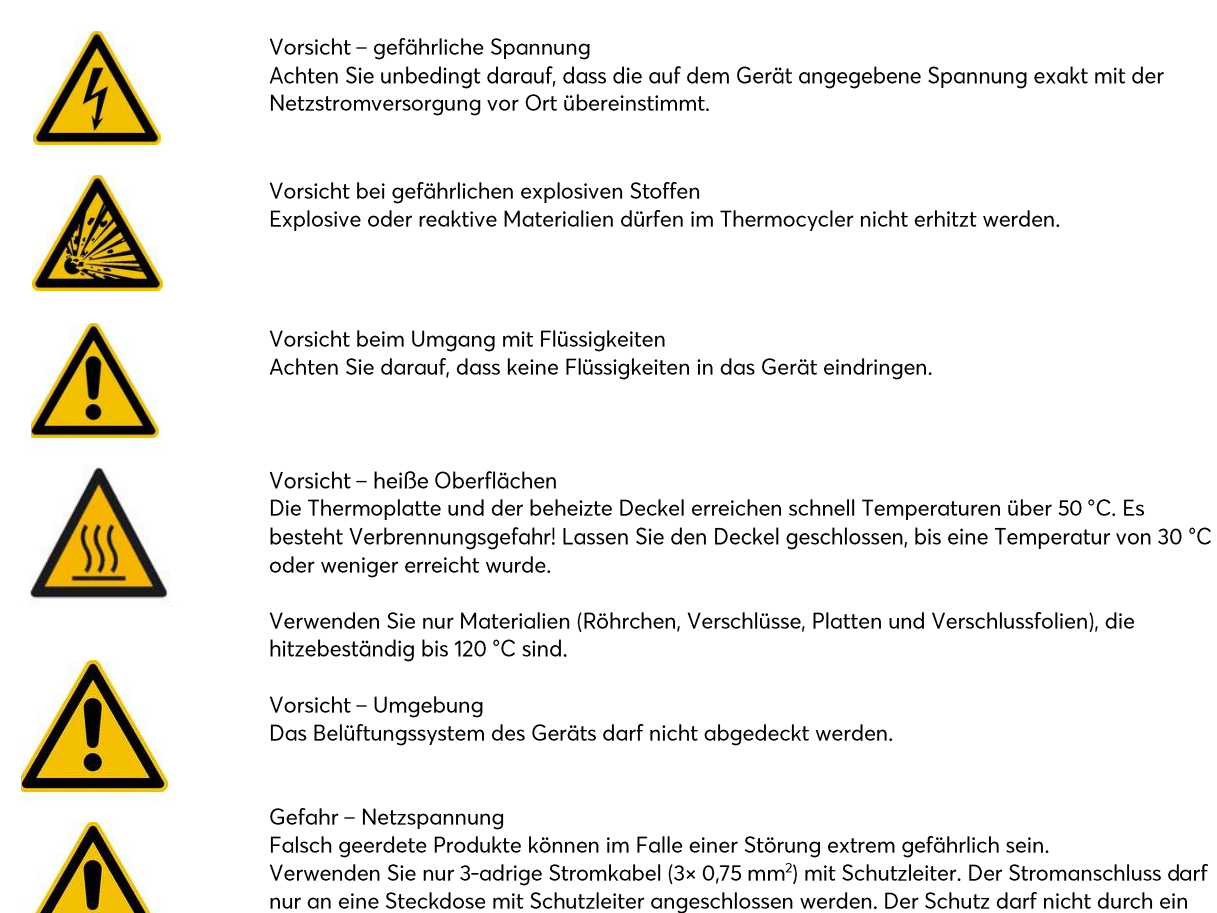

### LIZENZHINWEIS  $\mathbf Q$

Dieses Gerät ist für den Einsatz in Forschung und Entwicklung sowie für andere Zwecke außer der in-vitro- Diagnostik unter einem oder mehreren der folgenden Patente der Applera Corporation: U.S.-Patent-Nr. 5,656,493, 5,038,852, 5,333,675, 5,475,610 (Ansprüche 1-159 und 164-166), 6,703,236 (Ansprüche 7-10) und 7,238,517 oder entsprechende Ansprüche ihrer Entsprechungen außerhalb der USA lizenziert. Es werden keinerlei Rechte freigegeben, sei es ausdrücklich, stillschweigend oder durch Rechtsverwirkung im Rahmen eines anderen Patents von Applera, u. a. auch durch U.S.-Patent-Nr. 6,814,934 und den Entsprechungen in anderen Ländern, die Thermocycler mit Echtzeiterkennung beschreiben und beanspruchen.

Verlängerungskabel ohne Schutzleiter aufgehoben werden.

# 10 SYSTEMÜBERSICHT

Die VWR Thermocycler sind die idealen PCR-Geräte für alle molekularbiologischen und biochemischen Labore, die im Bereich der Grundlagenforschung oder der Routinediagnostik tätig sind. Die 250 °C HTR (High Temperature Range) Peltier-Technologie gewährleistet schnelle Temperaturänderungen von bis zu 4 °C/sec (max). Die individuelle Überwachung und Steuerung jedes einzelnen der 8 mit 'Long-Life-Technologie' ausgestatteten Peltierelemente führt zu einer überragenden Temperaturhomogenität innerhalb des Blocks und somit zu höchster Reproduzierbarkeit der Ergebnisse. Zu Verhinderung von Kondensation ist jeder Block mit einer Deckelheizung ausgerüstet. Die VWR Thermocycler sind mit einem touch-sensitiven, grafischen Farb-TFT-Display der neuesten Generation ausgestattet, welches die Bedienung des Geräts durch einfache Berührung von Symbolen und grafischen Elementen auf dem Bildschirm erlaubt. Hierdurch gestalten sich die Handhabung und die Programmierung des Geräts einfach und intuitiv. Zusätzlich kann über einen USB-Anschluss eine Maus angeschlossen werden. Das Gerät verfügt weiterhin über eine Ethernet-Schnittstelle, welche die Einbindung des Geräts in ein MS-Windows®- oder Linux-Netzwerk erlaubt. Die Verwendung eines handelsüblichen USB-Memory-Sticks ist ebenfalls möglich, um Daten zu transferieren. Somit bietet sich ein nahezu unbegrenzter Speicherplatz für Programme und GLP-Reports. Der Versuchsablauf kann mit Hilfe eines über das Netzwerk angeschlossenen Druckers dokumentiert werden.

Die USB-Anschlüsse unterstützen nur verkabelte Standardmäuse und herkömmliche USB-Sticks. Hinweis: Die maximal zulässige Länge der am Anschluss eingesteckten Verbindungskabel beträgt 3 m.

### **INSTALLATION** 11

 $11.1$ Lieferumfang

1 Thermocycler 1 Stromkabel 1 Kurzanleituna (Eine ausführliche Bedienungsanleitung steht auf unserer Website vwr.com zum Download bereit.) PC-Software zum Download: VWR PCR Cycler XT Software

Bitte überprüfen Sie die Lieferung bei Ankunft auf Vollständigkeit und Transportschäden. Wenn Transportschäden festgestellt werden, wenden Sie sich umgehend an Ihr Vertriebszentrum oder Ihren Händler.

# HINWEIS: IM FALLE EINER BESCHÄDIGUNG DARF DAS GERÄT NICHT VERWENDET WERDEN!

#### Installieren des Thermocyclers  $11.2$

Prüfen Sie die Verpackung auf eventuelle Transportschäden. Entfernen Sie die Verpackung und stellen Sie den Thermocycler auf eine feste Unterlage. Das Gerät sollte keinem direkten Sonnenlicht ausgesetzt sein. Es muss ausreichend Platz vorhanden sein, so dass die Lüftungsschlitze an der Vorder- und Rückseite des Geräts nicht verdeckt werden und für eine ausreichende Ventilation gesorgt ist. Der Netzschalter muss frei zugänglich sein. Das Gerät sollte mindestens 25 cm Abstand zur Wand oder zum nächsten Gerät haben. Zwei Thermocycler sollten nicht direkt hintereinanderstehen. Die Raumtemperatur sollte zwischen 4 °C und 25 °C liegen.

Die gesamte Originalverpackung sollte aufbewahrt werden für den Fall, dass das Gerät an den Lieferanten eingesendet werden muss.

#### $11.3$ Bedienung des Thermocyclers

Vergewissern Sie sich vor der ersten Inbetriebnahme des Thermocyclers, dass der Spannungsbereich des Gerätes mit der Stromversorgung kompatibel ist. Schließen Sie den Netzstecker des Thermocyclers an die Netzstromversorgung an. Der Netzanschluss befindet sich auf der Rückseite des Geräts. Die Seriennummer befindet sich auf einem Typenschild auf der Geräterückseite.

Das Gerät sollte nur von autorisiertem Personal bedient werden. Um dies sicherzustellen, verfügt das Gerät über eine Benutzerverwaltungsoption, mit der einzelnen Benutzern Zugriffsrechte zugewiesen werden können.

# 12 BETRIEB DES THERMOCYCLERS

Der Thermocycler kann über den internen Touchscreen bedient werden, entweder über die berührungsempfindliche Oberfläche auf dem Display oder mit einer an einem freien USB-Steckplatz angeschlossenen Maus.

Zur Eingabe von Zahlen oder Text muss der Benutzer das entsprechende Feld am Touchscreen berühren oder mit der Maus anklicken. Je nach der erwarteten Eingabe wird am Bildschirm eine entsprechende Tastatur eingeblendet.

### Start-Seite = "Run" (Ausführen)  $12.1$

Das letzte ausgeführte PCR-Programm wird im Dialogfeld "Run" (Ausführen) angezeigt und kann mit der Taste "Start PCR" (PCR starten) direkt erneut gestartet werden.

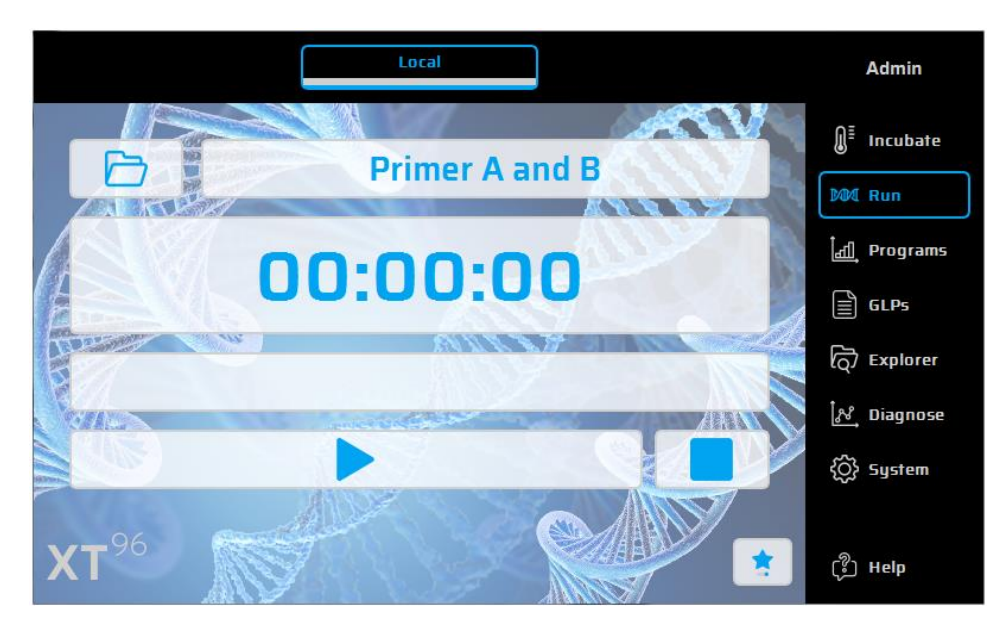

 $12.2$ Ausführen von gespeicherten Programmen ("Run"):

- D. Öffnen Sie die Auswahlliste unter der Option "Run" (Ausführen) mit der Schaltfläche  $\ddagger$
- $2.$ Wählen Sie das gewünschte Programm in der Auswahlliste, und laden Sie es durch klicken auf 'Open Recent Program'. Alternative kann mittels 'Program Wizard' neue Programme erstellt oder über den 'Explorer' bestehende Programme geladen werden.
- 3. Starten Sie das geladene Programm mit der Schaltfläche

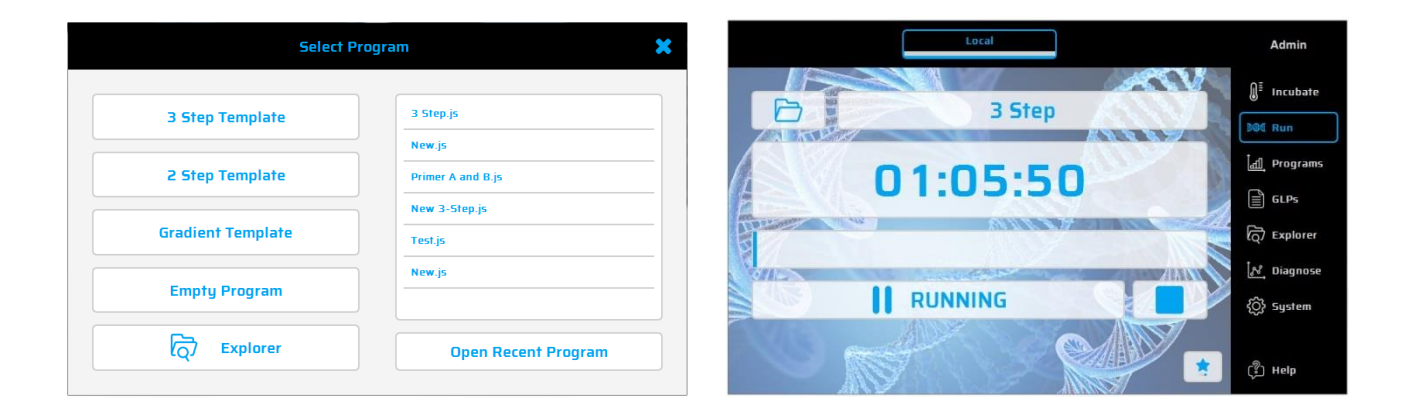

#### $12.3$ Inkubationsmodus

 $\textcolor{blue}{\textbf{1}}$  Incubate Mit der Schaltfläche schalten Sie das Gerät in den Inkubationsmodus. Die Temperatur der Thermoplatte und des Deckels können manuell eingestellt werden. Die Uhr zeigt die im Inkubationsmodus verstrichene Zeit an, oder kann als 'Timer' verwendet werden.

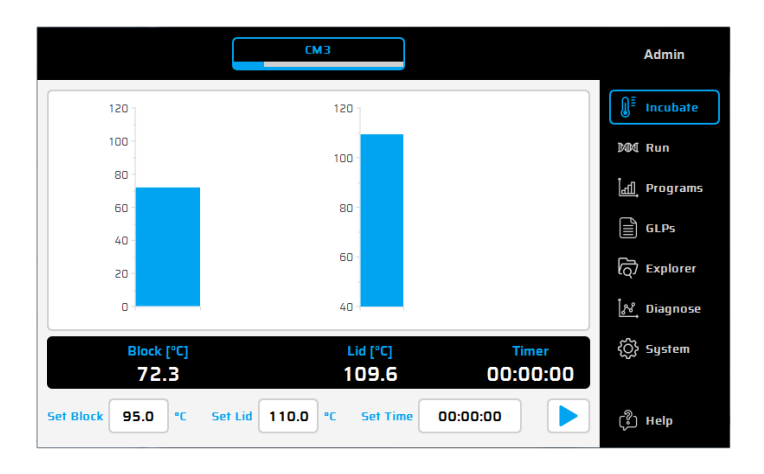

Erstellen oder Bearbeiten von PCR-Programmen ("Programmen")  $12.4$ 

- Zum Erstellen oder Bearbeiten von PCR-Programmen wählen Sie die Option "Programs" (Programme).  $\mathbf{1}$ .
- $2.$ Wenn Sie zum ersten Mal während einer Sitzung die Option "Programs" (Programme) antippen, zeigt das Auswahldialogfeld, wo ein neues Programm ausgewählt ("New" (Neu)) oder ein vorhandenes Programm zur Bearbeitung geöffnet werden kann ("Open" (Öffnen)).
- Auf der linken Seite des Programm-Editors werden alle verfügbaren Befehle angezeigt. Auf der rechten Seite  $3.$ des Editors befindet sich eine Liste mit Befehlen (Schritten), aus denen das Programm besteht. Nach Auswahl

eines Programmbefehls aus der Liste im linken Fenster kann dieser mit der Schaltfläche $\left\lfloor +\right\rfloor$ an der gewünschten Stelle eingefügt werden.

- können zu einem späteren Zeitpunkt (1997) "A. Mit einem Doppelklick oder der Schaltfläche "Edit" (Bearbeiten) Parameter und einzelne Schritte geändert werden.
- Ausgewählte Programmschritte können mit der Schaltfläche "Delete" (Löschen) us dem Programm 5. gelöscht werden.
- 6. Verwenden Sie zum Speichern eines Programms die Schaltfläche "Save" (Speichern)
- können Sie Programme in einem Schritt (Speichern und Ausführen)  $7<sup>7</sup>$ speichern und starten.
- Zur noch rascheren Programmierung ist der VWR Thermocycler mit einer Auswahl an Vorlagenprogrammen 8. ausgestattet, die ganz einfach bearbeitet und unter einem neuen Programmnamen gespeichert werden können.

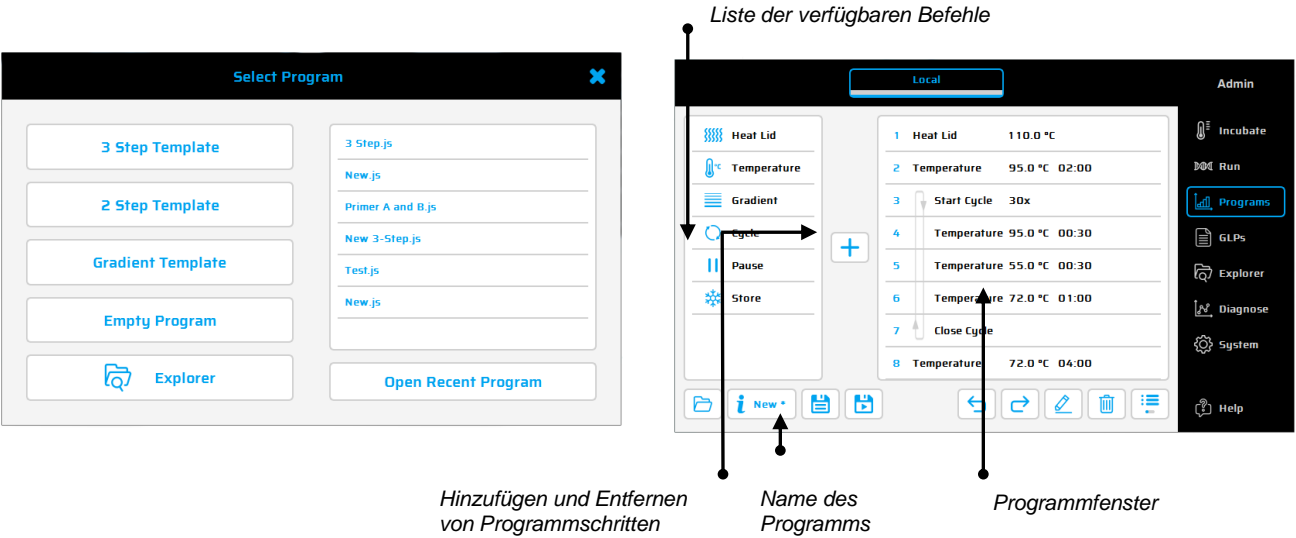

# Verfügbare Befehle:

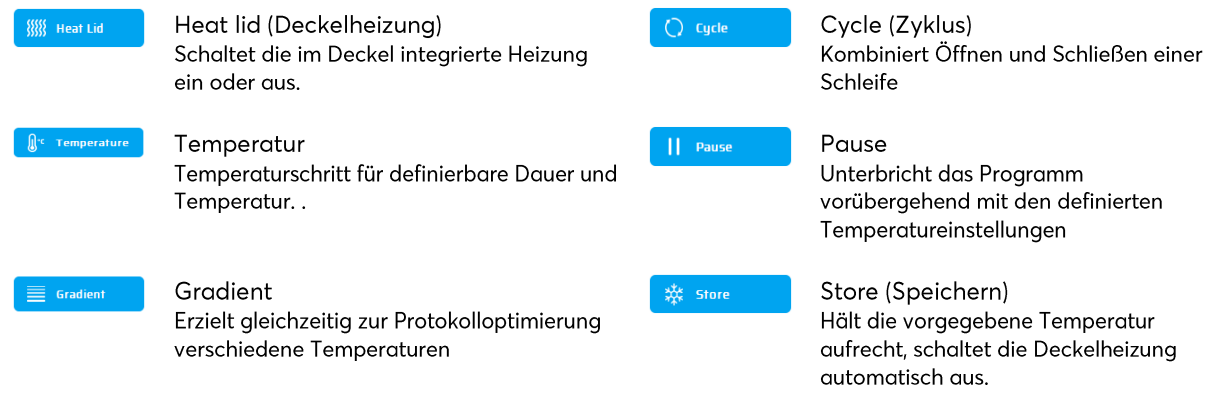

Zusammenstellen eines Programms

Erstellen Sie ein neues Programm mit dem Klick auf 'Empty Program', '3 Step Template', '2 Step Template' oder 'Gradient Template'. Ergänzen oder ändern sie die entsprechenden Werte und bestätigen Sie die Eingabe mit OK um auf die Programmierfunktionen zuzugreifen.

Zum Eingeben eines weiteren Programmschritts markieren Sie den Programmschritt im Programmfenster über den der neue Befehl eingefügt werden soll, wählen Sie anschließend den gewünschten Befehl aus der Liste der verfügbaren Befehle aus und fügen ihn im Programmfenster mit dem "+"-Pfeil ein. Zum Ändern der Parameter klicken

Sie auf  $\vert$ oder benutzen einen Doppelklick auf den entsprechenden Befehl.

# Gradienten Technologie:

Die Temperatur jeder der acht Reihen des Blocks ist einzeln steuerbar! Der lineare Temperaturgradient, ist ideal für die PCR-Optimierung geeignet.

Der Temperaturbereich wird über die "Center-Temperatur" (Mitte) und den "Gradient-Bereich" (±) definiert. Der Gradient wird immer ausgehend von der Temperatur, ± der Gradienten Temperatur ausgebildet und in den 8 Reihen des Blocks von oben nach unten angezeigt.

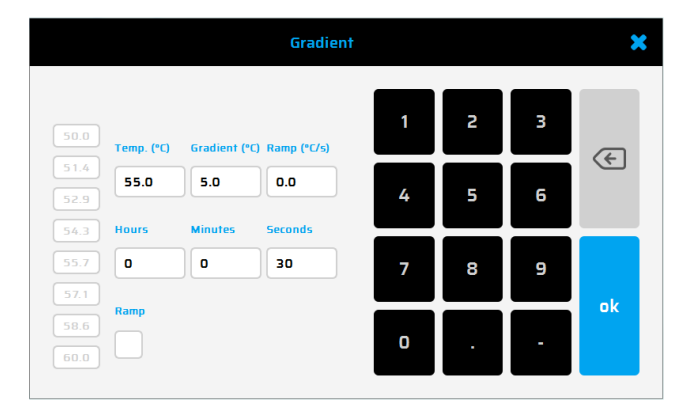

### Programmoptionen

*i* New Beim Einrichten eines neuen Programms können über die Info-Taste Programmoptionen eingestellt werden. Es stehen folgende Optionen zur Verfügung:

## 1. Power Fail Denaturation (Denaturierung nach Stromausfall)

Wenn ein Stromausfall auftritt, während ein Programm läuft, startet der Thermocycler bei Wiederherstellung der Stromversorgung das Programm an dem Punkt neu, an dem es angehalten wurde. Wenn die Option "Power Fail Denaturation" (Denaturierung nach Stromausfall) aktiviert ist, heizt der Thermoblock über die festgelegte Dauer bis zur angegebenen Temperatur, bevor er mit dem Programm fortfährt.

### 2. Global Program Ramp (Globale Programmrampe)

Mit dieser Funktion kann eine globale Heizrate in °C/s programmiert werden. Diese globale Heizrate kann bei allen Temperatur- und Gradientenschritten des PCR-Programms verwendet werden. Zudem kann sie in einem einzigen Temperatur- oder Gradientenschritt manuell durch Eingabe des gewünschten Anstiegswertes bei dem Schritt geändert werden.

### 3. Tube Control (Tube-basierten Regelung)

Mit der Tube-basierten Regelung können Sie die Temperatureinstellung bei einem Temperaturschritt je nach Probenvolumen anpassen. Bei Bedarf kann die Temperatureinstellung je nach dem beim PCR-Durchlauf eingegebenen Probenvolumen absichtlich kurzfristige Spitzen oder Einbrüche erzielen. Diese Funktion kann insbesondere im Emulationsmodus nützlich sein, wenn der emulierte Cycler zuvor ebenfalls die Funktion der Tube-basierten Regelung verwendete.

#### $12.5$ Weitere Dialogfelder: GLPs, Explorer, Diagnose (Diagnostik) und System

GLPs: Anzeigen und Organisieren von GLP-Berichten (Good Laboratory Practice, Gute Laborpraxis), die vom Thermocycler erstellt wurden. Diese Option richtet sich vor allem an Labors, die GLP-Berichte zu Dokumentationszwecken speichern müssen.

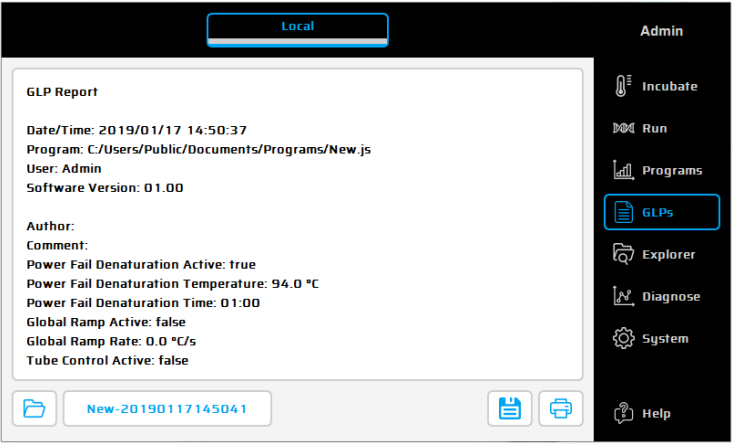

Explorer: Dieser Dialog wird für das Daten-Management im Cyclers verwendet.

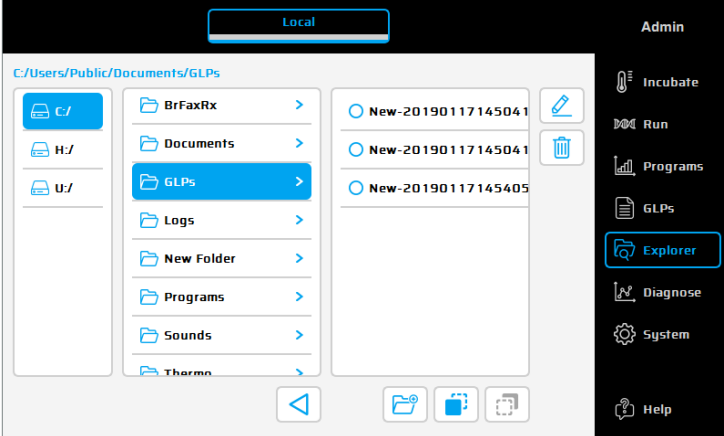

Diagnose (Diagnostik): Überwachung der Isttemperatur jedes der sechs Peltier-Elemente während eines Durchlaufs. Wenn eine Fehlfunktion des Instruments auftritt, sollte das Temperaturprofil der Peltier-Elemente geprüft werden.

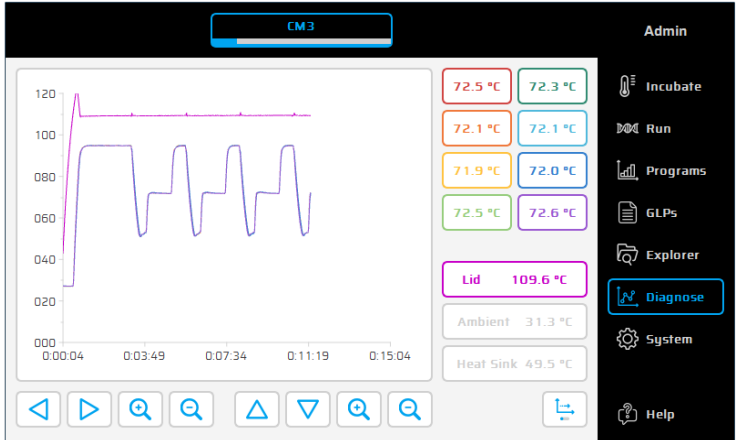

System: Systemkonfiguration und allgemeine, veränderliche Geräteeinstellungen

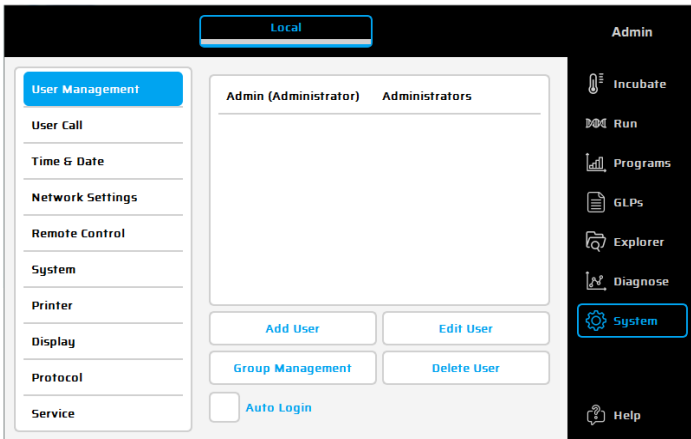

## Funktionstasten

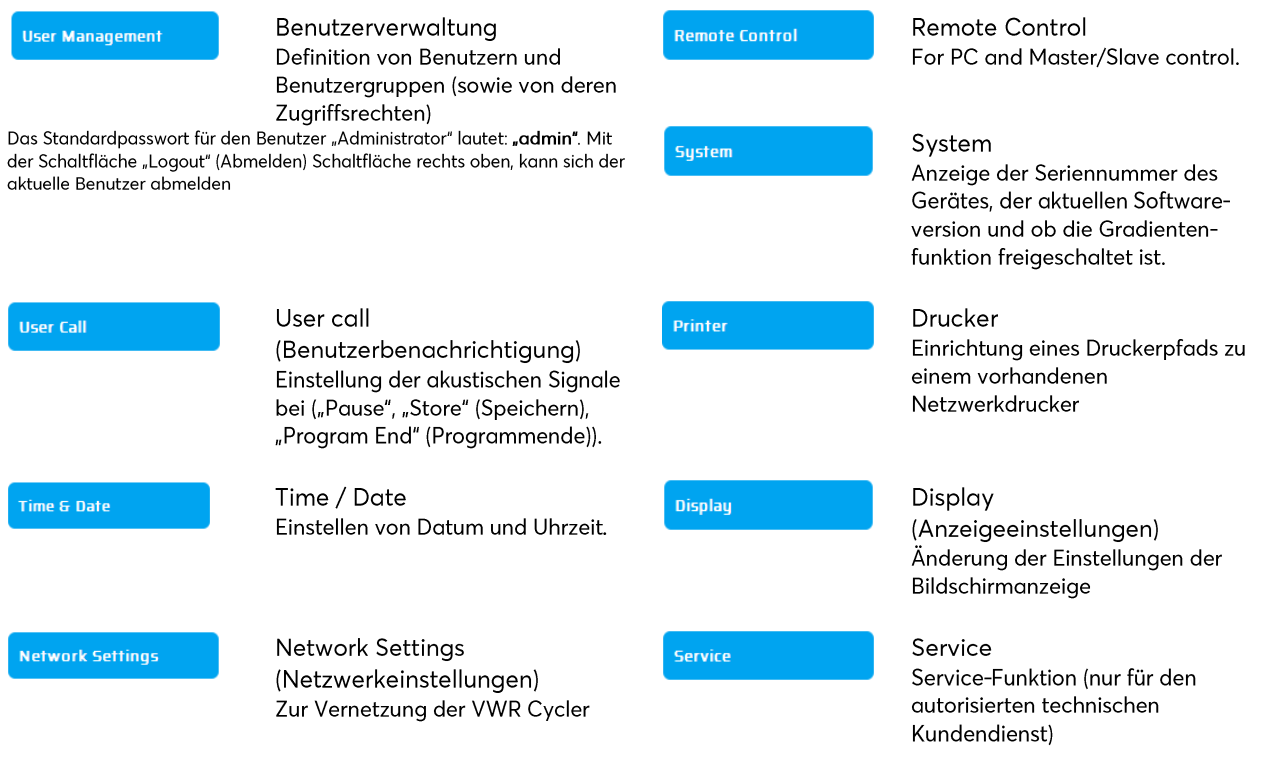

### 12.6 Weitere Fragen...?

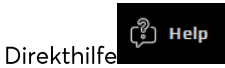

Mit dieser Taste wird der Direkthilfe-Modus aktiviert (deaktiviert). Wenn der Mauszeiger sichtbar ist, wird daneben ein Fragezeichen angezeigt. Bei Anwahl einer Funktionstaste oder eines anderen Elements des Dialogfelds wird das entsprechende Hilfefenster eingeblendet.

# 13 TECHNISCHE DATEN

# **Allgemeine Merkmale**

- 8 Peltier-Elemente mit langlebiger Technologie und 8 Regelkreise mit PT1000-Temperatursensoren
- Maximale Heiz- und Kühlrate: 4 °C/s
- Blockgenauigkeit (bei 72 °C): ±0,35 °C
- Temperaturbereich Thermoblock: 4 bis 105 °C
- Regelgenauigkeit Thermoblock: ±0,2 °C
- Variable Rampen: 0,1 bis 3,0 °C/s
- Erhöhen/Verringern der Zyklusdauer: 0:01 bis 9:59 Min.
- Erhöhen/Verringern der Temperatur: 0,1 bis 3 °C
- Temperaturbereich der Deckelheizung: 40 bis 110 °C
- 2x USB-Schnittstellen, 1x Ethernet-Schnittstelle (MS Windows® oder Linux), maximale Länge des Stromkabels =  $3m$
- Hinweis: USB-Schnittstellen unterstützen nur Standard-USB-Sticks, verkabelte Maus bzw. Tastatur.
- BxHxT: 22 x 19 x 33 cm
- Gewicht mit Block: 8,9 kg
- Stromversorgung: 100 240 V AC, 50/60 Hz, 860 VA
- Verschmutzungsgrad: 2
- Umgebungstemperatur: 10 bis 30 °C  $\blacksquare$
- Max. relative Luftfeuchtigkeit: 70%
- Maximale Höhe für die Verwendung dieses Systems: bis 2000 m über dem Meeresspiegel
- Verwendung nur in Gebäuden!
- Geräuschpegel: <37 dB (A)

# Gradientenfunktionen (optional)

- Maximaler Gradientenbereich über 8 Reihen: jeweils 30 °C (±15 °C)
- Temperaturbereich der Gradienten: 30 bis 100 °C
- Genauigkeit der Gradienten: ±0,1 °C
- Die Gradientenfunktion kann auch nach dem Kauf vor Ort nachgerüstet werden

# Benutzeroberfläche/Funktionen

- Berührungsempfindliches (kapazitives) TFT-Display (800 x 480), Bedienung über USB-Maus möglich  $\blacksquare$
- Direkthilfefunktion
- Interner Flash-Speicher für 500.000 typische PCR-Programme in frei konfigurierbaren Ordnern/Unterordnern
- Unbegrenzte Anzahl an Programmen USB-Speicherstick
- Kostenlose Computer-Software zur Erstellung von PCR-Programmen auf dem Computer
- Unbegrenzte Anzahl an Schritten/Programmen  $\blacksquare$
- Passwortgeschützte Benutzerkonten mit unterschiedlichen Zugriffsrechten  $\blacksquare$
- GLP-Berichte zur kompletten Aufzeichnung aller Durchläufe
- Schnellstart-Funktion für die zuletzt verwendeten Programme
- Automatischer Neustart nach Stromausfall, Denaturierung bei Stromausfall, Sofortinkubation
- Fernbedienung des Systems über PC-Software
- Frei wählbare MP3-Signaltöne
- Master/Slave-Steuerung

# Blockoptionen

96-Well-Universalblock mit Deckelheizung und automatischer Höhenanpassung für 96x 0,2-ml-Röhrchen und 96-Well-PCR-Platten

# **Netzteil**

EU/UK Version: 220 - 240 V AC, 50/60 Hz, max. 860 VA US Version : 120 V, 60 Hz, max. 860 VA

Nur für den internen Gebrauch geeignet!

# 14 WARTUNG UND REPARATUR DES THERMOCYCLERS

### $14.1$ Reinigung, Wartung und Reparatur

Vor der Reinigung muss das Gerät aus Sicherheitsgründen ausgeschaltet und der Netzstecker herausgezogen werden! Die Oberfläche des Thermocyclers wird mit einem feuchten Tuch oder Ethanol abgewischt. Verwenden Sie keine gaaressiven oder scheuernden Reinigungsmittel und keine organischen Lösungsmittel zur Reinigung. Das Gerät muss vor aggressiven Chemikalien geschützt werden. Es darf keine Flüssigkeit in das Geräteinnere gelangen. Sollte Flüssigkeit in die Bohrlöcher des Thermocyclers eindringen, reinigen Sie diese sofort mit einer milden Seifenlösung und anschließend mit destilliertem Wasser. Zur Dekontamination eignen sich milde Desinfektionsmittel. Die Wartung ist in regelmäßigen Intervallen durchzuführen, um mögliche technische Defekte zu erkennen. Die elektrischen Sicherungen befinden sich auf der Rückseite des Geräts zwischen dem Netzschalter und dem Netzstecker. Zum Auswechseln der Sicherungen ziehen Sie zunächst den Netzstecker und drücken die Sicherheitsverriegelung nach oben. Verwenden Sie nur Sicherungen mit korrekten Werten (Angaben zum Sicherungstyp befinden sich auf der Geräterückseite).

Das Gerät darf nur von einem qualifizierten Spezialisten geöffnet werden. Unbefugte Eingriffe am Gerät führen zum Erlöschen der Garantie. Jegliche Reparaturen dürfen nur von autorisiertem Personal unter Verwendung von Originalersatzteilen durchgeführt werden. Einzelne Komponenten des Geräts dürfen nicht vom Benutzer selbst, sondern müssen von einem autorisierten Spezialisten ausgetauscht werden. Daher senden Sie das Gerät bitte zu diesem Zweck an den Hersteller. Die Oberfläche des Gerätes muss vor dem Einsenden mit einem fusselfreien, in 70% Ethanol getränkten Tuch dekontaminiert werden. Die Bohrlöcher des Thermoblocks werden mit einem Wattestäbchen und einer 1,5%-igen Hypochloritlösung gereinigt. Bitte füllen Sie die Dekontaminationsbescheinigung aus, und senden Sie sie zusammen mit dem Gerät an den Hersteller.

### $14.2$ Temperaturprüfung

Es wird empfohlen, die Temperatur in regelmäßigen Intervallen (z. B. jährlich) einem Wartungstest zu unterziehen. Das Thermometer sollte mit verdrahteten Fühlervorrichtungen (z. B. PT1000) versehen sein und eine Messgenauigkeit von 1:10 Klasse B (ΔT = ±0,03 °C) im Bereich von 0 bis +100 °C aufweisen. Bei der Temperaturprüfung darf die Raumtemperatur nicht wärmer als +25 °C sein.

### $14.3$ Kalibrierung

Wenn ein begründeter Verdacht besteht, dass das Gerät eine Abweichung von seinem Kalibrierbereich aufweist, da die Variationen bei der Temperaturprüfung erheblich außerhalb der zulässigen Toleranzwerte liegen, muss vom Hersteller eine neue Kalibrierung durchgeführt werden. Bitte wenden Sie sich an Ihr örtliches Vertriebszentrum.

# SOMMAIRE

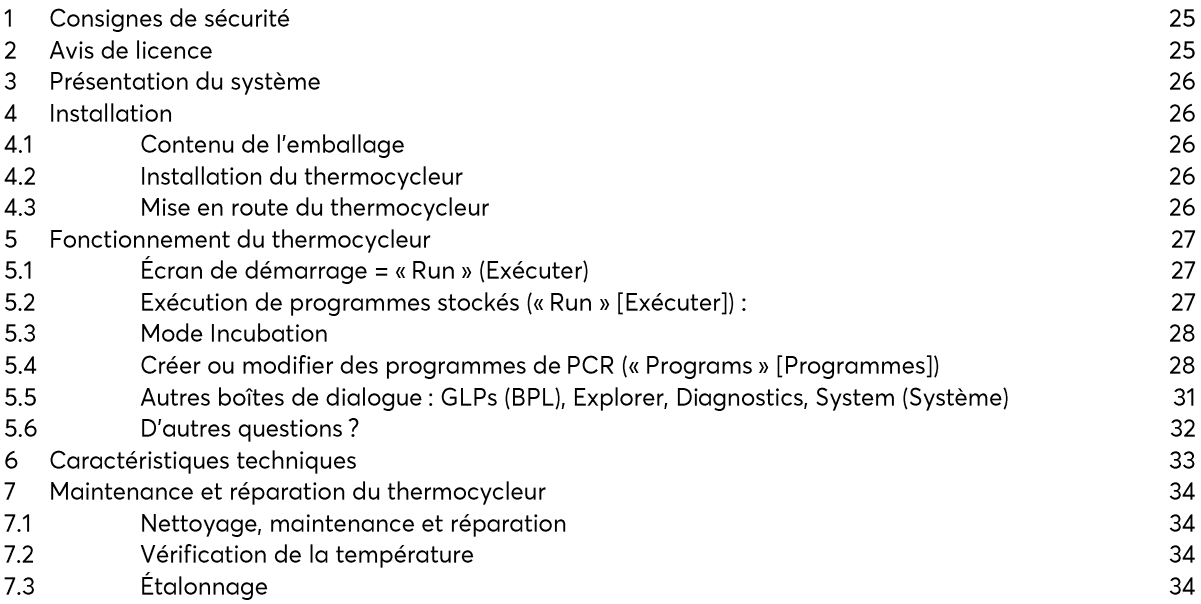

Un manuel d'instructions plus détaillé est disponible et peut être téléchargé depuis notre site Web : vwr.com.

### **CONSIGNES DE SECURITE**  $15$

Avant d'utiliser le thermocycleur pour la première fois, lisez le mode d'emploi dans son intégralité.

Attention : tension dangereuse

Veillez prêter une attention particulière aux points suivants :

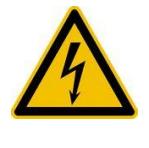

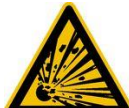

Vérifiez que la tension indiquée sur le dispositif correspond exactement à celle de votre source d'alimentation électrique locale.

Attention : matières explosives dangereuses Vous ne devez pas chauffer de matières explosives ou réactives dans le thermocycleur.

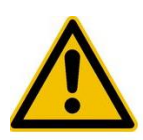

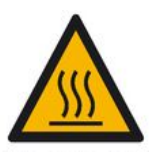

Attention : liquides Vérifiez qu'aucun liquide ne peut pénétrer dans le dispositif.

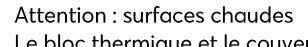

Le bloc thermique et le couvercle chauffant atteignent rapidement des températures supérieures à 50 °C. Il existe un risque de brûlure. Laissez le couvercle fermé iusqu'à ce que les températures soient inférieures ou égales à 30 °C.

Utilisez uniquement des matériaux (tubes, bouchons de tubes, plaques et films de scellage) résistants à une chaleur de 120 °C.

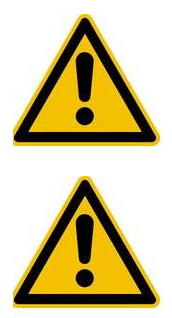

Attention : environnement Le système de ventilation du dispositif ne doit pas être couvert.

### Danger: tension secteur

Les produits n'ont correctement mis à la terre peuvent être extrêmement dangereux en cas de défaillance. Utilisez uniquement un câble d'alimentation avec une prise 3 fiches (3x 0,75 mm<sup>2</sup>) avec mise à la terre. Le connecteur d'alimentation peut uniquement être branché sur une prise équipée d'une mise à la terre. La protection ne doit pas être rendue inefficace par l'utilisation d'une rallonge sans mise à la terre.

# 16 AVIS DE LICENCE

Cet instrument fait l'objet d'une licence permettant la réalisation d'activités de recherche et de développement et autorisant son utilisation à des fins autres que la pose de diagnostics in vitro chez l'homme. La licence a été enregistrée sous l'un ou plusieurs des brevets américains d'Applera Corporation suivants : 5,656,493, 5,038,852, 5,333,675, 5,475,610 (revendications 1-159 et 164-166), 6,703,236 (revendications 7-10) et 7,238,517 ou revendications correspondantes dans les brevets équivalents non américains. Aucun droit ne sera conféré expressément, implicitement ou par estoppel sous l'un des autres brevets d'Applera, incluant, mais sans s'y limiter, le brevet américain n° 6,814,934 et les brevets équivalents non américains, qui décrivent et affirment que les thermocycleurs permettent une détection en temps réel.

### PRESENTATION DU SYSTEME  $17$

Les thermocycleurs sont les systèmes de PCR idéaux pour tous les laboratoires de biologie et de biochimie moléculaires intervenant dans le domaine de la recherche fondamentale ou du diagnostic de routine. La technologie Peltier HTR (High Temperature Range) à 250 °C permet des modifications rapides de la température, jusqu'à 4 °C/s (max.). La surveillance et le contrôle individuels de chacun des 8 ou 16 éléments Peltier par bloc, équipés de la technologie LLT (Long Life Technology), garantissent une corrélation optimale entre la température réelle et la température cible sur l'intégralité de la plaque thermique, favorisant ainsi la reproductibilité des résultats la plus élevée possible. Pour éviter toute condensation, chaque bloc, à l'exception du bloc in situ, est doté d'un couvercle chauffant.

Les thermocycleurs sont équipés d'un écran TFT tactile à affichage graphique et couleur dernière génération. Il est donc possible de commander l'appareil par une simple pression sur les symboles et les éléments araphiques à l'écran. pour une manipulation et une programmation facile et intuitive. En outre, une souris peut être raccordée via un port USB.

Un port Ethernet est également disponible et permet de connecter l'appareil à un réseau Microsoft Windows® ou Linux. Un serveur externe peut donc servir à archiver des programmes et des rapports BPL, qui seront disponibles à l'échelle mondiale via le réseau (par exemple, pour d'autres thermocycleurs).

Le transfert des données peut s'effectuer au moyen des clés USB disponibles dans le commerce, garantissant ainsi un espace de stockage quasi-illimité pour les programmes et les rapports BPL. Ceux-ci peuvent alors être imprimés sur une imprimante connectée au thermocycleur via le réseau.

Remarque:

Les ports USB ne prennent en charge que les souris filaires standard et les clés USB standard. La longueur maximale acceptable du câble de raccordement du port est de 3 m.

# 18 INSTALLATION

### $18<sub>1</sub>$ Contenu de l'emballage

1 thermocycleur

1 câble d'alimentation

1 manuel d'utilisation abréaé

(Un manuel d'instructions détaillé est disponible en anglais ou en allemand et peut être téléchargé depuis notre site Web : vwr.com) 1 logiciel PC: logiciel VWR PCR Cycler XT

À la livraison, vérifiez que l'appareil est complet et qu'il n'a pas été endommagé pendant le transport. Si vous constatez le moindre dommage dû au transport, contactez immédiatement le revendeur ou le fabricant.

# AVIS : SI L'APPAREIL EST ENDOMMAGÉ, NE L'UTILISEZ PAS !

#### $18.2$ Installation du thermocycleur

Assurez-vous que l'emballage n'a pas été endommagé pendant le transport. Retirez l'emballage et placez le thermocycleur sur une surface solide. L'appareil ne doit pas être exposé à la lumière directe du soleil. En outre, il convient de prévoir un espace suffisant afin que les grilles de ventilation situées à l'avant et à l'arrière de l'appareil ne soient pas obstruées et qu'une ventilation adéquate soit assurée. L'interrupteur d'alimentation doit être facilement accessible. Une distance d'au moins 25 cm doit notamment être respectée entre l'appareil et le mur ou d'autres appareils. Notez également que vous ne devez pas placer deux thermocycleurs dos à dos ou dos à face. Enfin, la température ambiante recommandée doit se situer entre 4 °C (39 °F) et 25 °C (77 °F).

L'emballage d'origine doit être conservé et réutilisé en cas de retour de l'instrument au fournisseur.

#### $18.3$ Mise en route du thermocycleur

Avant de mettre en route le thermocycleur pour la première fois, assurez-vous que la plage de tension de l'appareil est adaptée à l'alimentation électrique. Branchez la fiche secteur du thermocycleur sur l'alimentation. La prise et l'interrupteur électrique sont situés à l'arrière de l'appareil. Le numéro de série est indiqué sur une étiquette dactylographiée située au bas de l'appareil.

L'appareil ne doit être utilisé que par le personnel autorisé. Il a donc été doté d'une option d'administration utilisateur avec autorisation pour les utilisateurs uniques.

### FONCTIONNEMENT DU THERMOCYCLEUR 19

Le thermocycleur peut être contrôlé par le biais de l'écran tactile interne, soit en utilisant la surface tactile de l'affichage, soit en utilisant la souris raccordée à un port USB disponible.

Si l'utilisateur doit saisir des chiffres ou un texte, il doit toucher le champ correspondant sur l'écran tactile ou cliquer dessus en utilisant la souris. Le clavier approprié, correspondant au type de saisie souhaité, apparaîtra alors à l'écran.

### $19.1$ Écran de démarrage = « Run » (Exécuter)

La dernière exécution du programme de PCR est affichée dans la boîte de dialogue « Run » (Exécuter) et peut être directement redémarrée avec le bouton « Start PCR » (Démarrer PCR).

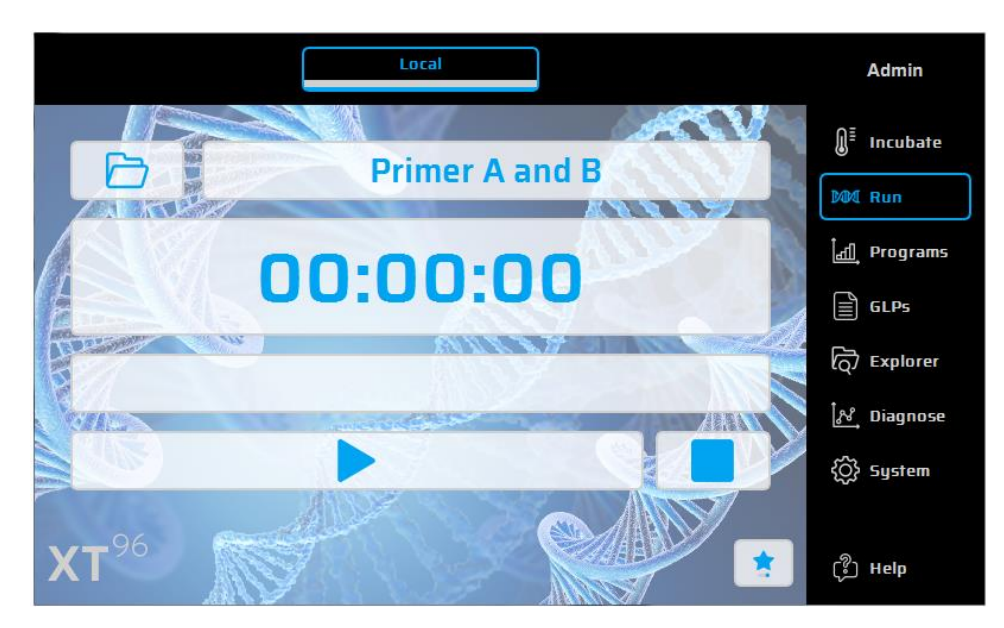

- 19.2 Exécution de programmes stockés (« Run » [Exécuter]) :
	- 4. Ouvrez la liste de sélection dans l'option « Run » (Exécuter) en utilisant le bouton
	- 5. Sélectionnez le programme récemment utilisé dans la liste de sélection, puis chargez-le à l'aide du bouton « Open Recent Program » (Ouvrir un programme récent). Vous pouvez également utiliser le Program Wizard (Assistant de programme) pour les nouveaux programmes ou le File Explorer (Explorateur de fichiers) pour charger des programmes stockés.
	- 6. Démarrez le programme chargé. Pour ce faire, sélectionnez le bouton

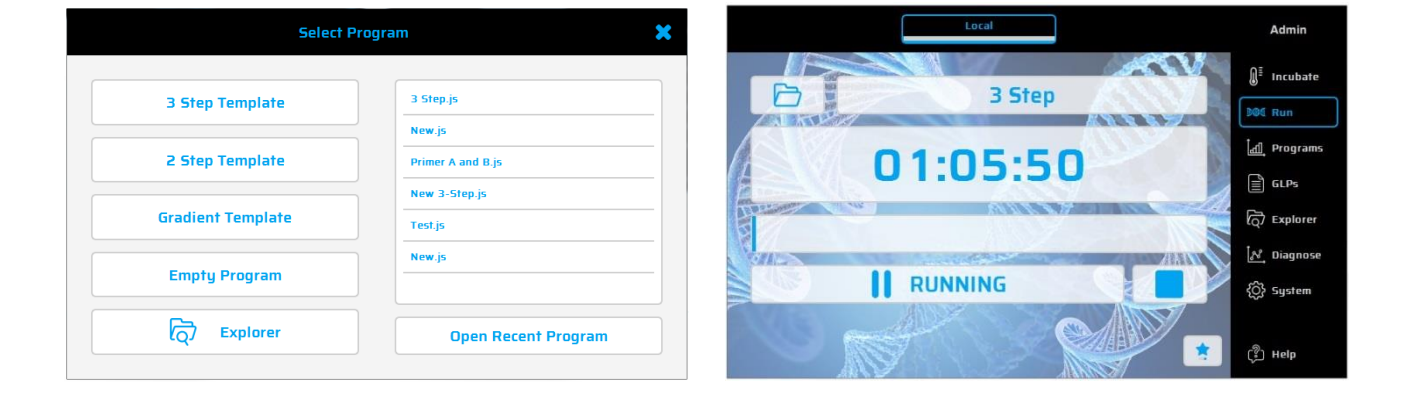

#### $19.3$ Mode Incubation

 $\mathbf{R}^{\mathbf{E}}$  Incubate

Pour placer l'appareil en mode Incubation, sélectionnez le bouton La température de la plague thermique et du couvercle peut être définie manuellement. L'horloge indique le temps écoulé en mode Incubation.

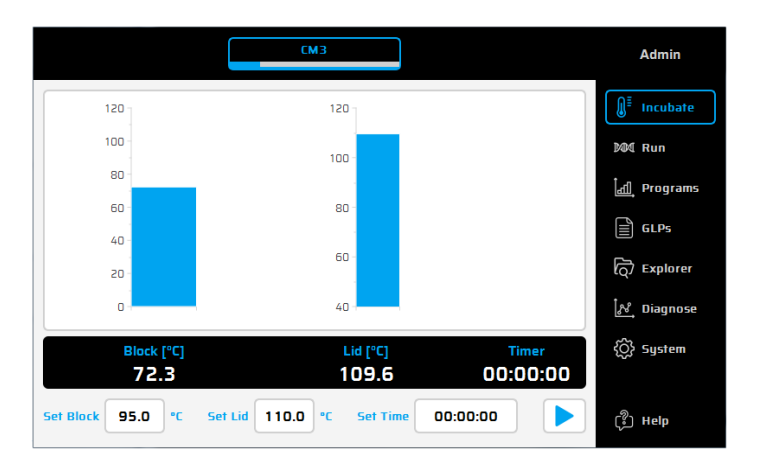

Créer ou modifier des programmes de PCR (« Programs » [Programmes])  $19.4$ 

- Pour créer ou modifier des programmes de PCR, sélectionnez l'option « Programs » (Programmes).  $9.$
- 10. Lors de la première sélection de l'option « Programs » (Programmes) au cours d'une session, la boîte de

dialoque de sélection indique à quel emplacement un nouveau programme peut être sélectionné peut également indiquer à quel emplacement un programme existant peut être ouvert pour modification

11. Dans la partie gauche de l'éditeur de programme, toutes les commandes disponibles sont affichées. Dans la partie droite de l'éditeur, la liste des commandes (ou étapes) dont le programme sélectionné est constitué est affichée. Après avoir été sélectionnée dans la liste de gauche, la commande d'un programme peut être

insérée à l'emplacement souhaité avec le bouton $\pm$ 

- 12. Les étapes individuelles peuvent être modifiées ultérieurement par un simple double-clic ou par la sélection des paramètres du bouton « Edit » (Modifier)
- 13. Les étapes du programme, sélectionnées au préalable, peuvent être supprimées du programme avec le bouton « Delete » (Supprimer)
- 
- 14. Pour enregistrer un programme, utilisez le bouton « Save » (Enregistrer) [3].
- 15. Vous avez la possibilité d'enregistrer et de démarrer des programmes en une seule étape. Il vous suffit d'utiliser le bouton « Save&Run » (Enregistrer et Exécuter)
- 16. Pour permettre une programmation encore plus rapide, le thermocycleur VWR est doté d'une série de modèles de programme, qui peuvent être facilement modifiés et enregistrés sous un nouveau nom de programme. Liste des commandes

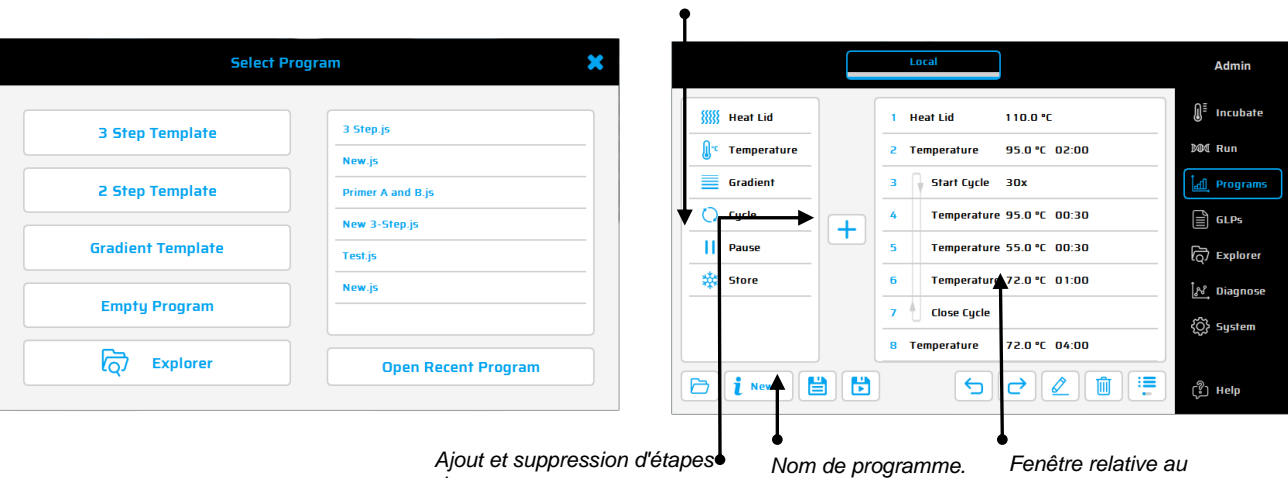

out et suppression d'étapes● de programme.

Fenêtre relative au programme sélectionné.

### Commandes disponibles:

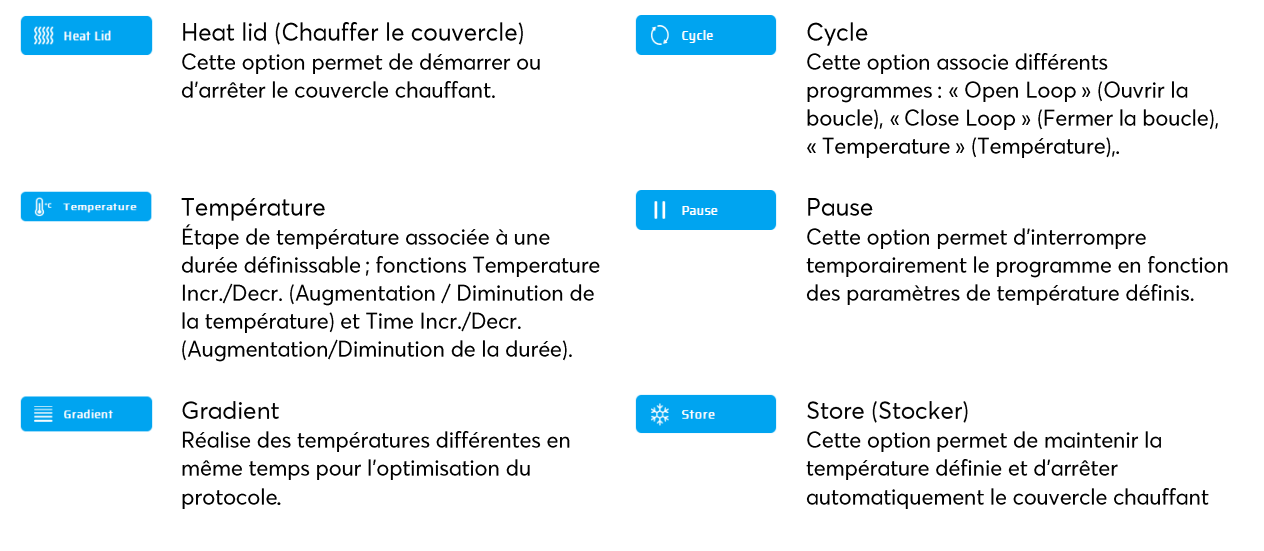

# Exemple de programme

Pour créer un nouveau programme, cliquez sur « Empty Program » (Programme vide), « 3 Step Template » (Modèle de programme en 3 étapes), « 2 Step Template » (Modèle de programme en 2 étapes) ou « Gradient Template » (Modèle de programme de gradient). Saisissez les valeurs requises et confirmez en cliquant sur OK pour accéder aux fonctions de programmation.

Pour ajouter une nouvelle commande dans un programme, vous devez sélectionner la ligne souhaitée. Une fois la commande de programme sélectionnée dans la liste située dans la partie gauche de la fenêtre, vous pouvez l'ajouter en haut de l'emplacement souhaité en appuyant sur le bouton « + ». Vous pouvez également ajouter la commande au programme en double-cliquant dessus. Une fois la commande ajoutée, les paramètres correspondants doivent être

ajustés. Pour saisir un paramètre, sélectionnez le champ de saisie souhaité et cliquez sur ou double-cliquez sur le champ de saisie.

## Technologie de gradient

La température de chacune des huit rangées du bloc peut être contrôlée individuellement.

La plage de température est définie par les valeurs de température « Center » (Centrale, 55 °C) et « Gradient ± » (5 °C). Le gradient est toujours affiché de haut en bas pour les 8 rangées du bloc.

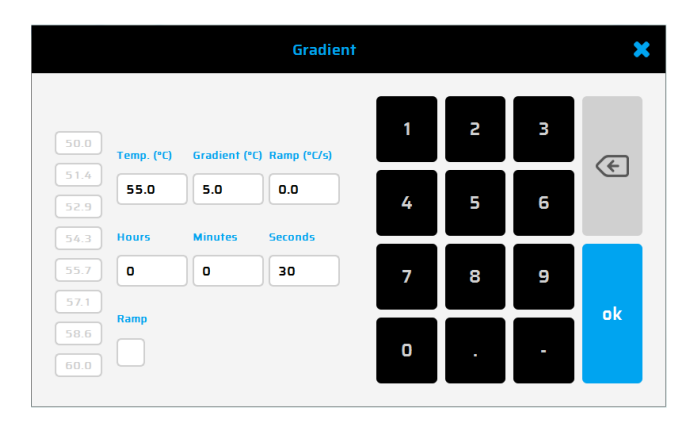

### Options de programme

Lors de la configuration d'un nouveau programme ou d'un enregistrement lors de la programmation (via le bouton Info), des options de programme peuvent être définies. L'utilisateur peut accéder aux options suivantes :

### 1. Power Fail Denaturation (Coupure de courant - Dénaturation)

Si un programme en cours d'exécution a été interrompu par une coupure de courant, le thermocycleur le reprendra à l'endroit où il a été arrêté dès le rétablissement de l'alimentation électrique. Si l'option « Power Fail Denaturation » (Coupure de courant -Dénaturation) est activée, le bloc thermique chauffera rapidement jusqu'à la température indiquée pour le délai défini avant la reprise du programme.

### 2. Global Program Ramp (Rampe de programme globale)

Cette fonction permet de programmer une rampe de programme globale en °C/s. Cette rampe peut alors être utilisée dans toutes les étapes de température et de gradient du programme de PCR. Elle peut toutefois être remplacée manuellement par une étape unique de température ou de gradient. Il suffit d'indiquer la valeur de rampe souhaitée pour l'étape.

### 3. Tube Control (Contrôle du tube)

Cette option permet de contrôler la fonction de régulation de la température d'une étape de température en fonction du volume de l'échantillon. Si nécessaire, la fonction de régulation peut définir délibérément, et sur de courtes périodes, des températures trop élevées ou trop basses en fonction du volume d'échantillon saisi lors de l'analyse de PCR. Cette fonction s'avère particulièrement utile (notamment si elle est associée au mode d'émulation) lorsque le cycleur stimulé a également utilisé au préalable la fonction de contrôle de tube.

#### 19.5 Autres boîtes de dialogue : GLPs (BPL), Explorer, Diagnostics, System (Système)

GLPs (BPL) : permet d'afficher et d'organiser les rapports BPL (bonnes pratiques de laboratoire) créés par le thermocycleur. Cette option est principalement utilisée par les laboratoires devant enregistrer des rapports BPL à des fins de documentation.

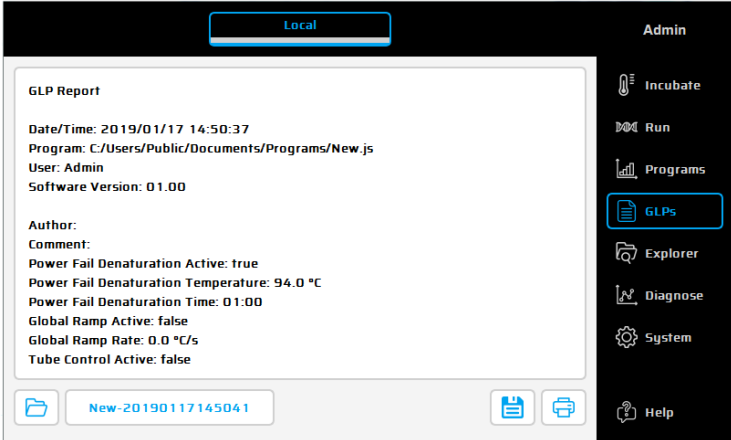

Explorer: La boîte de dialogue « Explorer » (Explorateur) est utilisée pour la gestion des données avec le thermocycleur.

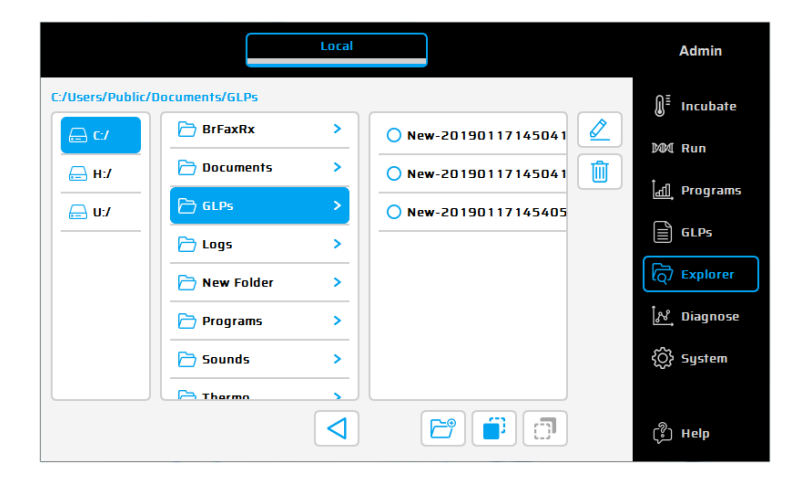

Diagnostics : permet de surveiller les températures réelles de chacun des six éléments Peltier pendant une analyse de PCR. En cas de dysfonctionnement d'un appareil, vérifiez le profil de température des éléments Peltier.

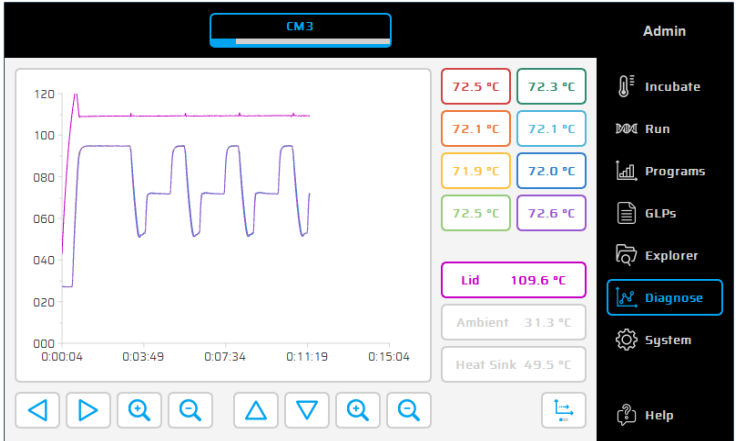

System (Système) : permet la configuration du système et des paramètres généraux de modification du dispositif.

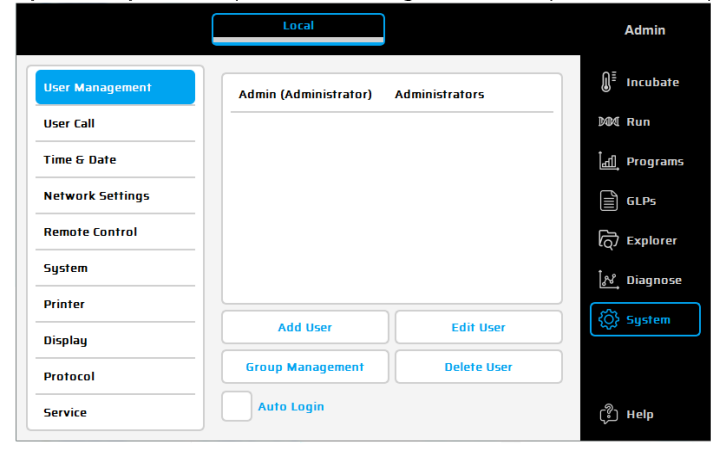

### Boutons de fonction

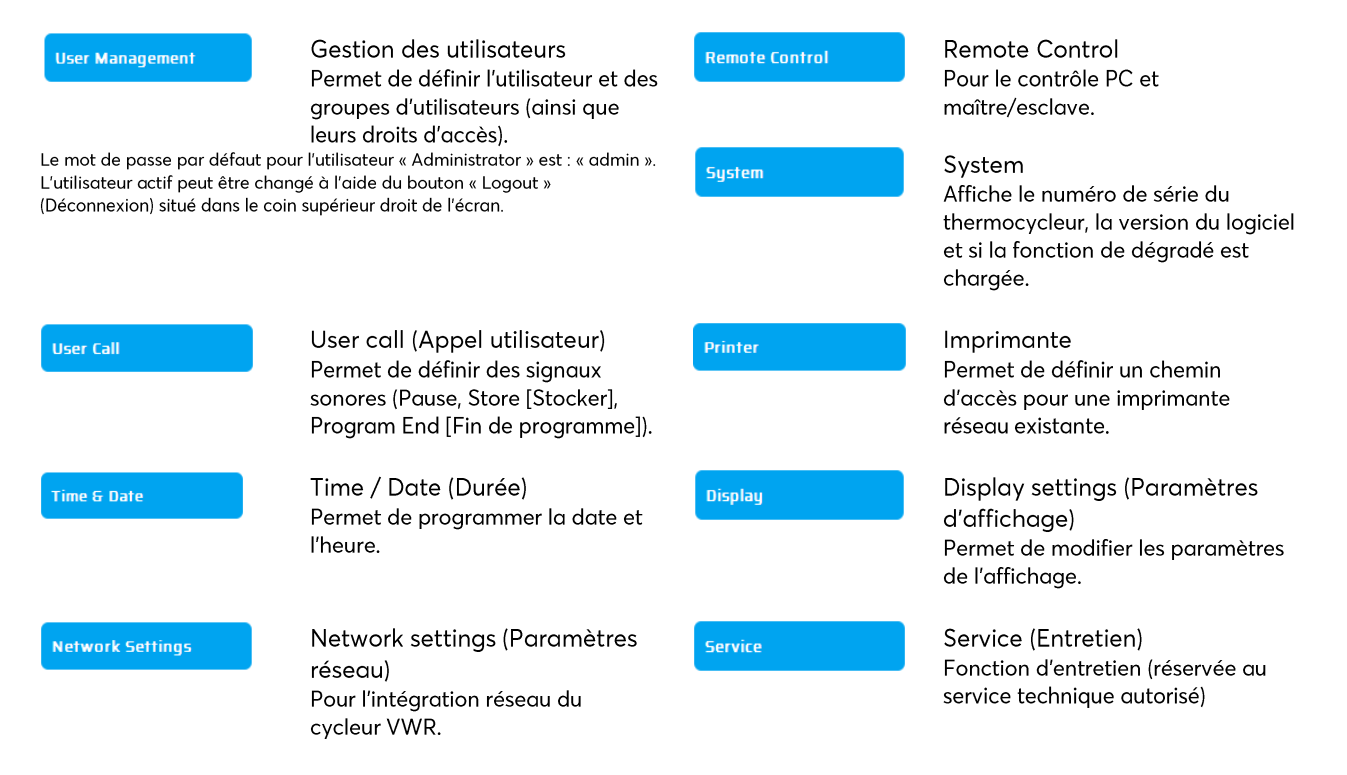

#### D'autres questions ? 19.6

Aide directe

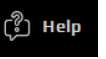

Utilisez ce bouton pour activer (ou désactiver) le mode d'aide directe. Si le pointeur de la souris est visible, un point d'interrogation apparaît à côté. Si vous appuyez sur un bouton de fonction ou un autre élément de la boîte de dialogue, la fenêtre d'aide correspondante apparaît.

# 20 CARACTERISTIQUES TECHNIQUES

# Caractéristiques générales

- 8 éléments Peltier dotés de la technologie LLT (Long-Life-technology) et 8 circuits de commande avec capteurs de température Pt1000
- Vitesse maximale de chauffage et de refroidissement : 4 °C/s
- Uniformité de bloc (à 72 °C) : ±0,35 °C
- Plage de températures du bloc du thermique : de +4 à 100 °C
- Bloc thermique avec précision du contrôle : ±0,2 °C
- Rampe variable : de 0,1 à 3,0 °C/s  $\blacksquare$
- Augmentation/baisse de la durée : de 0:01 à 9:59 min
- Augmentation/baisse de la température : de 0.1 à 3 °C
- Plage de températures du couvercle chauffant : de 40 à 115 °C
- 2 interfaces USB, 1 interface Ethernet (MS Windows® ou Linux) et une longueur maximale de câble d'alimentation de 3 m.

Remarque : les interfaces USB ne prennent en charge que les clés USB standard, ainsi que les claviers et les souris filaires.

- $\blacksquare$  LxHxP: 22 x 19 x 33 cm
- $\blacksquare$ Poids, bloc inclus: 8,9 kg
- Alimentation électrique : 100 240 V CA, 50/60 Hz, 860 VA
- Degré de pollution : 2
- Température ambiante : 10 à 30 °C
- Humidité relative maximale : 70%  $\blacksquare$
- Altitude maximale à laquelle utiliser ce système : jusqu'à 2 000 m au-dessus du niveau de la mer
- Réservé à un usage interne uniquement.
- Niveau de bruit : <37 dB (A)

# Fonctions de gradient (en option)

- Plage de gradients maximale sur 8 colonnes, respectivement : 30 °C (±15 °C)
- Gradient de la plage de températures : de 35 à 100 °C
- Précision de gradient : ±0,1 °C

# Fonctions/Interface utilisateur

- Écran TFT tactile (800 x 480), commande possible via une souris USB
- Fonction d'aide directe
- Mémoire flash interne pour 500 000 programmes de PCR classiques dans des dossiers/sous-dossiers configurables libres
- Nombre illimité de programmes via un PC réseau ou une clé USB  $\blacksquare$
- Logiciel libre pour la génération de programmes PCR sur l'ordinateur
- Nombre illimité d'étapes/de programmes
- Comptes utilisateur protégés par mot de passe avec droits d'accès variables
- Rapports BPL pour l'enregistrement intégral de toutes les analyses
- Fonction de démarrage rapide du dernier programme utilisé
- Redémarrage automatique après une coupure de courant, option Power-Fail-Denaturation (Coupure de courant -Dénaturation), incubation instantanée
- " Contrôle à distance du système par le logiciel PC
- Libre choix de signaux sonores mp3
- Contrôle Master/Slave (option sans fil)

# Options de bloc

Bloc universel à 96 puits avec couvercle chauffant et adaptation automatique de la hauteur pour 96 tubes de 0,2 ml ou plaques PCR à 96 puits.

Pour une utilisation en intérieur uniquement!

### MAINTENANCE ET REPARATION DU THERMOCYCLEUR  $21$

### Nettoyage, maintenance et réparation  $21.1$

Pour des raisons de sécurité, le dispositif doit être mis hors tension et la prise secteur, être débranchée avant le nettoyage. La surface du thermocycleur peut être nettoyée à l'aide d'un chiffon humide ou d'éthanol. N'utilisez pas de produits nettovants agressifs ou récurants, ni de solvants organiques pour le nettovage. Le dispositif devrait être protégé contre les produits chimiques agressifs. Assurez-vous qu'aucun liquide ne pénètre à l'intérieur du dispositif. Si des liquides pénètrent dans les zones de prélèvement d'échantillon du thermocycleur, vous devez les nettoyer immédiatement à l'aide d'un savon doux, puis de l'eau distillée. Vous pouvez utiliser des désinfectants doux pour les procédures de décontamination.

Les opérations de maintenance doivent être menées régulièrement afin de détecter les défaillances techniques possibles.

Les fusibles électriques sont situés à l'arrière du dispositif entre l'interrupteur électrique et la prise secteur. Après le débranchement de la prise secteur et le basculement vers le haut de l'interrupteur de sécurité, les fusibles peuvent être changés. Utilisez uniquement les fusibles avec les valeurs correctes (les indications sur le type de fusible sont situées à l'arrière du dispositif).

L'appareil doit être ouvert uniquement par un spécialiste qualifié. Toute opération non autorisée sur l'appareil en annule la garantie. Les réparations ne doivent être menées que par des personnes disposant des autorisations nécessaires et utilisant des pièces de rechange d'origine. Le remplacement de composants uniques de l'appareil ne doit pas être effectué par l'utilisateur mais exclusivement par les spécialistes autorisés. Vous devez donc retourner l'appareil au fabricant. Avant de le renvover, sa surface doit être décontaminée à l'aide d'un chiffon non pelucheux humidifié avec de l'éthanol à 70%. Les zones de prélèvement d'échantillon du bloc thermique doivent être nettoyées à l'aide d'un écouvillon avec une solution d'hypochlorite de sodium à 1,5%. Enfin, remplissez et signez le certificat de décontamination, puis envoyez-le au fabricant avec l'appareil.

### Vérification de la température  $21.2$

Il est recommandé de réaliser à intervalles réguliers (par exemple, chaque année) une maintenance de la température. Le thermomètre doit être équipé de dispositifs de détection filaires (par exemple, PT1000) et présenter un degré de précision des mesures de 1/10 classe B ( $\Delta T$  = ±0,03 °C) dans la plage variant entre 0 et +100 °C. En cours de traitement, la température de la salle de contrôle de la température ne doit pas excéder +25 °C.

#### $21.3$ Étalonnage

Si vous avez motif raisonnable de soupçonner que l'appareil a dévié de sa plage d'étalonnage, car les variations obtenues lors de la vérification de la température se situent nettement hors de la plage de tolérance acceptable, un nouvel étalonnage doit être effectué par le fabricant. Vous devez donc contacter le distributeur local.

# **INDICE**

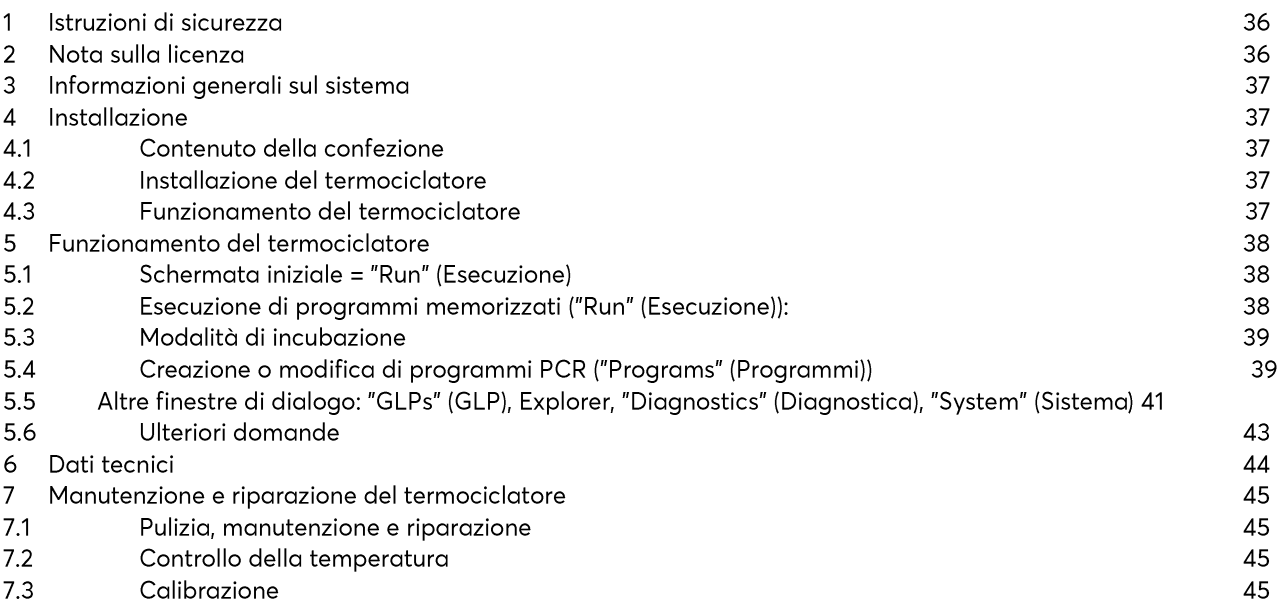

Nel sito Web vwr.com è disponibile per il download<br>un manuale di istruzioni più dettagliato.

# 22 ISTRUZIONI DI SICUREZZA

Prima di utilizzare il termociclatore per la prima volta, leggere l'intero manuale di istruzioni.

Prestare particolare attenzione a quanto segue:

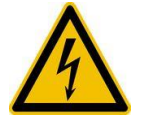

Attenzione - Tensione pericolosa Verificare che la tensione indicata sul dispositivo corrisponda esattamente all'alimentazione elettrica locale

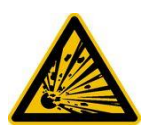

Attenzione - Materiale esplosivo pericoloso Non riscaldare nel termociclatore materiali esplosivi o reattivi.

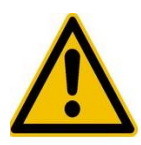

Attenzione - Liquidi Assicurarsi che nel dispositivo non possa penetrare alcun liquido.

Il sistema di ventilazione dei dispositivi non deve essere coperto.

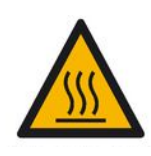

Attenzione - Superfici calde La piastra termica e il coperchio riscaldato raggiungono rapidamente temperature superiori a 50 °C. Pericolo di ustioni! Tenere chiuso il coperchio fino a quando la temperatura non scende ad almeno 30 °C.

Utilizzare solo materiali (provette, tappi per provette, piastre e pellicole sigillanti) resistenti a temperature fino a 120 °C.

Pericolo - Corrente elettrica

Attenzione - Ambiente

I prodotti con un'errata messa a terra possono essere estremamente pericolosi nel caso in cui si verifichi un quasto.

Utilizzare solo un cavo di alimentazione a 3 conduttori (3 x 0,75 mm<sup>2</sup>) con messa a terra di protezione. La spina di alimentazione può essere inserita solo in una presa con messa a terra di protezione. La protezione non deve essere annullata da un cavo di prolunga senza messa a terra.

# 23 NOTA SULLA LICENZA

Lo strumento è omologato per il settore di ricerca e sviluppo e per utilizzi diversi dalla diagnostica in vitro sull'uomo in conformità a uno o più dei sequenti brevetti di Applera Corporation: brevetto USA N. 5,656,493, 5,038,852, 5,333,675, 5,475,610 (rivendicazioni 1-159 e 164-166), 6,703,236 (rivendicazioni 7-10) e 7,238,517 o rivendicazioni corrispondenti nelle controparti non USA. Non viene conferito alcun diritto esplicito, implicito o preclusivo in qualsiasi altro brevetto di proprietà Applera, incluso (ma non solo) il brevetto USA 6,814,934 e relative controparti non USA, che descrivono e rivendicano i termociclatori idonei o il rilevamento in tempo reale.

# 24 INFORMAZIONI GENERALI SUL SISTEMA

I termociclatori VWR sono i dispositivi per PCR ideali per tutti i laboratori biochimici e di biologia molecolare che operano nel settore della ricerca di base o della diagnostica di routine. La tecnologia Peltier HTR (High Temperature Range) da 250 °C consente cambiamenti rapidi della temperatura fino a 4 °C/sec (max). Il monitoraggio e il controllo individuale di ciascuno degli 8 elementi Peltier per blocco, dotati di tecnologia a lunga durata, garantiscono la massima corrispondenza tra la temperatura target e la temperatura effettiva sull'intera piastra termica, in modo da favorire la massima riproducibilità dei risultati. Per evitare la formazione di condensa, ciascun blocco viene fornito con un coperchio riscaldato. I termociclatori VWR sono dotati di un display grafico TFT touchscreen a colori di ultima generazione, che consente di utilizzare il dispositivo semplicemente toccando i simboli e gli elementi grafici sullo schermo. Ciò rende la gestione e la programmazione del dispositivo estremamente facile e intuitiva. Inoltre è possibile collegare un mouse mediante l'ingresso USB (è necessario il rigyvio). È disponibile anche una porta Ethernet per collegare il dispositivo a una rete Microsoft Windows® o Linux al fine di utilizzare un server esterno per l'archiviazione dei programmi e dei report GLP, che saranno disponibili a livello globale nella rete (ad es. per altri termociclatori). Il trasferimento dei dati può essere effettuato mediante le chiavette USB così da offrire uno spazio di salvataggio pressoché illimitato per programmi e report GLP, che potranno essere stampati utilizzando una stampante collegata in rete al termociclatore.

Nota Le porte USB supportano esclusivamente mouse con cavi standard e chiavette USB standard. La lunghezza massima consentita del cavo collegabile alla porta è di 3 m!

# 25 INSTALLAZIONE

Contenuto della confezione  $25.1$ 

1 termociclatore 1 cavo di alimentazione 1 manuale riassuntivo (Nel sito Web vwr.com è disponibile per il download un manuale di istruzioni dettagliato in inglese o tedesco.) Software per PC: software VWR PCR Cycler XT<sup>96</sup>

Al momento della consegna, controllare il contenuto della confezione per verificarne la completezza e rilevare eventuali danni dovuti al trasporto. In caso di danni, contattare tempestivamente il distributore o il produttore.

# AVVISO: IN PRESENZA DI DANNI, NON UTILIZZARE IL DISPOSITIVO!

# 25.2 Installazione del termociclatore

Controllare la confezione per rilevare eventuali danni dovuti al trasporto. Rimuovere l'imballaggio e posizionare il termociclatore su una superficie dura. Non esporre il dispositivo alla luce solare diretta. Lasciare uno spazio sufficiente davanti e dietro al dispositivo per garantire che le griglie di ventilazione sul lato anteriore e posteriore non vengano coperte e che lo strumento sia sufficientemente ventilato. L'accesso all'interruttore di alimentazione non deve essere ostacolato. Il dispositivo deve essere posizionato a una distanza minima di 25 cm (10 poll.) dalla parete o dal dispositivo adiacente. Non posizionare due termociclatori uno contro l'altro o uno davanti l'altro. Si consiglia di mantenere la temperatura della stanza compresa tra 4 °C/39 °F e 25 °C/77 °F.

Conservare la confezione originale per riutilizzarla qualora fosse necessario rispedire lo strumento al fornitore.

#### Funzionamento del termociclatore  $25.3$

Prima di avviare il termociclatore per la prima volta, verificare che il range di tensione del dispositivo sia conforme all'alimentazione elettrica di rete. Collegare la spina di alimentazione del termociclatore all'alimentazione elettrica di rete. L'uscita e l'interruttore di accensione si trovano sul retro del dispositivo. Il numero di serie è riportato su un'etichetta apposta sotto il dispositivo.

Il dispositivo deve essere utilizzato solo dal personale autorizzato. A tale scopo, il dispositivo è provvisto di un'opzione di amministrazione utente con diritti di assegnazione per singoli utenti.

# 26 FUNZIONAMENTO DEL TERMOCICLATORE

Il termociclatore può essere azionato mediante il touchscreen interno, utilizzando la superficie touch del display, oppure mediante un mouse collegato a una porta USB libera.

Se si devono immettere numeri o testo, toccare il campo corrispondente sul touchscreen o selezionarlo facendo clic con il mouse. Sullo schermo viene visualizzata una tastiera, in base all'immissione prevista.

#### $26.1$ Schermata iniziale = "Run" (Esecuzione)

Nella finestra di dialogo "Run" (Esecuzione) viene visualizzato l'ultimo programma PCR eseguito, che può essere riavviato direttamente premendo il pulsante "Start PCR" (Avvia PCR).

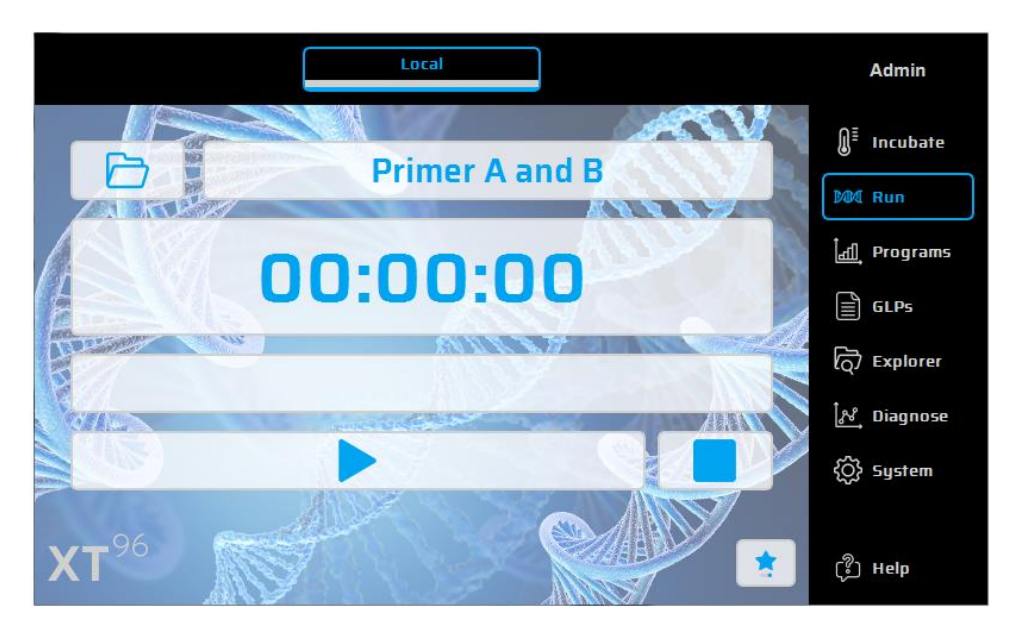

Esecuzione di programmi memorizzati ("Run" (Esecuzione)): 26.2

- Aprire l'elenco di selezione nell'opzione "Run" (Esecuzione) utilizzando il pulsante 7.
- 8. Selezionare il programma utilizzato di recente nell'elenco di selezione e caricarlo con il pulsante "Open Recent Program" (Apri programma recente). In alternativa, per i nuovi programmi utilizzare Program Wizard (Procedura quidata programma) oppure File Explorer (Esplora file) per caricare i programmi memorizzati.
- 9. Avviare il programma caricato utilizzando il pulsante

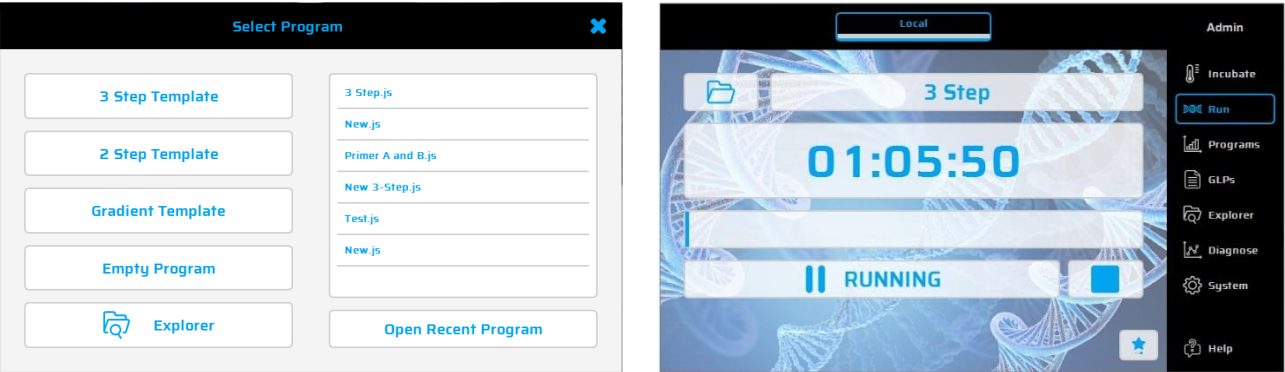

#### $26.3$ Modalità di incubazione

Incubate Utilizzare il pulsante per impostare il dispositivo in modalità di incubazione. È possibile impostare la temperatura della piastra termica e del coperchio. L'orologio mostra il tempo trascorso in modalità di incubazione.

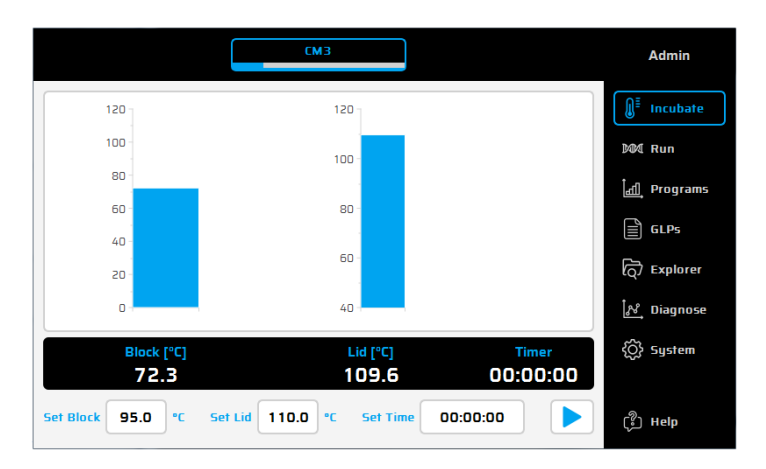

26.4 Creazione o modifica di programmi PCR ("Programs" (Programmi))

- 17. Per creare o modificare programmi PCR, selezionare l'opzione "Programs" (Programmi).
- 18. Quando in una sessione si seleziona l'opzione "Programs" (Programmi) per la prima volta, nella finestra di dialogo della selezione viene indicato se è possibile scegliere un nuovo programma di o aprire un
- programma esistente per la modifica. 19. Sul lato sinistro dell'editor del programma vengono visualizzati tutti i comandi disponibili. Sul lato destro invece viene mostrato l'elenco di comandi (passaggi) che compongono il programma. Dopo aver selezionato un comando del programma dall'elenco nella finestra a sinistra, sarà possibile inserirlo nella posizione

desiderata utilizzando il pulsante

- 20. Fare Doppio clic o premere il pulsante "Edit" (Modifica) : i singoli passaggi possono essere modificati in seguito.
- 21. È possibile eliminare i passaggi selezionati dal programma utilizzando il pulsante "Elimina" i i
- 22. Utilizzare il pulsante "Salva" el per salvare un programma.
- 23. Salvare e avviare i programmi in un solo passaggio utilizzando semplicemente il pulsante "Salva ed esegui" Ы
- 24. Per una programmazione ancora più veloce, i termociclatori VWR includono una selezione di programmi modello che possono essere facilmente modificati e salvati con un nuovo nome.

Elenco dei comandi

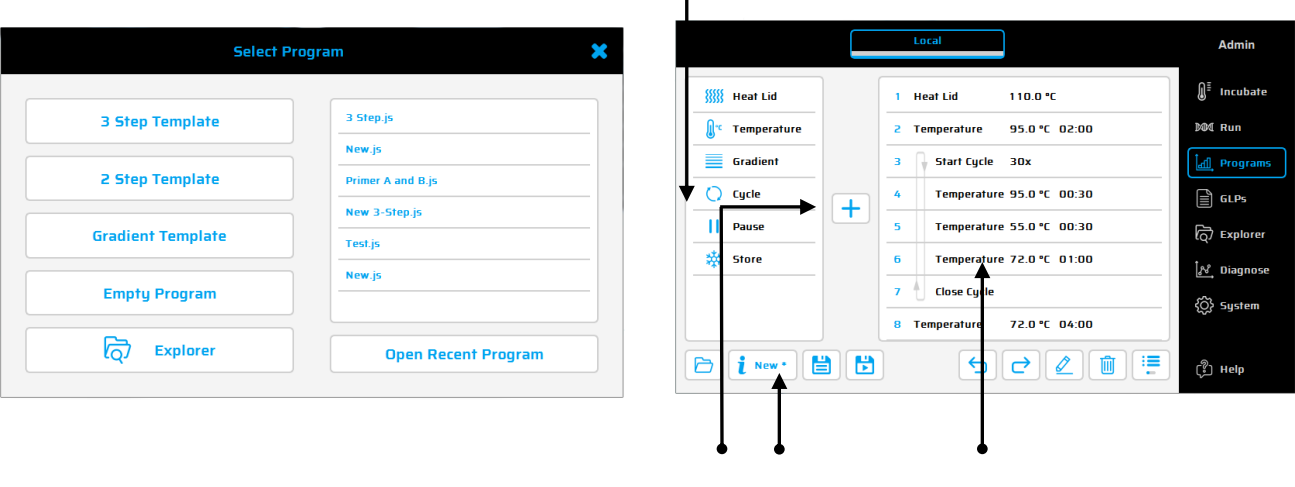

Aggiunta e rimozione di passaggi del programma. Nome del programma. Finestra del programma.

# Comandi disponibili:

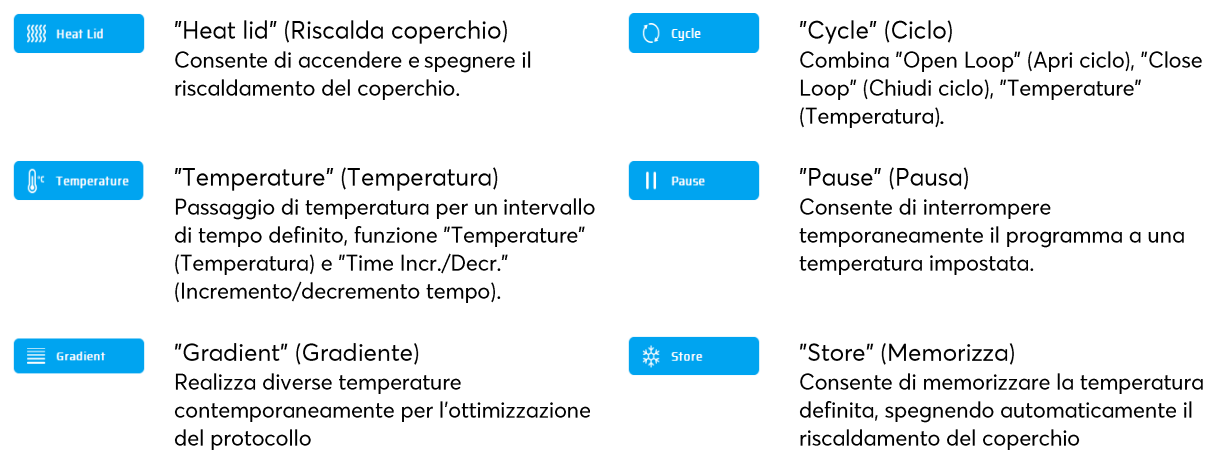

Programma campione

Per creare un nuovo programma, fare clic su "Empty Program" (Programma vuoto), "3 Step Template" (Modello a 3 passaggi), "2 Step Template" (Modello a 2 passaggi) o "Gradient Template" (Modello gradiente). Immettere i valori richiesti e confermare con OK per accedere alle funzioni di programmazione.

Per immettere un nuovo comando in un programma selezionare la linea desiderata. Dopo aver selezionato il comando del programma dall'elenco nella finestra sinistra, è possibile inserirlo sopra la posizione desiderata tramite il pulsante "+". In alternativa, il comando può essere inserito facendo doppio clic sul comando del programma. Dopo l'aggiunta del comando i parametri corrispondenti vengono adattati. Per inserire un parametro è necessario

selezionare il campo di immissione e fare clic su o doppio clic.

Gradient Technolog (ad eccezione di Ristretto):

La temperatura di ciascuna delle otto file del blocco può essere controllata individualmente!

L'intervallo di temperatura è definito dai valori di temperatura "Center" (Centrale, 55 °C) e "Gradient ±" (Gradiente ±, 5 °C). Il gradiente viene mostrato sempre dall'alto verso il basso sulle 8 file del blocco.

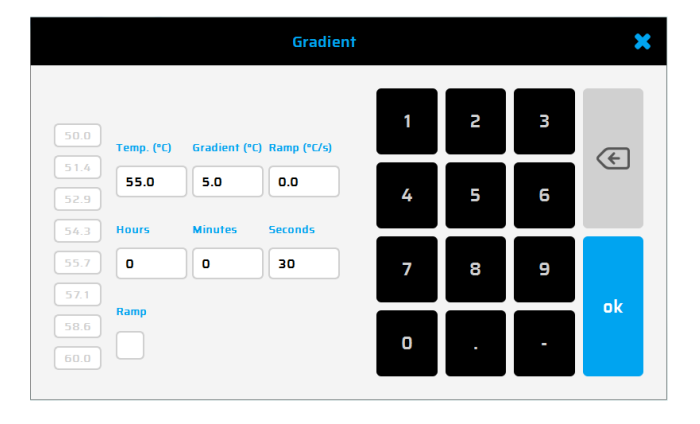

# Opzioni del programma

Durante l'impostazione di un nuovo programma o il salvataggio in fase di programmazione (mediante il pulsante Info), è possibile impostare le opzioni del programma. Sono disponibili le opzioni seguenti:

### 1. "Power Fail Denaturation" (Denaturazione per interruzione di corrente)

In caso di interruzione di corrente durante l'esecuzione di un programma, al momento del ripristino dell'alimentazione il termociclatore riavvia il programma dal punto di interruzione. Se questa opzione è attivata, il blocco termico si riscalda alla temperatura prevista per il tempo impostato prima di proseguire il programma.

### 2. "Global Program Ramp" (Rampa di temperatura globale)

Questa opzione consente di programmare la rampa di temperatura globale in °C/sec. Tale parametro può essere utilizzato in tutti i passaggi di temperatura e gradiente del programma PCR, ma può essere modificato manualmente in un singolo passaggio di temperatura/aradiente immettendo il valore della rampa desiderato al passaggio interessato.

### 3. "Tube Control" (Controllo provetta)

Questa opzione consente di regolare la temperatura di un passaggio in base al volume del campione. Se necessario, la regolazione della temperatura può eseguire deliberatamente aumenti o diminuzioni eccessivi a breve termine in base al volume del campione immesso durante un ciclo PCR. Questa funzione può essere utile, soprattutto unitamente alla funzione di emulazione, se anche il termociclatore emulato utilizza la funzione di controllo provetta.

 $26.5$ Altre finestre di dialogo: "GLPs" (GLP), Explorer, "Diagnostics" (Diagnostica), "System" (Sistema)

GLPs (GLP): visualizzazione e organizzazione dei report GLP (Good Laboratory Practice) creati dal termociclatore. Questa opzione è destinata principalmente ai laboratori che necessitano di salvare i report GLP a scopo di documentazione

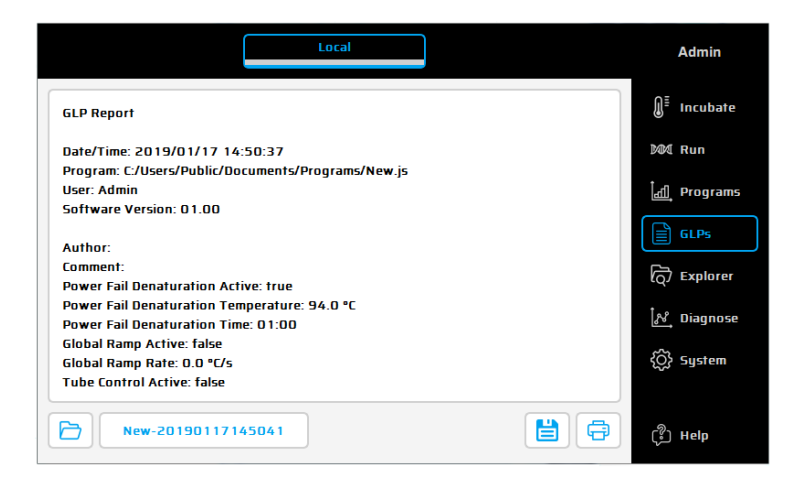

Explorer (Esplora risorse): questa la finestra di dialogo viene utilizzata per la gestione dei dati con il termociclatore.

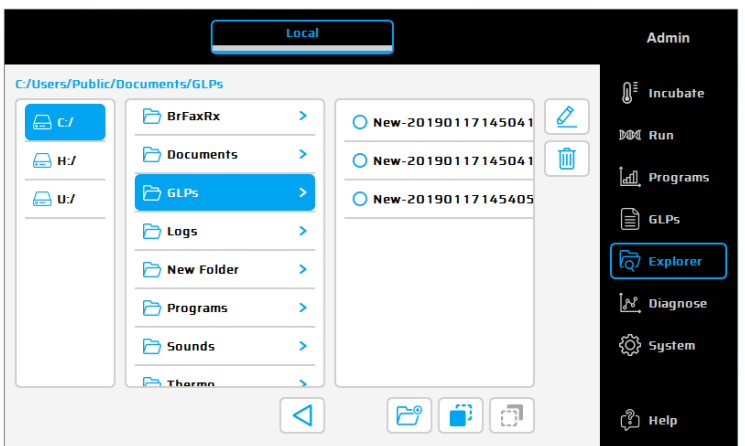

Diagnostics (Diagnostica): monitoraggio delle temperature effettive di ciascuno dei sei elementi Peltier durante un ciclo. In caso di malfunzionamento di uno strumento, osservare il profilo della temperatura degli elementi Peltiers.

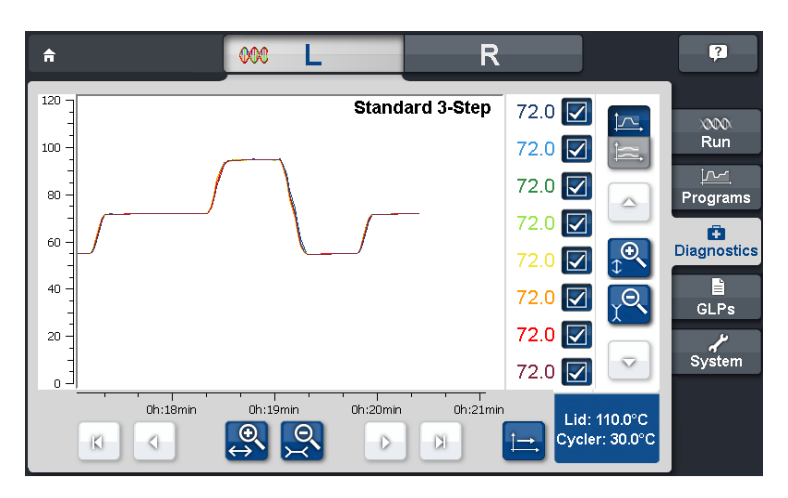

System (Sistema): configurazione del sistema e modifica generale delle impostazioni del dispositivo.

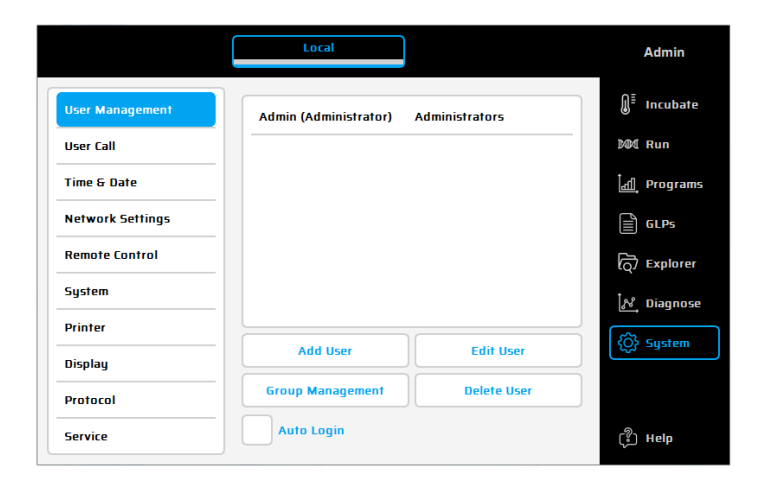

Tasti funzione

**User Management** 

"User management" (Gestione utente)

Consente di definire utente e gruppi di utenti (e relativi diritti di accesso).

La password predefinita per l'utente "Administrator" (Amministratore) è "admin". Il pulsante "Logout" (Disconnetti, nell'angolo in alto a destra dello schermo) consente di modificare l'utente corrente..

**Remote Control** 

Remote Control Controllo PC e Master/Slave.

System

System Mostra il numero di serie del termociclatore, la versione del

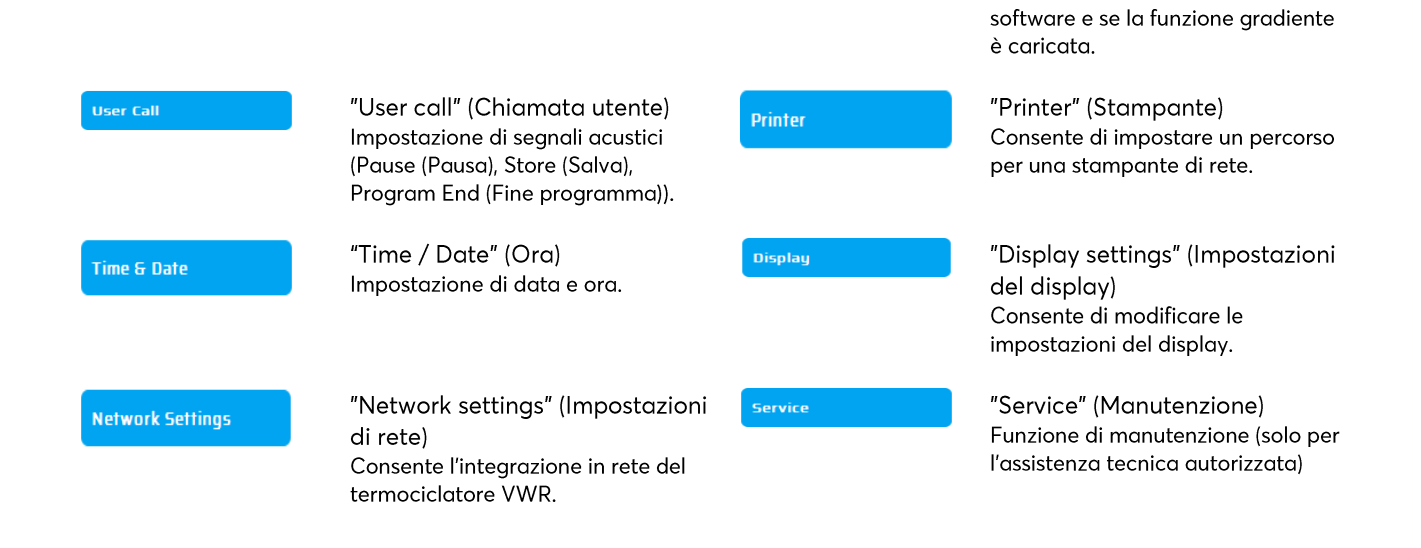

#### Ulteriori domande 26.6

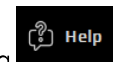

Guida rapida Utilizzare questo pulsante per attivare/disattivare la modalità di guida rapida. Se il puntatore del mouse è visibile, a fianco viene visualizzato un punto interrogativo. Toccando un tasto funzione o un altro elemento della finestra di dialogo, viene visualizzata la finestra di guida corrispondente.

Nel sito Web vwr.com è disponibile per il download un manuale di istruzioni dettagliato in inglese o tedesco.

# 27 DATI TECNICI

# Caratteristiche generali

- 8 elementi Peltier con tecnologia a lunga durata e 8 circuiti di controllo con sensori di temperatura Pt 1000,
- Velocità massima di riscaldamento/raffreddamento: 4 °C/sec
- Uniformità del blocco (a 72 °C): ±0,35 °C
- Range di temperatura del blocco termico: 4 100 °C
- Accuratezza di controllo del blocco termico: ±0,2 °C
- Rampa di temperatura variabile: 0.1 3.0 °C/sec
- Tempo di incremento/decremento: 0:01 9:59 min
- Temperatura di incremento/decremento: 0.1 3 °C
- Range di temperatura del riscaldamento coperchio: 40 115 °C
- 2 porte USB, 1 interfaccia Ethernet (MS Windows® o Linux), lunghezza massima del cavo di alimentazione: 3 m. Nota: le porte USB supportano esclusivamente chiavette USB, mouse e tastiere standard!
- LxHxP: 22 x 19 x 33 cm
- Peso (incl. blocco): 8,9 kg
- Alimentazione elettrica: 100 240 V c.a., 50/60 Hz, 860 VA
- Grado di inquinamento: 2
- Temperatura ambiente: 10 30 °C
- Umidità relativa massima: 70%
- Altitudine massima per l'uso di questo sistema: fino a 2000 m sopra il livello del mare
- Solo per uso interno!
- Livello di rumorosità: <37 dB (A)

# Caratteristiche del aradiente (optional)

- Intervallo gradiente massimo su 8 colonne, rispettivamente: 30 °C (±15 °C)
- Intervallo gradiente di temperatura: 35 100 °C
- Accuratezza del gradiente: ±0,2 °C

# Interfaccia utente/funzioni

- Display TFT touchscreen (800 x 480), possibilità di funzionamento mediante mouse collegato alla porta USB
- Funzione di guida rapida
- Memoria flash interna per 500.000 programmi PCR tipici in cartelle/sottocartelle libere e configurabili  $\blacksquare$
- Numero illimitato di programmi tramite PC collegato in rete o chiavetta USB
- Software gratuito per la generazione di programmi PCR sul PC
- Numero illimitato di passaggi/programmi  $\blacksquare$
- Account utenti protetti da password con diritti di accesso variabili
- Report GLP per la registrazione completa di tutti i cicli
- Funzione di avvio rapido dell'ultimo programma eseguito
- Riavvio automatico dopo interruzione di corrente, denaturazione per interruzione di corrente, incubazione istantanea
- Controllo remoto del sistema mediante software per PC
- Scelta di suoni in formato mp3
- Controllo Master/Slave (opzione wireless)

# Opzioni blocco

Blocco Universal da 96 pozzetti con riscaldamento coperchio e adattamento automatico dell'altezza per 96 provette da 0.2 ml o piastre per PCR da 96 pozzetti.

Solo per uso interno!

# 28 MANUTENZIONE E RIPARAZIONE DEL TERMOCICLATORE

### Pulizia, manutenzione e riparazione  $28.1$

Per motivi di sicurezza, il dispositivo deve essere spento e la spina di alimentazione scollegata prima di effettuare le operazioni di pulizia. La superficie del termociclatore può essere pulita con un panno umido o con etanolo. Non utilizzare detergenti gagressivi o disincrostanti oppure solventi organici per la pulizia. Il dispositivo deve essere protetto da prodotti chimici aggressivi. Assicurarsi che nessun liquido possa penetrare all'interno.

Se liquidi di campioni penetrano nei fori del termociclatore, rimuoverli tempestivamente utilizzando sapone delicato e sciacquando con acqua distillata. Per decontaminare lo strumento, è possibile utilizzare disinfettanti delicati. La manutenzione deve essere eseguita regolarmente al fine di rilevare possibili quasti tecnici.

I fusibili si trovano sul lato posteriore del dispositivo, tra l'interruttore e la spina di alimentazione. Dopo aver scollegato la spina e aver sollevato il fermo di sicurezza, è possibile sostituire i fusibili. Utilizzare solo fusibili di portata corretta (le indicazioni sul tipo di fusibile sono riportate sul retro del dispositivo).

Il dispositivo deve essere aperto solo da personale qualificato. Interventi non autorizzati sul dispositivo causano l'invalidamento della garanzia. Tutte le riparazioni devono essere eseguite da personale autorizzato utilizzando ricambi originali. La sostituzione di singoli componenti del dispositivo non deve essere eseguita dall'utente ma esclusivamente da tecnici autorizzati. Il dispositivo deve quindi essere inviato al produttore dopo averne decontaminato la superficie con un panno che non rilasci fibre imbevuto con etanolo al 70%. I fori del blocco termico devono essere puliti con un cotton-fioc imbevuto con una soluzione di ipoclorito al 1,5%. Compilare e firmare il certificato di decontaminazione e inviarlo al produttore insieme al dispositivo.

#### 28.2 Controllo della temperatura

Si consiglia di verificare il mantenimento della temperatura a intervalli regolari (ad es. annualmente). Il termometro deve essere dotato di sensori cablati (ad es. PT1000) e deve garantire un'accuratezza delle misurazioni di 1/10 classe B (ΔT = ±0,03 °C) da 0 a +100 °C. Durante tale controllo, la temperatura ambiente non deve essere superiore a +25 $\degree$ C.

### Calibrazione  $28.3$

Se si sospetta che il dispositivo non rientri nell'intervallo di calibrazione (poiché le variazioni del controllo della temperatura sono notevolmente al di fuori delle tolleranze consentite), deve essere eseguita una nuova calibrazione da parte del produttore. Contattare il distributore locale.

# CONTENIDO

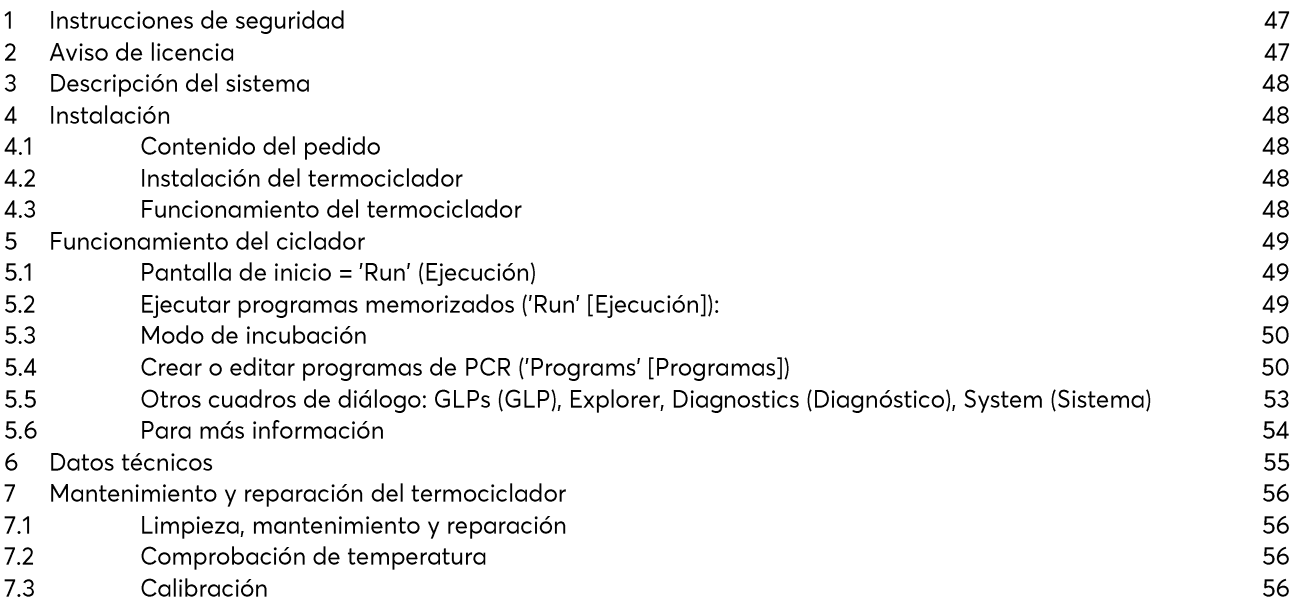

Se puede descargar un manual de instrucciones más detallado en nuestra web vwr.com.

# 29 INSTRUCCIONES DE SEGURIDAD

Lea el manual de instrucciones en su totalidad antes de usar por primera vez el termociclador.

Debe prestar especial atención a la siguiente información:

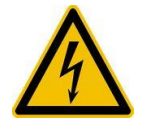

Precaución: voltaje peligroso

Asegúrese de que el voltaje indicado en el dispositivo coincide exactamente con su suministro eléctrico local.

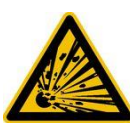

Precaución: material explosivo peligroso Los materiales explosivos o reactivos no deben calentarse en el termociclador.

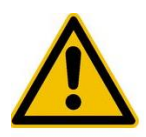

Precaución: líquidos Asegúrese de que ningún líquido pueda acceder al dispositivo.

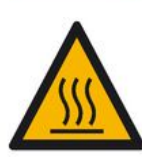

Precaución: superficies calientes

La placa térmica y la tapa calefactada alcanzan rápidamente temperaturas superiores a los 50 °C. Existe peligro de quemaduras. Mantenga la tapa cerrada hasta que las temperaturas baien a 30 °C o menos.

Utilice únicamente materiales (tubos, tapones para tubos, placas y películas de sellado) resistentes al calor a 120 °C.

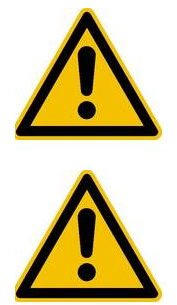

Precaución: entorno El sistema de ventilación de los dispositivos no debe estar cubierto.

# Danger - line voltage

Incorrectly grounded products can be extremely hazardous in the event of a fault. Use only a 3-conductor power cable (3x 0.75 mm<sup>2</sup>) with protective ground. The power connector may only be plugged into a socket with a protective ground. The protection must not be nullified by an extension cable without protective ground.

# 30 AVISO DE LICENCIA

Este instrumento tiene licencia para la investigación y el desarrollo y para diagnósticos distintos a los diagnósticos in vitro en humanos bajo una o más de las siguientes patentes de Applera Corporation: números de patentes estadounidenses 5,656,493, 5,038,852, 5,333,675, 5,475,610 (reivindicaciones 1-159 y 164-166), 6,703,236 (reivindicaciones 7-10) y 7,238,517 o reivindicaciones correspondientes en sus equivalentes no estadounidenses. No se otorga ningún derecho expresamente, implícitamente o por impedimento bajo ninguna otra patente de Applera, incluido pero no limitado a la patente estadounidense 6,814,934 y sus equivalentes no estadounidenses, que describen y reivindican termocicladores que permiten detección en tiempo real.

# 31 DESCRIPCIÓN DEL SISTEMA

Los termocicladores de VWR son los dispositivos de PCR ideales para los laboratorios bioquímicos y de biología molecular que trabajan en el campo de la investigación básica o los diagnósticos de rutina. La tecnología Peltier a 250 °C HTR (alta temperatura) posibilita cambios rápidos de temperatura en hasta 4 °C/s (máx.). La monitorización y control de cada uno de los 8 o 16 elementos Peltier por bloque equipados con tecnología de larga duración garantizan la correlación más ajustada entre la temperatura objetivo y actual en toda la placa térmica lo que conduce a la reproducibilidad más alta de los resultados. Para evitar la condensación, cada bloque está equipado con una tapa calefactada. Los termocicladores de VWR están equipados con una pantalla gráfica TFT táctil en color de última generación que permite manejar el dispositivo simplemente tocando los símbolos y elementos gráficos de la pantalla. Con esto se consigue manejar y programar el dispositivo de forma sencilla e intuitiva. Además, puede conectarse un ratón mediante USB (reinicio necesario). También hay un puerto Ethernet disponible para conectar los dispositivos a las redes de Microsoft Windows® o Linux. De esta forma, es posible utilizar un servidor externo para archivar programas e informes GLP que estarán disponibles en todo el mundo a través de la red (p. ej., para otros termocicladores). La transferencia de datos puede realizarse mediante los dispositivos de memoria USB disponibles en el mercado lo que permite un espacio de guardado casi ilimitado para programas e informes GLP, que pueden imprimirse con una impresora conectada al termociclador a través de la red.

Nota: Los puertos USB solo son compatibles con ratones alámbricos estándar y dispositivos USB estándar. La longitud máxima aceptable del cable de conexión del puerto es de 3 m.

# 32 INSTALACIÓN

 $32.1$ Contenido del pedido

1 termociclador 1 cable de alimentación 1 manual breve (Se puede descargar un manual de instrucciones detallado en inglés o alemán en nuestra página web vwr.com) Link el software para PC: software VWR PCR Cycler XT

Cuando reciba el pedido compruebe si el pedido está completo y si ha sufrido algún daño durante el transporte. Si detecta algún daño relacionado con el transporte, póngase en contacto con su distribuidor o fabricante de inmediato.

# AVISO: SI EL DISPOSITIVO HA SUFRIDO ALGÚN DAÑO, NO LO USE.

# 32.2 Instalación del termociclador

Compruebe el embalgie para detectar daños relacionados con el transporte. Retire el embalgie y cologue el termociclador en una superficie sólida. El dispositivo no debe estar expuesto a la luz solar directa. Debería haber suficiente espacio para garantizar que las rejillas de ventilación de la parte delantera y la trasera no están tapadas y que se recibe suficiente ventilación. Debe asegurarse el acceso libre de obstáculos al interruptor de corriente. Debería haber una distancia de separación de al menos 25 cm (10 pula.) hasta la pared u otro dispositivo. No deben colocarse dos termocicladores uno de espaldas al otro ni enfrentados. Se recomienda una temperatura ambiente de entre 4 °C / 39 °F y 25 °C / 77 °F.

Debe almacenarse todo el embalaje original por si es necesario devolver el instrumento al proveedor.

#### $32.3$ Funcionamiento del termociclador

Antes de iniciar el termociclador por primera vez asegúrese de que la gama de voltaje del dispositivo es compatible con el suministro eléctrico. Enchufe el cable de alimentación del termociclador al suministro eléctrico. El enchufe hembra y el interruptor de alimentación están ubicados en la parte posterior del dispositivo. El número de serie está escrito a máquina en una etiqueta en la parte inferior del dispositivo.

El dispositivo solo puede ser utilizado por personal autorizado. Para garantizarlo, existe una opción de administración de usuarios en el dispositivo que permite otorgar derechos a usuarios individuales.

# 33 FUNCIONAMIENTO DEL CICLADOR

El funcionamiento del termociclador puede controlarse mediante la pantalla táctil interna, tanto mediante la superficie sensible al tacto de la pantalla como mediante un ratón conectado a un puerto USB libre.

Si el usuario tiene que introducir números o texto, debe tocar el campo correspondiente en la pantalla táctil o hacer clic con el ratón. Aparecerá el teclado correspondiente en la pantalla dependiendo de la entrada esperada.

### Pantalla de inicio = 'Run' (Ejecución) 33.1

En el cuadro de diálogo 'Run' (Ejecución) se muestra el último programa de PCR ejecutado y puede reiniciarse directamente con el botón 'Start PCR' (Ejecutar PCR).

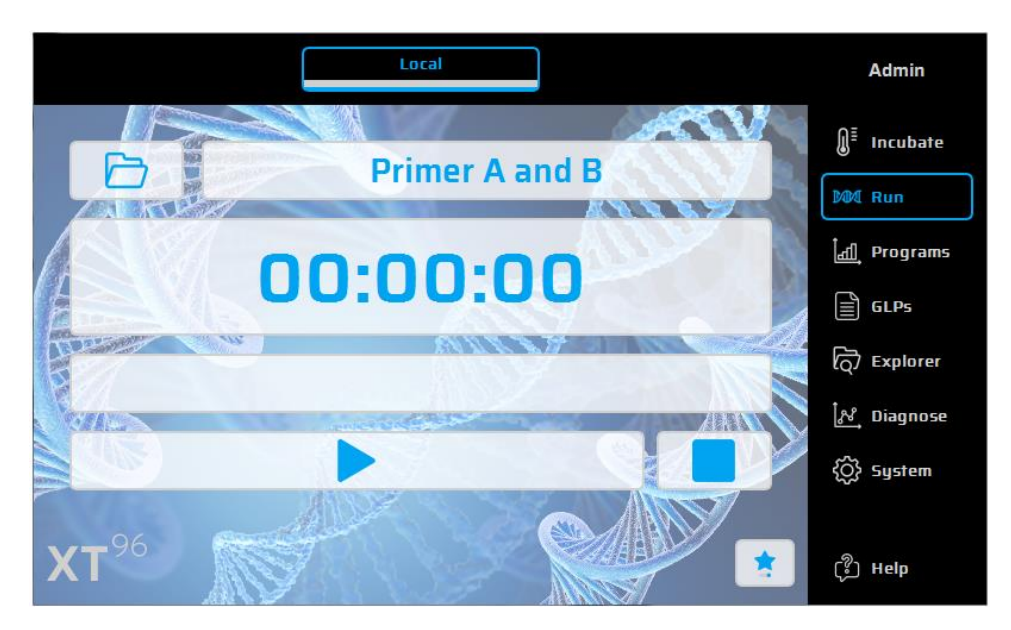

- Ejecutar programas memorizados ('Run' [Ejecución]): 33.2
	- 10. Abra la lista de selección en la opción 'Run' (Ejecución) utilizando el botón  $\boxed{\color{blue}\Box\Box}$
	- 11. Seleccione el programa utilizado recientemente en la lista de selección y cárquelo con el botón 'Open Recent Program' [Abrir programa reciente]. También puede utilizar el Program Wizard (Asistente para programas) para nuevos programas o el File Explorer (Explorador de archivos) para cargar los programas almacenados.
	- 12. Inicie el programa cargado utilizando el botón

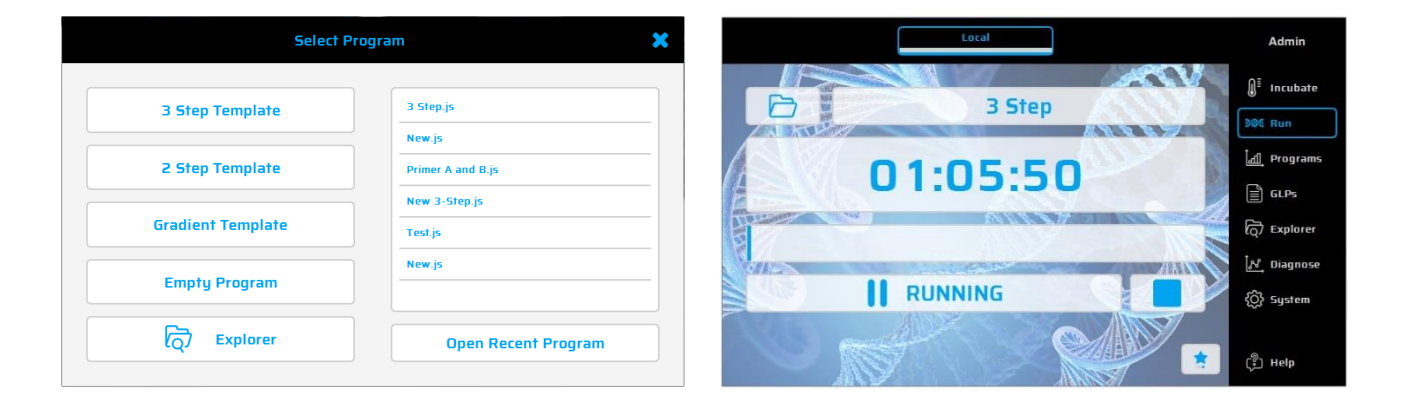

#### $33.3$ Modo de incubación

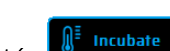

para fijar el dispositivo a modo de incubación. Las temperaturas de la placa térmica y Utilice el botón la tapa pueden ajustarse de forma manual. El reloj muestra el tiempo transcurrido en el modo de incubación.

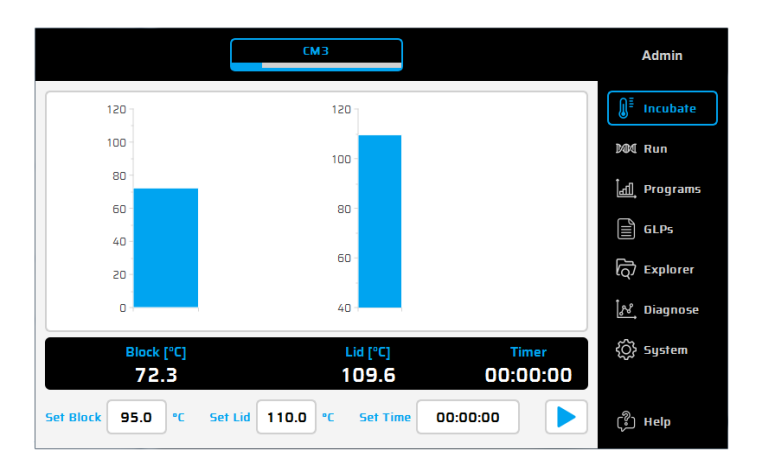

Crear o editar programas de PCR ('Programs' [Programas])  $33.4$ 

- 25. Para crear o editar programas de PCR seleccione la opción 'Programs' [Programas].
- 26. Cuando toca la opción 'Programs' [Programas] por primera vez durante una sesión, el cuadro de diálogo de

o un programa existente puede seleccionar un programa nuevo abrirse para su edición.

27. En la parte izquierda del editor de programas se muestran todos los comandos disponibles. En la parte derecha del editor se muestra una lista de comandos (Steps [Etapas]) de los que está compuesto el programa. Después de seleccionar un comando de programa de la lista de la ventana izquierda, se puede insertar donde se desee utilizando el botón $\pm$ .

28. Con un doble clic o los parámetros del botón 'Edit' (Editar) 28. ce pueden modificar etapas individuales más adelante.

29. Pueden eliminarse etapas del programa seleccionado mediante el botón 'Delete' (Borrar) i

- 30. Utilice el botón 'Save' (Guardar) de para quardar un programa.
- 31. Guarde e inicie programas en un solo paso usando el botón 'Save&Run' (Guardar y ejecutar)
- 32. Para programar incluso más rápidamente, el termociclador de VWR incluye una selección de programas plantilla que pueden editarse y quardarse fácilmente con un nombre de programa nuevo.

Lista de comandos

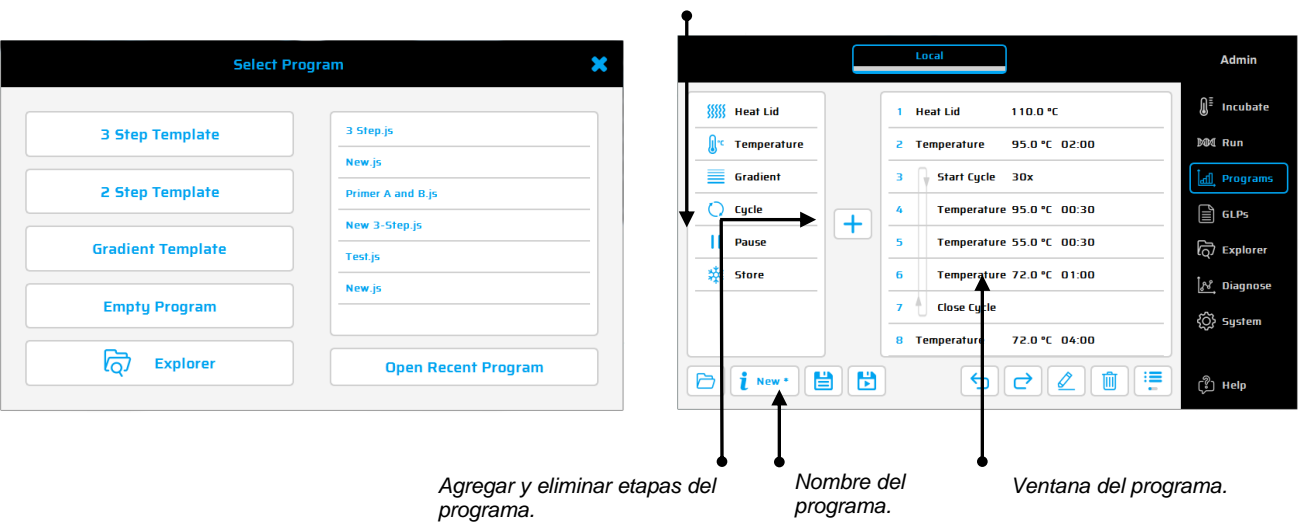

### Comandos disponibles:

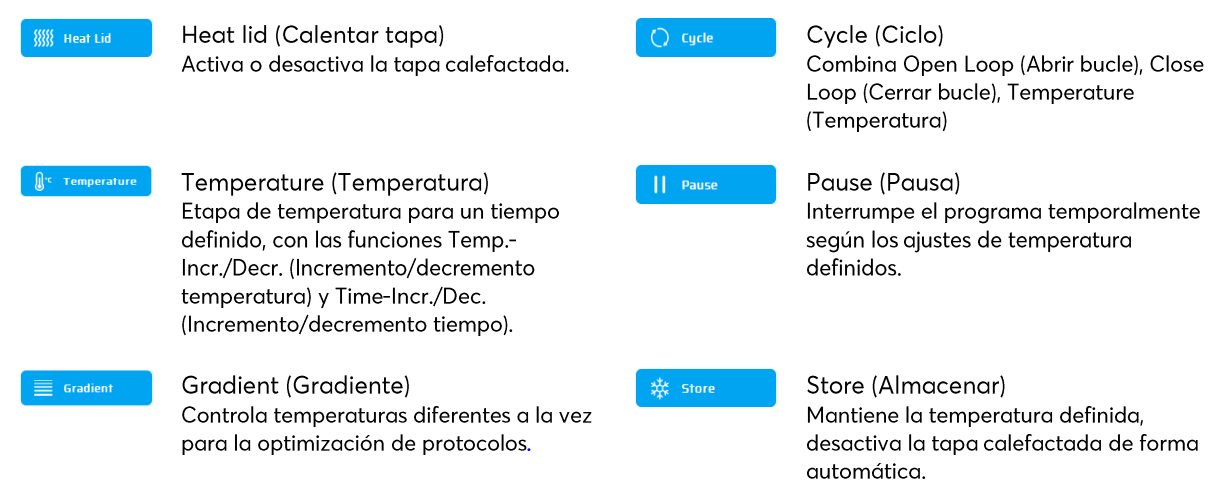

### Programa de muestra

Plantilla de 3 pasos], '2 Step Template' [Plantilla de 2 pasos] o 'Gradient Template' [Plantilla de gradiente]. Introduzca los valores necesarios y confirme con OK [Aceptar] para acceder a las funciones de programación.

Para introducir un nuevo comando en un programa, se ha de seleccionar la línea deseada. Tras seleccionar el comando de programa en la lista de la ventana izquierda, se puede insertar encima del lugar deseado mediante el botón '+'. También se puede insertar el comando haciendo doble clic sobre el comando de programa. Una vez que se ha añadido un comando, los parámetros correspondientes tendrán que adaptarse. Para introducir un parámetro, se

ha de seleccionar el campo de introducción y hacer clic en  $\vert$  o doble clic. Tecnología Gradien:

La temperatura de cada una de las ocho filas del bloque se puede controlar de forma individual.

El intervalo de temperatura se define por el valor de la temperatura 'Center' (Central, 55 °C) y 'Gradient ±' (Gradiente ± 5 °C). El aradiente siempre se muestra desde la parte superior a la inferior en las 8 filas del bloque.

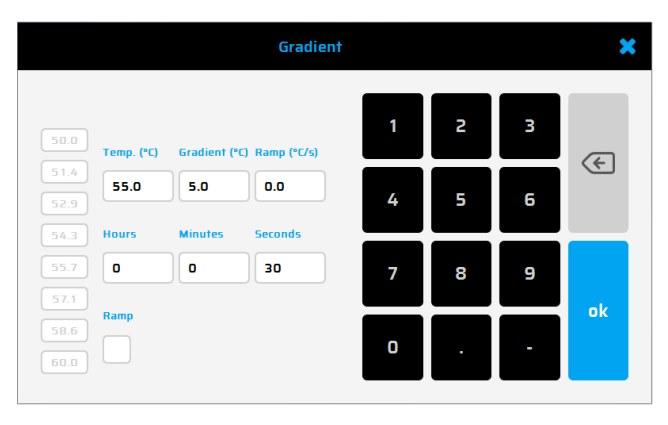

# Opciones de programa

Cuando se configura un programa nuevo o se guarda durante un programa (mediante el botón Info), se pueden gjustar las opciones de programa. Están disponibles las siguientes opciones para el usuario:

# 1. Power Fail Denaturation (Desnaturalización por interrupción del suministro eléctrico)

Si se interrumpe el suministro eléctrico mientras se está ejecutando un programa, el termociclador reinicia el programa en el punto en el que se detuvo tan pronto como vuelva el suministro eléctrico. Si está activada la opción 'Power Fail Denaturation' (Desnaturalización por interrupción del suministro eléctrico), el termobloque se calentará con la temperatura indicada durante el tiempo configurado antes de continuar con el programa.

# 2. Global Program Ramp (Rampa global del programa)

Con esta función se puede programar una rampa global en °C/s. Esta rampa global puede utilizarse para todas las etapas de gradiente y temperatura del programa de PCR, pero puede cambiarse en una etapa de temperatura o gradiente individual de forma manual introduciendo el valor de rampa deseado en la etapa.

# 3. Tube Control (Control del tubo)

El control del tubo le permite ajustar la regulación de la temperatura para una etapa de temperatura según el volumen de la muestra. Si es necesario, la regulación de la temperatura puede realizar sobrecalentamientos y subcalentamientos planificados a corto plazo según el volumen de la muestra introducido durante el ciclo de PCR. Esta función puede ser útil, especialmente cuando se combina con el modo de emulación, si el ciclador emulado utiliza la función de control de tubo antes también.

Otros cuadros de diálogo: GLPs (GLP), Explorer, Diagnostics (Diagnóstico), System (Sistema) 33.5

GLPs (GLP): para la visualización y organización de informes GLP (Buenas prácticas de laboratorio) creados por el termociclador. Esta opción está destinada principalmente a los laboratorios que necesitan quardar informes GLP para fines de documentación.

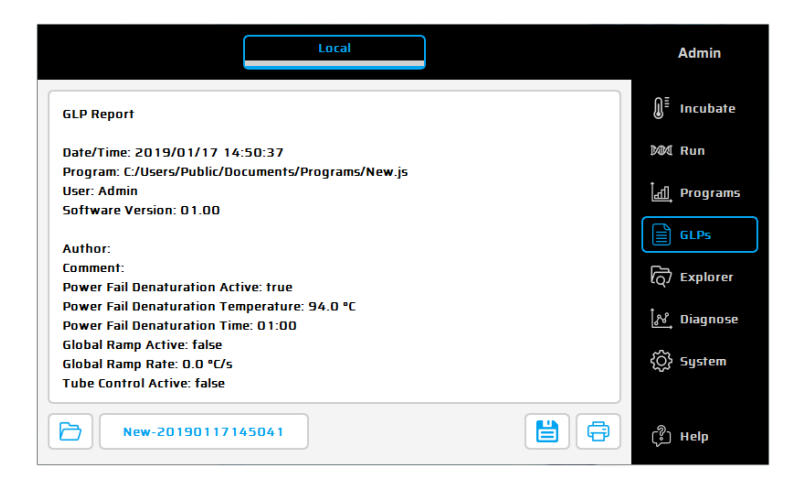

Explorer: El cuadro de diálogo 'Explorer' (Explorador) se utiliza para la gestión de los datos con el termociclador.

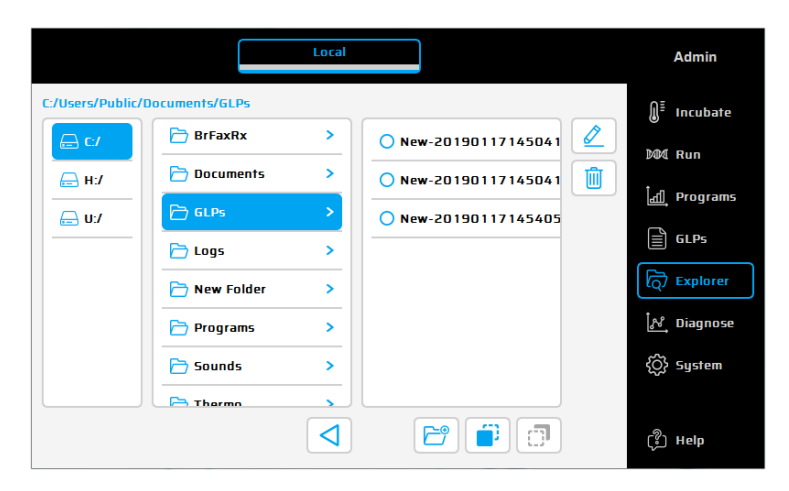

Diagnostics (Diagnóstico): para la monitorización de las temperaturas reales de cada uno de los seis elementos Peltier durante un ciclo. En caso de un funcionamiento incorrecto del instrumento compruebe el perfil de temperatura Peltier.

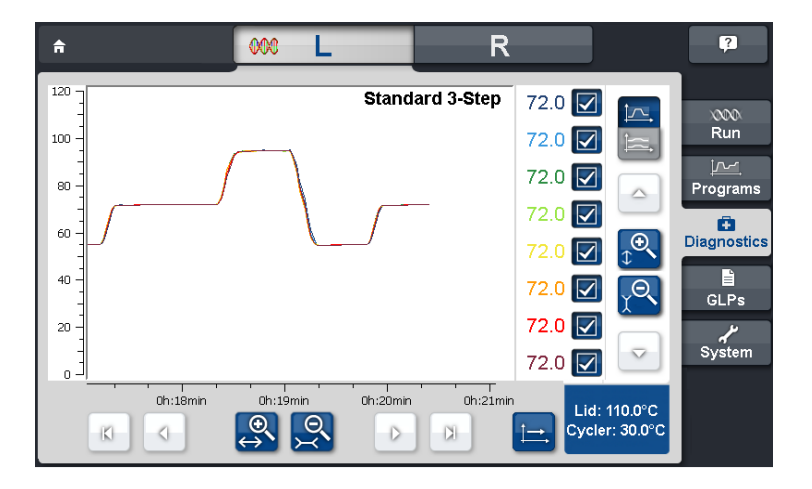

System (Sistema): para la configuración del sistema y los cambios generales de los ajustes del dispositivo.

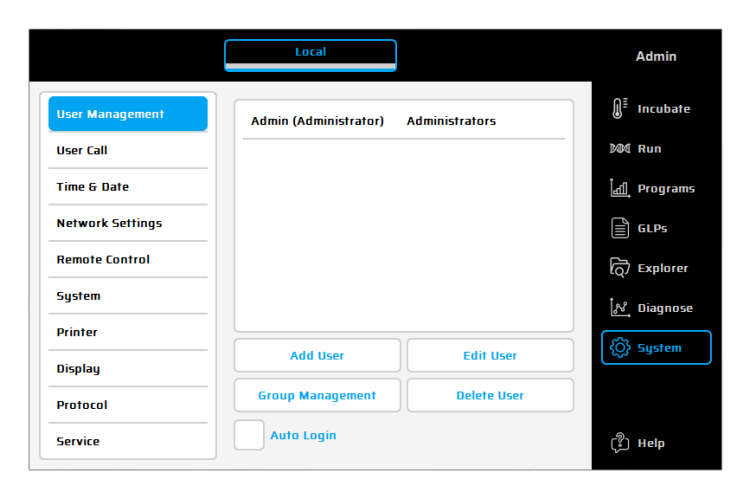

# Botones de funciones

Gestión del usuario Remote Control **User Management Remote Control** Define usuarios y grupos de usuarios Para PC y control maestro/esclavo La contraseña predeterminada para el usuario 'Administrator' [Administrador] System System es: 'admin'. Con el botón 'Logout' [Cierre de sesión] (esquina superior izquierda Shows the serial number of thermal de la pantalla) se puede cambiar el usuario actual. cycler, the Software version and if the gradient function is loaded. Llamada de usuario Registrador **User Call** Printer Configura señales acústicas (para Configura una ruta para la impresora para una impresora de Pause [Pausar], Store [Almacenar], Program End [Finalizar programa]). red existente. Time / Date Hora Ajustes de visualización **Time & Date** Display Cambia los ajustes de la Ajusta fecha y hora. visualización en la pantalla. **Network Settings** Mantenimiento **Network Settings** Service Muestra o modifica los ajustes de Función de mantenimiento (solo red. para servicio técnico autorizado)

#### 33.6 Para más información

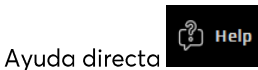

Utilice este botón para activar (desactivar) el modo de ayuda directa. Si el cursor del ratón está visible, aparece un signo de interrogación junto a él. Tocando un botón de función u otro elemento del cuadro de diálogo aparecerá la ventana de ayuda correspondiente.

# 34 DATOS TÉCNICOS

# Características generales

- 8 elementos Peltier con tecnología de larga duración y 2 circuitos de control de con sensores de temperatura Pt 1000
- $\blacksquare$ Máxima velocidad de calentamiento y enfriamiento: 4 °C/s
- Uniformidad en el bloque (a 72 °C): ±0,35 °C
- Rango de temperatura del termobloque: de 4 a 100 °C
- Precisión de control del termobloque: ±0,2 °C
- Variabilidad de rampa: de 0.1 a 3.0 °C/s
- Tiempo de incremento/decremento: de 0:01 a 9:59 min
- Temperatura de incremento/decremento: de 0.1 a 3 °C
- Intervalo de temperatura de calentamiento de tapa: de 40 a 115 °C
- 2 interfaces USB, 1 interfaz Ethernet (MS Windows® o Linux) y una longitud máxima del cable de alimentación de  $3m$ 
	- Nota: las interfaces USB solo son compatibles con dispositivos USB, ratones alámbricos y teclados estándar
- (An x Al x Pr): 22 x 19 x 33 cm
- Peso (incluido el bloque): 8,9 kg
- Fuente de alimentación eléctrica: 100-240 V AC, 50/60 Hz, 860 VA
- Grado de contaminación: 2
- Temperatura ambiente: de 10 a 30 °C
- Humedad relativa máxima: 70%
- Altitud máxima para el uso de este sistema: hasta 2000 m sobre el nivel del mar
- Solo para uso en interiores
- Nivel de ruido: < 37 dB (A)

# Características de gradiente (opcional)

- Rango de gradiente máximo para 8 columnas, respectivamente: 30 °C (±15 °C)
- Rango de temperatura de gradiente: de 35 a 105 °C
- Precisión del gradiente: ±0,2 °C

# Funciones/interfaz de usuario

- Pantalla TFT táctil (800 x 480), posible manejo mediante ratón USB  $\blacksquare$
- Función de ayuda directa
- Memoria flash interna para 500 000 programas de PCR normales en carpetas/subcarpetas de libre configuración
- Número ilimitado de programas a través de un PC de la red o un dispositivo de memoria USB
- Software de ordenador libre para la generación de programas de PCR en el ordenador
- Número ilimitado de etapas/programas
- Cuentas de usuario protegidas por contraseña con permisos de acceso variables
- Informes GLP para el registro completo de todos los ciclos
- Función de inicio rápido para acceder al último programa utilizado
- Reinicio automático después de un fallo del suministro eléctrico, desnaturalización por interrupción del suministro eléctrico, incubación instantánea
- Control remoto del sistema mediante software para PC
- Libre elección de sonidos de aviso mp3
- Control maestro/esclavo (opción inalámbrica)

# Opciones de bloques

· Bloques universal con 96 pocillos con tapa calefactada y adaptación de altura automática para 96 tubos de 0.2 ml o placas de PCR de 96 pocillos.

Solo para uso en interiores

# 35 MANTENIMIENTO Y REPARACIÓN DEL TERMOCICLADOR

### $35.1$ Limpieza, mantenimiento y reparación

Por razones de seguridad, el dispositivo debe apagarse y desenchufarse antes de empezar a limpiarlo. La superficie del termociclador puede limpiarse con un paño húmedo o etanol. No utilice limpiadores agresivos o abrasivos ni disolventes orgánicos para la limpieza. El dispositivo debe estar protegido de productos químicos garesivos. Asegúrese de que no penetra líquido en el interior del dispositivo.

Si entran líquidos de la muestra en los orificios del termociclador, límpielos inmediatamente con jabón suave sequido de aqua destilada. Puede utilizar desinfectantes suaves para la descontaminación.

Debe llevarse a cabo un mantenimiento periódico para detectar posibles fallos técnicos.

Los fusibles eléctricos están situados en la parte posterior del dispositivo entre el interruptor y cable de alimentación. Después de desenchufar el cable y subir la palanca de seguridad, pueden cambiarse los fusibles. Utilice solo fusibles con los valores correctos (en la parte posterior del dispositivo hay indicaciones sobre el tipo de fusible).

El dispositivo solo debe ser abierto por un especialista cualificado. Los trabajos no autorizados en el dispositivo anulan la garantía. Todas las reparaciones deben realizarlas únicamente personas autorizadas utilizando piezas de repuesto originales. El usuario no debe sustituir componentes individuales del dispositivo, solo los especialistas autorizados pueden llevar a cabo sustituciones. Por esta razón debe enviar el dispositivo al fabricante. La superficie del dispositivo debe descontaminarse con un paño sin pelusas humedecido con etanol al 70% antes de su envío. Los orificios del termobloque deben limpiarse con una solución de hipoclorito de sodio al 1,5% usando un bastoncillo de algodón. Rellene y firme el certificado de descontaminación y envíeselo al fabricante junto con el dispositivo.

### $35.2$ Comprobación de temperatura

Se recomienda llevar a cabo un mantenimiento de la temperatura de forma periódica (p. ej. anualmente). El termómetro debe estar equipado con dispositivos de detección alámbricos (p. ej. PT1000) y debe tener una precisión de mediciones 1/10 clase B ( $\Delta T$  = ±0,03 °C) en el rango de 0 a +100 °C. Mientras se está procesando el control de la temperatura, la temperatura ambiente no debe superar los +25 °C.

### $35.3$ Calibración

Si existe una sospecha razonable de que el dispositivo se ha desviado de su intervalo de calibración porque las variaciones de la comprobación de la temperatura están considerablemente fuera de la tolerancia aceptable, el fabricante debe llevar a cabo una calibración nueva. Póngase en contacto con su distribuidor local.

# ÍNDICE

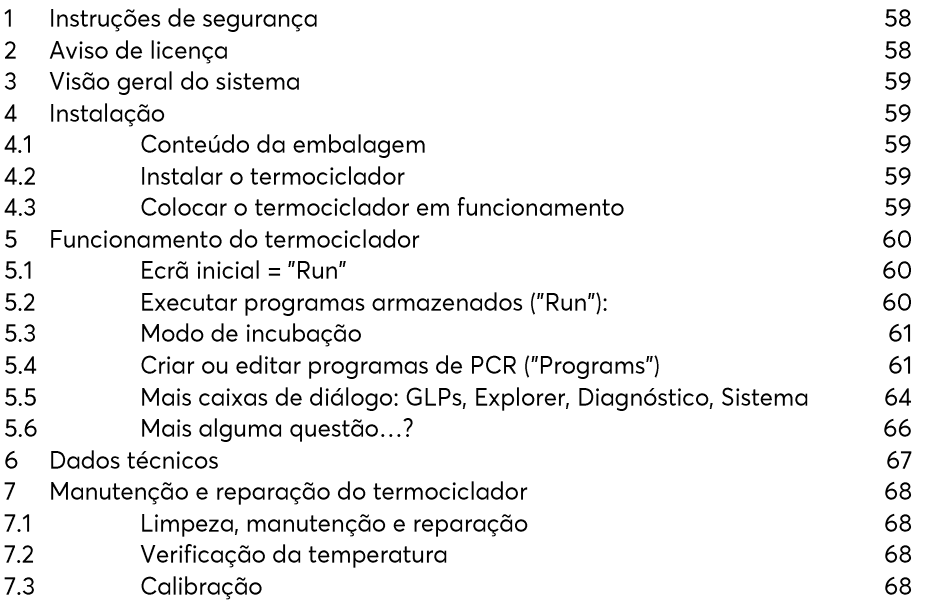

Um manual de instruções mais detalhado está disponível para transferência no nosso site vwr.com.

# 36 INSTRUÇÕES DE SEGURANÇA

Antes da primeira utilização do termociclador, leia este manual de instruções na sua totalidade.

Deverá prestar especial atenção aos símbolos seguintes:

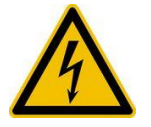

Cuidado - tensão perigosa

Certifique-se de que a tensão indicada no dispositivo corresponde exatamente à tensão elétrica  $local$ 

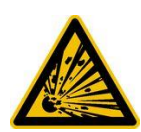

Cuidado - material explosivo perigoso O material explosivo ou reativo não deve ser aquecido no termociclador.

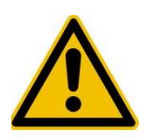

Cuidado - líquidos Certifique-se de que não entram quaisquer líquidos no dispositivo.

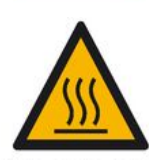

A placa térmica e o aquecimento da tampa atingem rapidamente temperaturas acima dos 50 °C. Existe perigo de se queimar! Mantenha a tampa fechada até que as temperaturas atinjam os 30 °C ou menos.

Utilize apenas materiais (tubos, tampas para tubos, placas e películas selantes) resistentes a temperaturas de 120 °C.

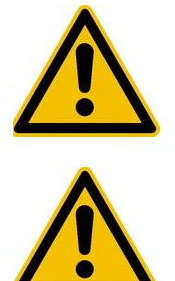

Cuidado - ambiente O sistema de ventilação dos dispositivos não deve estar coberto.

Perigo - linha sob tensão

Cuidado - superfícies quentes

Os produtos incorretamente ligados à terra podem ser extremamente perigosos em caso de avaria.

Utilize apenas um cabo elétrico com 3 condutores (3x 0,75 mm<sup>2</sup>) com proteção de terra. A ficha elétrica apenas pode ser ligada a uma tomada com ligação à terra. A proteção não pode ser anulada por um cabo de extensão sem ligação á terra.

# 37 AVISO DE LICENCA

Este instrumento possui uma licença para investigação e desenvolvimento e para outras utilizações que não o diagnóstico in vitro em humanos de acordo com uma ou mais das seguintes patentes da Applera Corporation: patente norte-americana n.ºs 5.656.493, 5.038.852, 5.333.675, 5.475.610 (pedidos 1-159 e 164-166), 6.703.236 (pedidos 7-10) e 7.238.517 ou os pedidos correspondentes nas respetivas contrapartes que não são norte-americanas. Não é transmitido qualquer direito expressamente, por implicação ou por preclusão em qualquer outra patente da Applera, incluindo, entre outras, a patente norte-americana n.º 6.814.934 e as respetivas contrapartes que não são norteamericanas e que descrevem a deteção em tempo real ou os termocicladores como capazes.

# 38 VISÃO GERAL DO SISTEMA

Os termocicladores da VWR são ideais para todos os laboratórios de biologia molecular e de bioquímica que trabalham em investigação básica ou diagnóstico de rotina. A tecnologia Peltier com HTR (Amplitude de temperatura elevada) de 250 °C permite mudanças rápidas de temperatura até 4 °C/s (máx.). A monitorização e controlo individual de cada um dos 16 elementos Peltier por bloco equipados com "Tecnologia de longa duração" garantem a correlação mais próxima entre a temperatura-alvo e a temperatura real em toda a placa, permitindo uma elevada capacidade de reprodução dos resultados. Cada bloco possui uma tampa com aquecimento para evitar a condensação. Os termocicladores da VWR estão equipados com a nova geração de visores TFT a cores, sensíveis ao toque, bastando tocar nos símbolos e elementos gráficos do ecrã para o operar. Isto torna fácil e intuitivo o manuseamento e a programação. Para além disso, pode usar um rato ligado por USB (é necessário reiniciar). Está ainda disponível uma porta Ethernet para ligar os dispositivos à rede Microsoft Windows® ou Linux. Deste modo, é possível utilizar um servidor externo para o arquivo de programas e relatórios GLP que estarão então globalmente disponíveis através de uma rede (por ex., para outros termocicladores). A transferência de dados pode ser efetuada através de dispositivos de memória USB disponíveis no mercado, o que permite uma economia de espaço quase ilimitada para os programas e relatórios de GLP, que podem ser impressos com uma impressora ligada ao termociclador através da rede.

Nota: As portas USB suportam apenas ratos com cabos standard e dispositivos de armazenamento USB standard. O comprimento máximo aceitável do cabo de ligação da porta é 3 m!

# 39 INSTALAÇÃO

 $39.1$ Conteúdo da embalagem

1x termociclador 1x cabo de alimentação 1x manual básico (Um manual de instruções detalhado em inglês ou alemão está disponível para transferência no nosso site vwr.com) 1 Software para PC: software VWR PCR Cycler XT96

No momento da receção, verifique a entrega da totalidade do equipamento e a existência de danos de transporte no mesmo. Caso se verifiquem danos de transporte, contacte imediatamente o seu distribuidor ou o fabricante.

# AVISO: SE O DISPOSITIVO ESTIVER DANIFICADO, NÃO O UTILIZE!

# 39.2 Instalar o termociclador

Verifique a existência de danos de transporte na embalagem. Remova a embalagem e coloque o termociclador numa superfície sólida. O equipamento não deve ser exposto à luz solar direta. Deve existir espaço suficiente para que as grelhas de ventilação na parte frontal e traseira não fiquem cobertas e para que seja fornecida ventilação suficiente. O acesso ao interruptor da alimentação não pode estar impedido. Deve existir uma distância de, pelo menos, 25 cm (10 pol.) em relação à parede ou ao dispositivo mais próximo. Dois termocicladores não podem ser colocados com as partes traseiras encostadas ou com a parte traseira de um encostado à parte dianteira de outro. Recomenda-se uma temperatura ambiente entre 4 e 25 °C (39 °F e 77 °F).

Todas as embalagens originais devem ser armazenadas, caso seja necessário devolver o instrumento ao fornecedor.

#### Colocar o termociclador em funcionamento  $39.3$

Antes de iniciar o termociclador pela primeira vez, certifique-se de que a amplitude de tensão do dispositivo é adequada à alimentação elétrica. Lique a ficha do termociclador à alimentação elétrica. A tomada e o interruptor de alimentação estão localizados na parte traseira do dispositivo. O número de série está escrito numa etiqueta na parte inferior do dispositivo.

O dispositivo só deve ser utilizado por pessoal devidamente autorizado. Para o garantir, está disponível uma opção de administração de utilizadores com direitos de atribuição para utilizadores individuais.

# 40 FUNCIONAMENTO DO TERMOCICLADOR

O funcionamento do termociclador pode ser acionado no ecrã, através da superfície sensível ao toque do visor ou através de um rato ligado a uma porta USB.

Se o utilizador tiver de introduzir números ou texto, deve tocar no campo correspondente do ecrã tátil ou clicar no mesmo com o rato. Irá surgir um teclado adequado no ecrã de acordo com a entrada esperada.

# 40.1 Ecrã inicial = "Run"

O último programa de PCR executado é visualizado na caixa de diálogo "Run" e pode ser diretamente reiniciado com o botão "Start PCR".

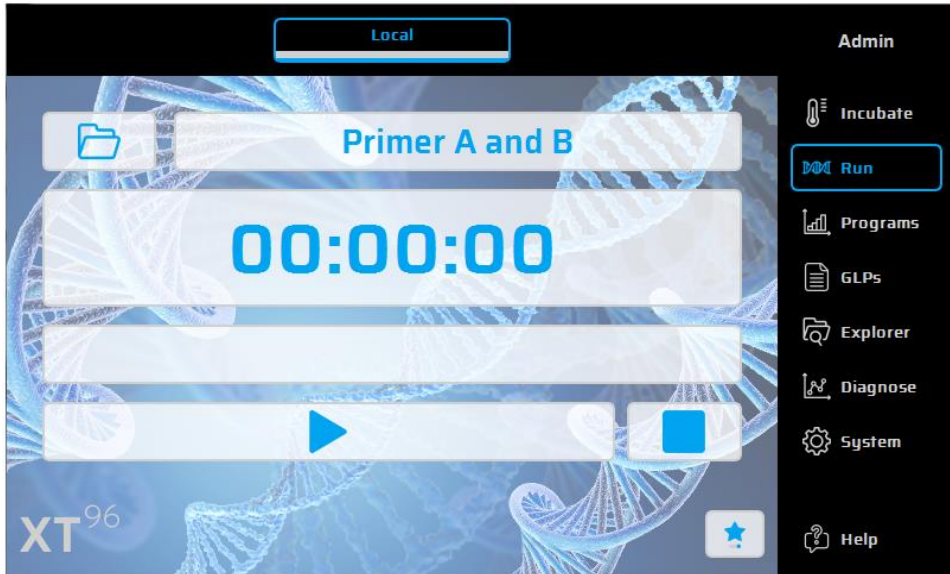

40.2 Executar programas armazenados ("Run"):

- 13. Abra a lista de seleção na opção "Run", utilizando o botão
- 14. Selecione, na lista de seleção, o programa recentemente utilizado e carregue-o com o botão "Open recent program" (Abrir programa recente). Em alternativa, utilize o "Program Wizard" (Assistente de programas) para novos programas ou o "File Explorer" (Explorador de ficheiros) para carregar programas armazenados.
- 15. Inicie o programa através do botão

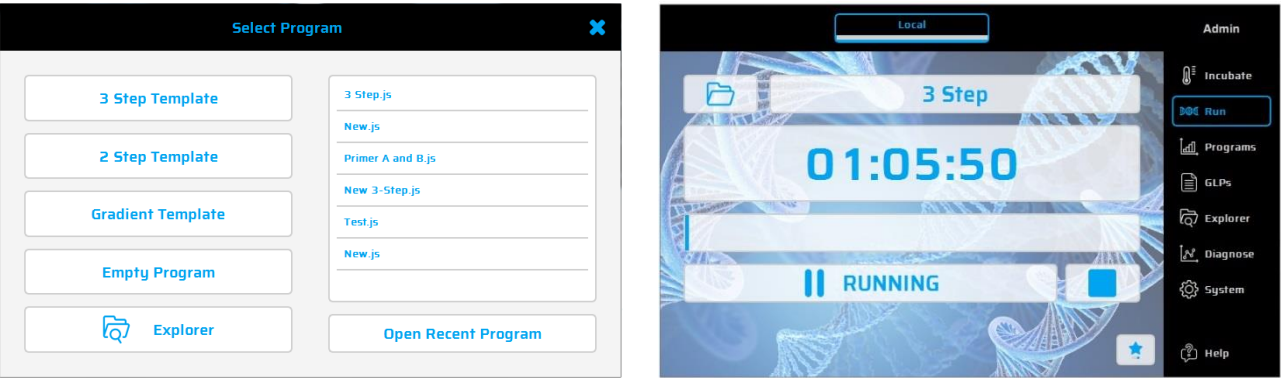

#### 40.3 Modo de incubação

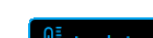

∭<sup>≣</sup> Incubate Utilize o botão na opção "Run" para selecionar o modo de incubação. A temperatura da placa térmica e da tampa pode ser definida manualmente. O relógio indica o tempo decorrido no modo de incubação.

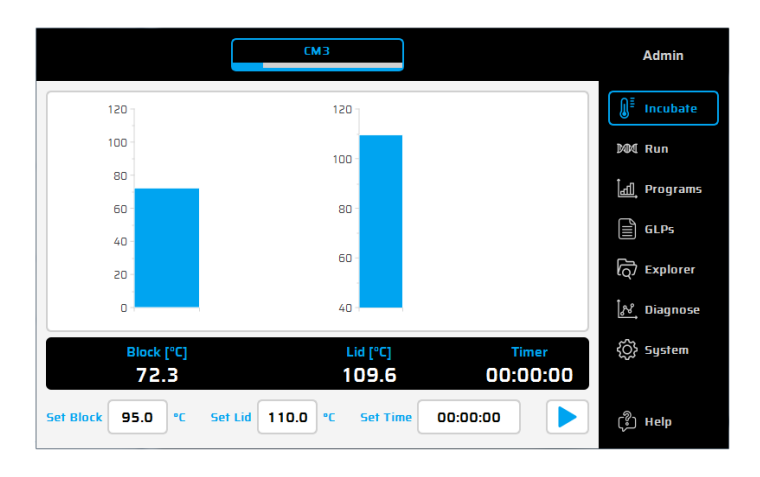

40.4 Criar ou editar programas de PCR ("Programs")

- 33. Para criar ou editar programas de PCR, selecione a opção "Programs".
- 34. Ao tocar na opção "Programs" pela primeira vez durante uma sessão, a caixa de diálogo de seleção indica onde pode selecionar um novo programa [b] ("New") ou onde pode abrir ("Open") um programa existente
- para edição. 35. No lado esquerdo do editor do programa, são exibidos todos os comandos disponíveis. No lado direito do editor, é exibida uma lista de comandos (Passos) que constituem o programa. Depois de selecionar um comando do programa a partir da lista na janela do lado esquerdo, este pode ser introduzido no local pretendido através do botão $\pm$

- 36. Com um duplo clique ou através dos parâmetros do botão "Edit" 2, os passos individuais podem ser posteriormente alterados.
- 37. Os passos selecionados do programa podem ser eliminados do programa com o botão "Delete" û
- 38. Utilize o botão "Save" | para quardar um programa.
- 89. Guarde e inicie os programas num único passo utilizando simplesmente o botão *"*Save&Run". <mark>[5</mark>]
- 40. Para uma programação ainda mais rápida, o termociclador da VWR inclui uma seleção de programas modelo que podem ser facilmente editados e quardados com um novo nome.

 $\bullet$  l ista de comandos

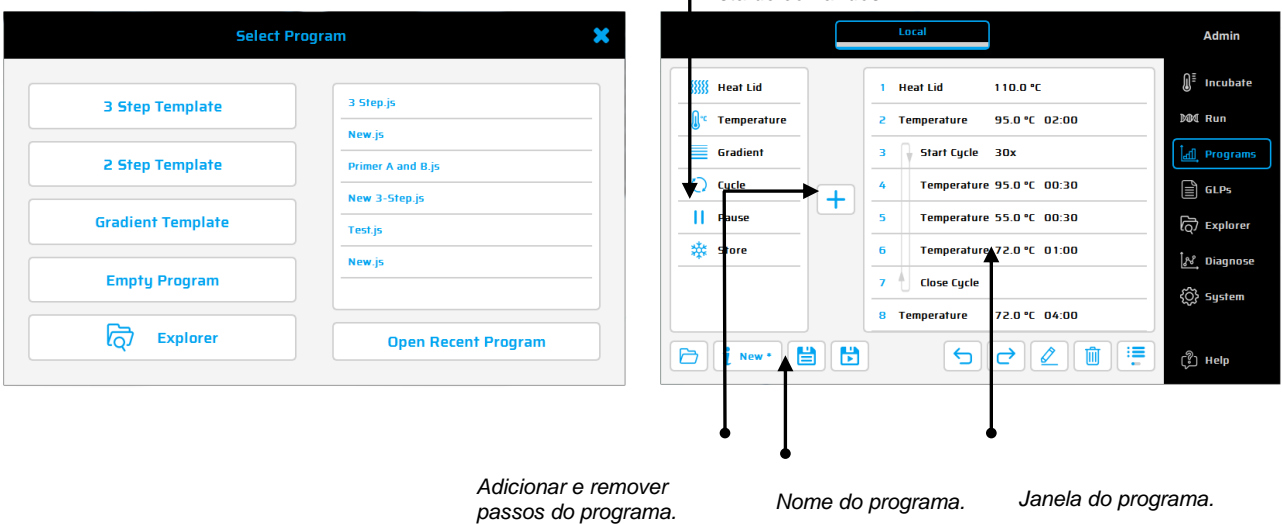

### Comandos disponíveis:

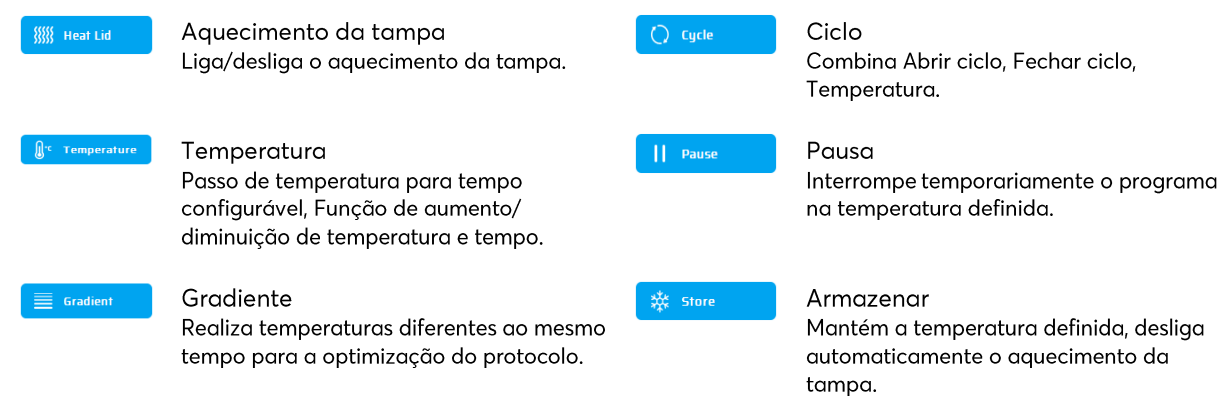

### Programa da amostra

Para criar um novo programa, clique em "Empty Program" (Programa vazio), "3 Step Template" (Modelo de 3 etapas) "2 Step Template" (Modelo de 2 etapas) ou "Gradient template" (Modelo de gradiente). Introduza os valores necessários e confirme com OK para aceder às funções de programação.

Para introduzir um novo comando num programa, é necessário selecionar a linha pretendida. Depois de selecionar o comando do programa da lista na janela da esquerda, pode inseri-lo acima do local pretendido premindo o botão "+". Em alternativa, o comando pode ser inserido com um duplo clique no comando do programa. Quando o comando tiver sido adicionado, os parâmetros correspondentes terão de ser ajustados. Para introduzir um

parâmetro, é necessário selecionar o campo de entrada pretendido e clicar em $^\parallel$  $\overline{ }$  ou fazer duplo clique. Tecnologia de gradiente

A temperatura de cada uma das oito filas do bloco pode ser controlada individualmente!

A gama de temperaturas é definida pela temperatura "Center" (Central) (55 °C) e pela temperatura "Gradient ±" (Gradiente ±) (5 °C). O gradiente é sempre mostrado de cima para baixo, ao longo das 8 filas do bloco.

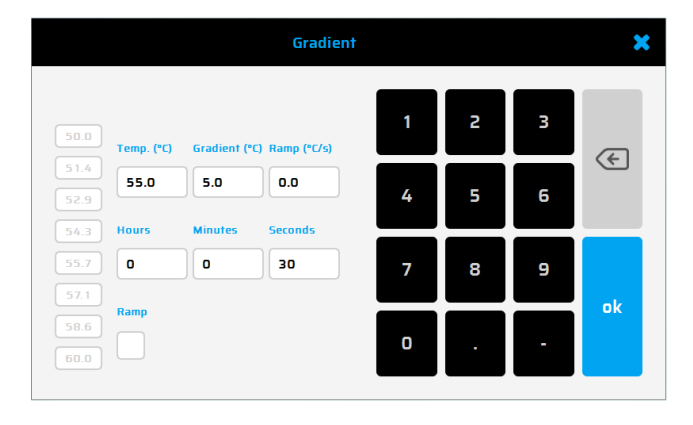

Opções do programa

 $\mathbf i$  New Quando configurar um novo programa ou quando quardar durante a programação (com o botão Info) as opções do programa podem ser definidas. As seguintes opções estão disponíveis para o utilizador:

### 1. Desnaturação em caso de falha de energia

Se ocorrer uma falha de energia durante a execução de um programa, o termociclador reinicia o programa no ponto em que este parou, assim que a energia for reposta. Se a opção "Desnaturação em caso de falha de energia" estiver ativada, o bloco térmico irá aquecer até à temperatura indicada para o tempo definido antes de retomar o programa.

### 2. Aceleração global do programa

Ao utilizar esta função, pode ser programada uma taxa de aceleração global em °C/s. Esta taxa de aceleração global pode ser utilizada em todos os passos de temperatura e gradiente do programa de PCR, mas pode ser alterada manualmente num único passo de temperatura ou gradiente ao introduzir o valor de aceleração pretendido para esse passo.

### 3. Controlo do tubo

A utilização do controlo do tubo permite-lhe ajustar a temperatura para um passo de temperatura que esteja de acordo com o volume da amostra. Se for necessário, a regulação da temperatura pode provocar deliberadamente excessos ou deficiências de temperatura consoante o volume da amostra introduzido durante a execução da PCR. Especialmente se combinada com o modo de emulação, esta função pode ser útil se o ciclador emulado também utilizar antecipadamente a função de controlo.

40.5 Mais caixas de diálogo: GLPs, Explorer, Diagnóstico, Sistema

GLPs: Visualização e organização dos relatórios de GLP (Boas Práticas de Laboratório) criados pelo termociclador. Esta opção destina-se especialmente aos laboratórios que necessitam de guardar os relatórios GLP para fins documentais.

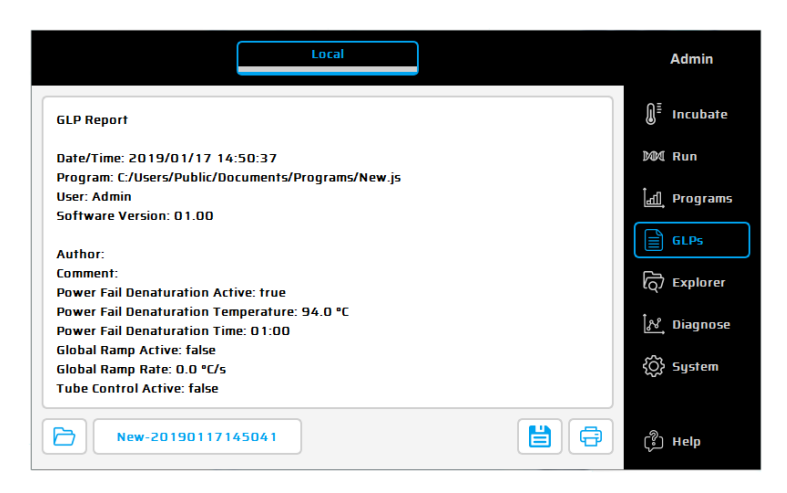

Explorer: O diálogo "Explorer" é utilizado para a gestão dos dados com o termociclador.

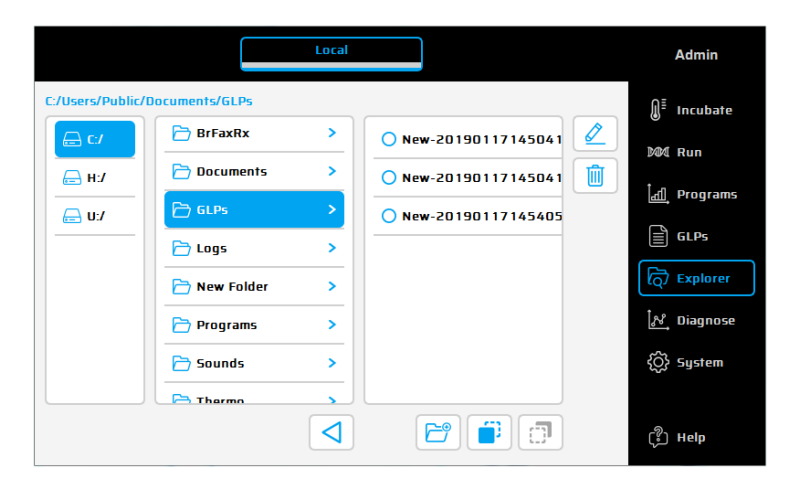

Diagnóstico: Monitorização das temperaturas reais de cada um dos seis elementos Peltier durante uma execução. Em caso de avaria de um instrumento, observe o perfil da temperatura dos elementos Peltier.

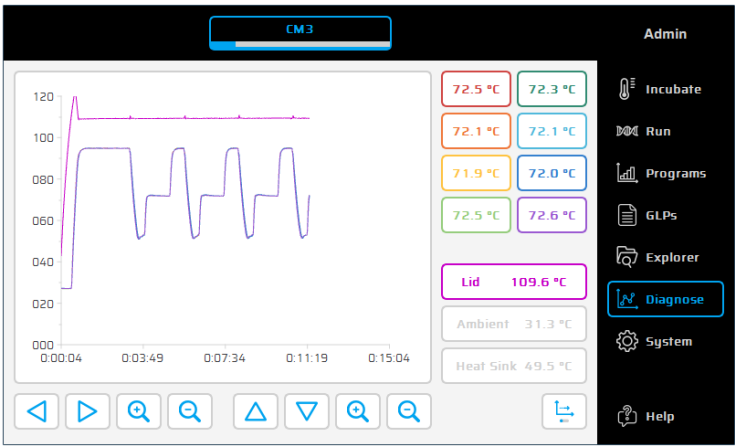

Sistema: Configuração do sistema e definições gerais de mudança de dispositivo.

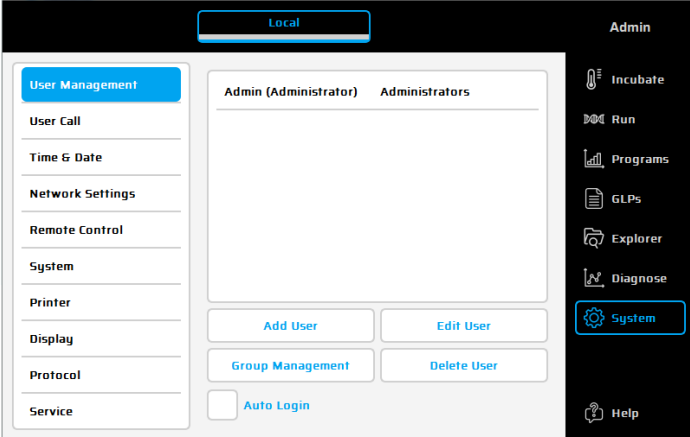

# Botões de função

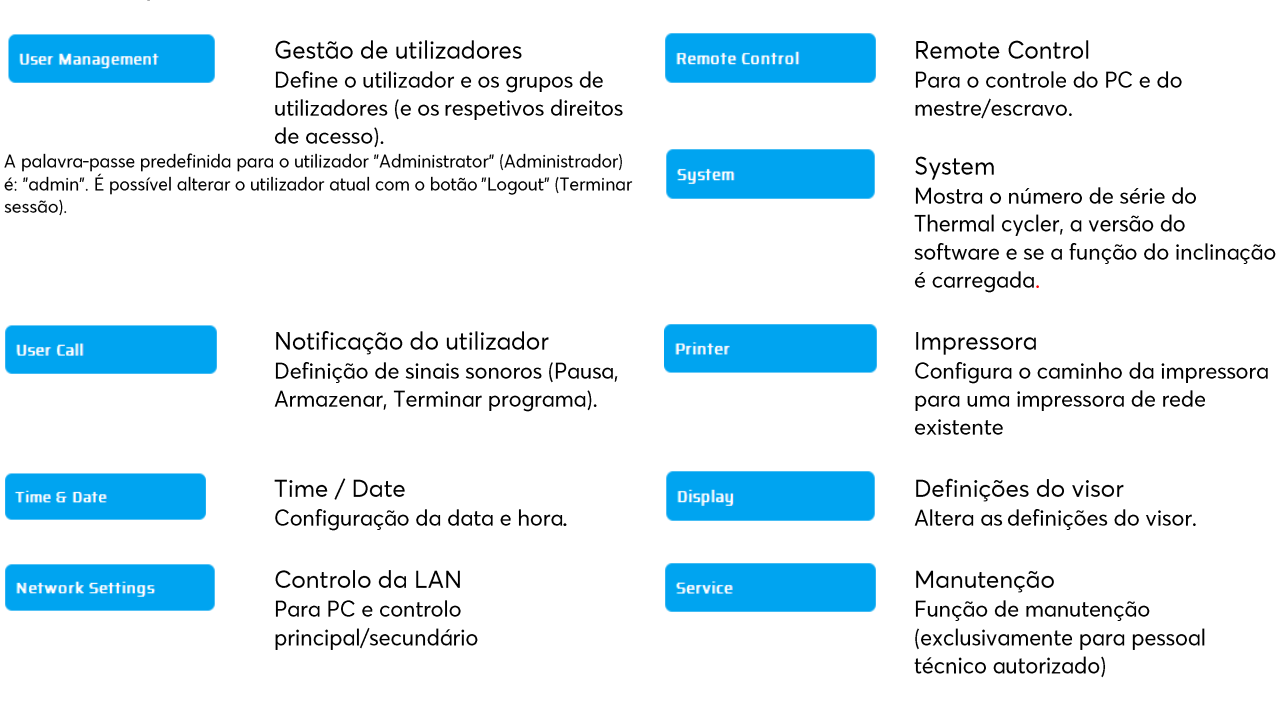

# 40.6 Mais alguma questão...?

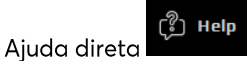

Utilize este botão para ativar (desativar) o modo de ajuda direta. Se o cursor do rato estiver visível, surge junto ao mesmo um ponto de interrogação. Ao tocar num botão de função ou noutro elemento da caixa de diálogo, será apresentada a janela de ajuda correspondente.

Manual de instruções detalhado em inglês ou alemão está disponível para transferência no nosso site vwr.com. Assistência técnica e informações de encomenda

Se tiver qualquer questão relativamente ao termociclador da VWR, visite vwr.com para saber quem poderá contactar.

# 41 DADOS TÉCNICOS

# Características gerais

- 8 elementos Peltier com tecnologia de longa duração e 8circuitos de controlo com sensores de temperatura Pt  $1000$
- Taxa máxima de aquecimento e arrefecimento: 4 °C/s
- Uniformidade do bloco (a 72 °C): ±0,35 °C
- Amplitude da temperatura do bloco térmico: 4 a 100 °C
- Precisão de controlo do bloco térmico: ±0,2 °C
- Aceleração variável: 0,1 a 3,0 °C/s
- Aumento/diminuição do tempo: 0:01 a 9:59 min
- Aumento/diminuicão da temperatura: 0.1 a 3 °C
- Amplitude da temperatura de aquecimento da tampa: 40 a 115 °C
- 2x USB, 1x interface Ethernet (MS Windows® ou Linux) e comprimento máximo do cabo de alimentação de 3 m! Nota: as interfaces USB apenas suportam dispositivos de armazenamento USB, ratos com cabo e teclados standard!
- LxAxP: 22 x 19 x 33 cm
- Peso incluindo bloco: 8,9 kg
- Alimentação elétrica: 90 240 V CA, 50 60 Hz, 860 VA
- Grau de poluição: 2
- Temperatura ambiente: 10 a 30 °C
- Humidade relativa máxima: 70%
- Altitude máxima na utilização deste sistema: até 2000 m acima do nível do mar
- Exclusivamente para uso em espaços interiores!
- Nível de ruído: < 37 dB (A)

# Características do gradiente (opcional)

- Amplitude máxima do gradiente em 8 colunas, respetivamente: 30 °C (±15 °C)
- Amplitude da temperatura do gradiente: 35 a 100 °C
- Precisão do gradiente: ±0,2 °C

# Interface do utilizador/funções

- · Visor TFT sensível ao toque (800 x 480), possível utilização com rato USB
- Função de ajuda direta,
- Memória flash interna para 500 000 programas de PCR normais em pastas/subpastas livremente configuráveis
- Número ilimitado de programas através de um PC em rede ou de um dispositivo de armazenamento USB
- · Software gratuito para computadores para a geração de programas de PCR no computador
- $\blacksquare$ Número ilimitado de passos/programas
- Contas de utilizador protegidas por palavra-passe com direitos de acesso variáveis
- Relatórios de GLP para o registo completo de todas as execuções
- Função de início rápido do último programa utilizado
- Reinício automático após a falha de energia, Desnaturação em caso de falha de energia, Incubação instantânea
- Controlo remoto do sistema através do software do PC
- Escolha livre de sinais sonoros mp3
- Controlo principal/secundário (opção sem fios)

# **Blocos opcionais:**

Bloco universal de 96 poços com tampa aquecida e adaptação automática da altura para 96 tubos de 0,2 ml ou placas de PCR de 96 poços.

Exclusivamente para uso em espaços interiores!

# 42 MANUTENÇÃO E REPARAÇÃO DO TERMOCICLADOR

### Limpeza, manutenção e reparação 42.1

Por razões de segurança, o dispositivo deve ser desligado e a ficha de alimentação deve ser removida antes de limpar! A superfície do termociclador pode ser limpa com um pano húmido ou etanol. Não use produtos de limpeza agressivos ou solventes orgânicos. O dispositivo deve estar protegido contra produtos químicos garessivos. Certifique-se de que o interior do dispositivo é impermeável.

Se os líquidos da amostra penetrarem nos orifícios de perfuração do termociclador, limpe imediatamente com sabão suave e áqua destilada. Pode usar desinfetantes suaves para a descontaminação.

A manutenção deve ser efetuada regularmente para detetar possíveis falhas técnicas.

Depois de retirar a ficha e puxar o travão de segurança para cima, os fusíveis podem ser mudados. Utilize apenas fusíveis com os valores corretos (as indicações sobre o tipo de fusível estão incluídas na parte traseira do dispositivo). O dispositivo só deve ser aberto por um técnico qualificado. O trabalho não autorizado no dispositivo anula a garantia. Todas as reparações devem ser efetuadas apenas por pessoal autorizado, devendo ser utilizadas peças de substituição originais. A substituição de componentes individuais do dispositivo não deve ser efetuada pelo utilizador, mas exclusivamente por técnicos autorizados. Por isso, devolva o dispositivo ao fabricante. Antes do envio, a superfície do dispositivo deve ser descontaminada com um pano sem fios embebido em 70% de etanol. Os orifícios de perfuração do bloco térmico devem ser limpos com um cotonete embebido em 1,5% de uma solução de hipoclorito. Preencha e assine o certificado de descontaminação e envie-o para o fabricante, juntamente com o dispositivo.

# 42.2 Verificação da temperatura

É recomendado efectuar a verificação da temperatura em intervalos regulares (por ex., anualmente). O termómetro deve estar equipado com sensores com fios (por ex., PT1000) e deve ter uma precisão de medição 1/10 classe B (ΔT = ±0,03 °C) numa amplitude de 0 a +100 °C. Durante o processamento, a temperatura ambiente do controlo da temperatura não deve exceder os +25 °C.

#### $42.3$ Calibração

Se suspeitar que o dispositivo está fora do intervalo de calibração porque as variações da verificação da temperatura estão consideravelmente fora da tolerância aceitável, deve ser efetuada uma nova calibração pelo fabricante. Contacte o seu distribuidor local.